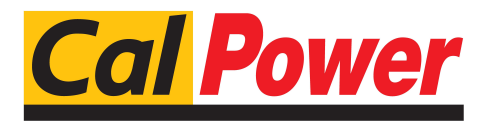

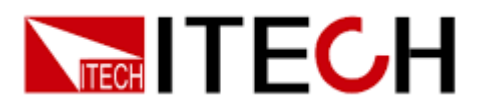

# **Alimentatore Programmabile per Corrente Alternata Serie IT7300**

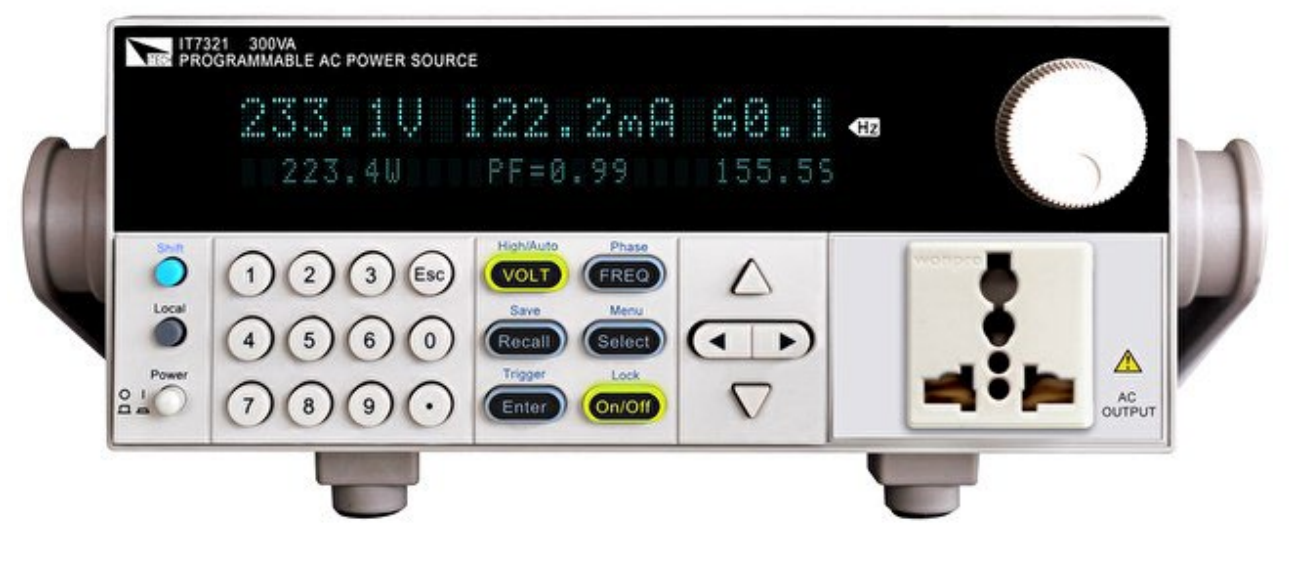

**Versione: V4.7**

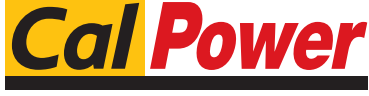

Via Acquanera, 29 22100 COMO tel. 031.526.566 (r.a.) fax 031.507.984 info@calpower.it www.calpower.it

# **Manuale di** Istruzioni

#### **SOMMARIO**

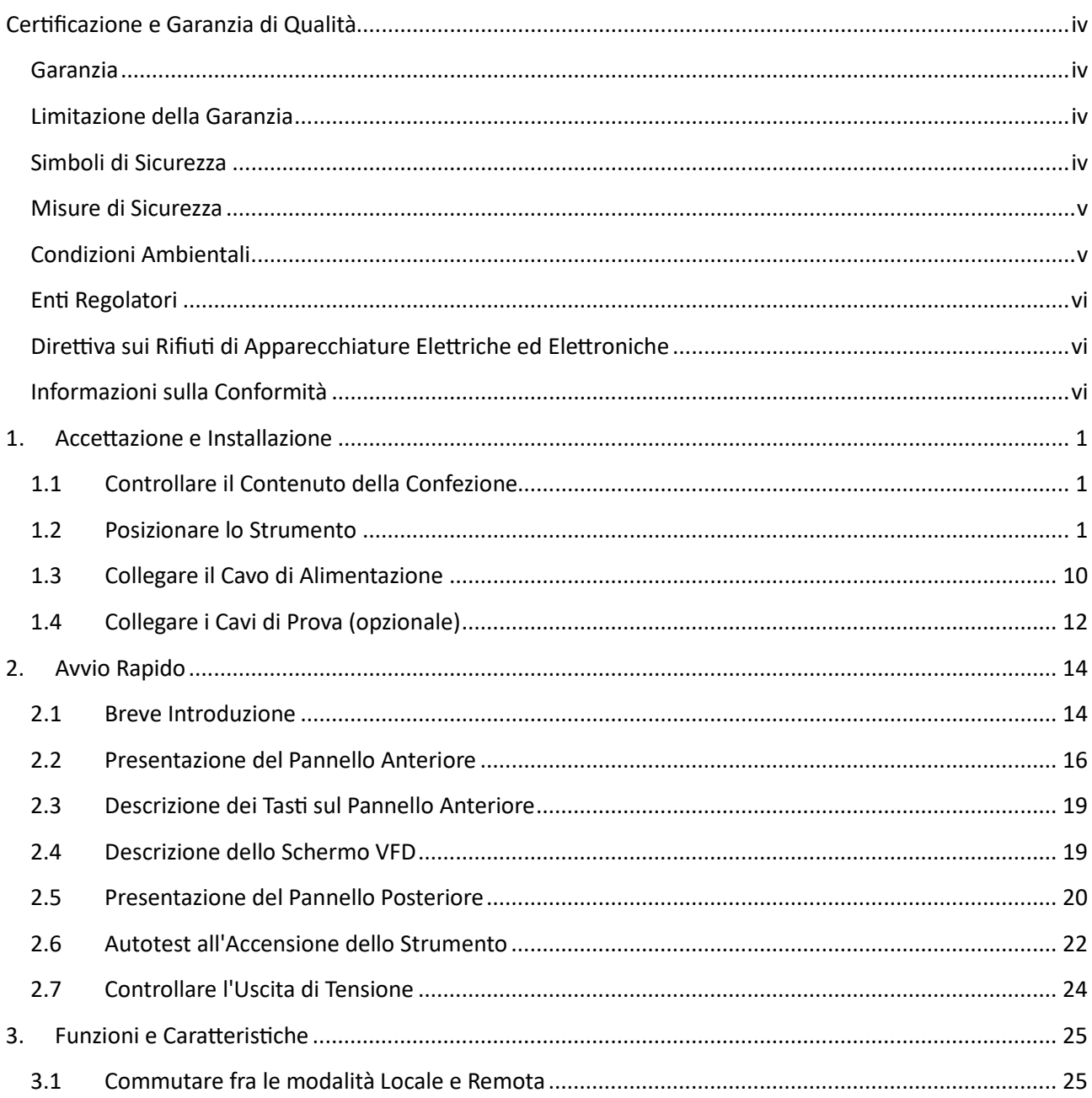

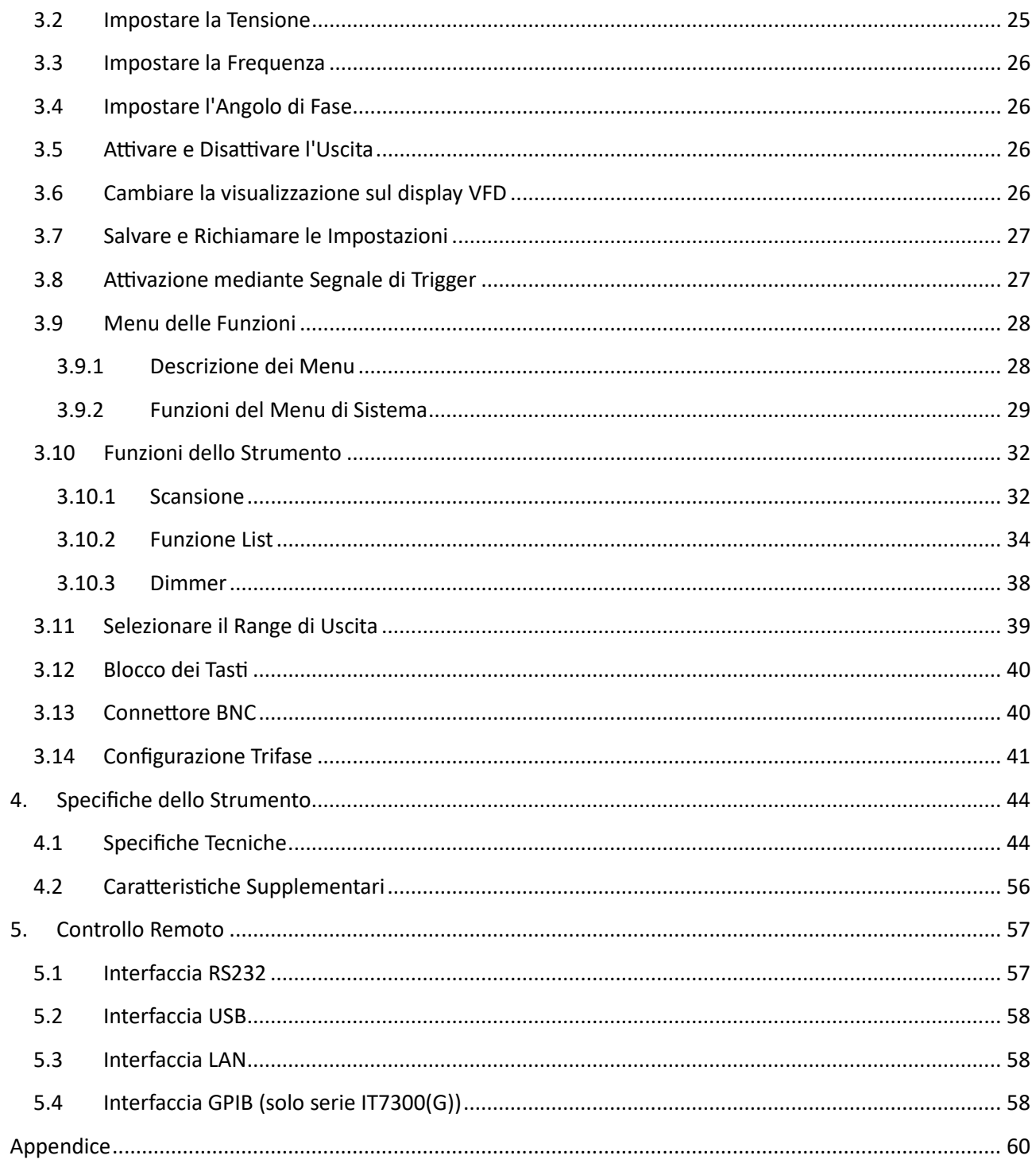

# <span id="page-3-0"></span>**Certificazione e Garanzia di Qualità**

Gli alimentatori programmabili della serie IT7300 soddisfano pienamente tute le specifiche indicate in questo manuale.

## <span id="page-3-1"></span>**Garanzia**

La società ITECH fornirà servizi di garanzia di un anno per i materiali e la produzione del prodoto (escluse le seguenti limitazioni).

- Quando è necessario un servizio di garanzia o una riparazione, inviare il prodoto al centro di assistenza specificata dalla società ITECH.
- Quando il prodoto viene inviato alla società ITECH per il servizio di garanzia, il cliente dovrà pagare la spedizione per la sola andata al reparto di manutenzione di ITECH mentre ITECH sarà responsabile per la spedizione di ritorno.
- Se il prodotto viene inviato a ITECH per il servizio di garanzia da altri paesi, il cliente sarà responsabile di tutte le spese di trasporto, dazi e altre tasse.

## <span id="page-3-2"></span>**Limitazione della Garanzia**

Questa Garanzia sarà resa nulla nelle seguenti condizioni:

- Danni dovuti al circuito installato dal cliente o dall'utilizzo di prodotti o accessori propri del cliente;
- Lo strumento è stato modificato o riparato dal cliente senza autorizzazione;
- Danni dovuti al circuito installato dal cliente oppure dal mancato funzionamento dei nostri prodotti nell'ambiente designato;
- Il modello del prodotto o il numero di serie è stato alterato, cancellato, rimosso oppure reso illeggibile dal cliente;
- Danni dovuti a incidenti, inclusi, a titolo esemplificativo ma non esaustivo, fulmini, umidità, incendio, uso improprio o negligenza.

## <span id="page-3-3"></span>**Simboli di Sicurezza**

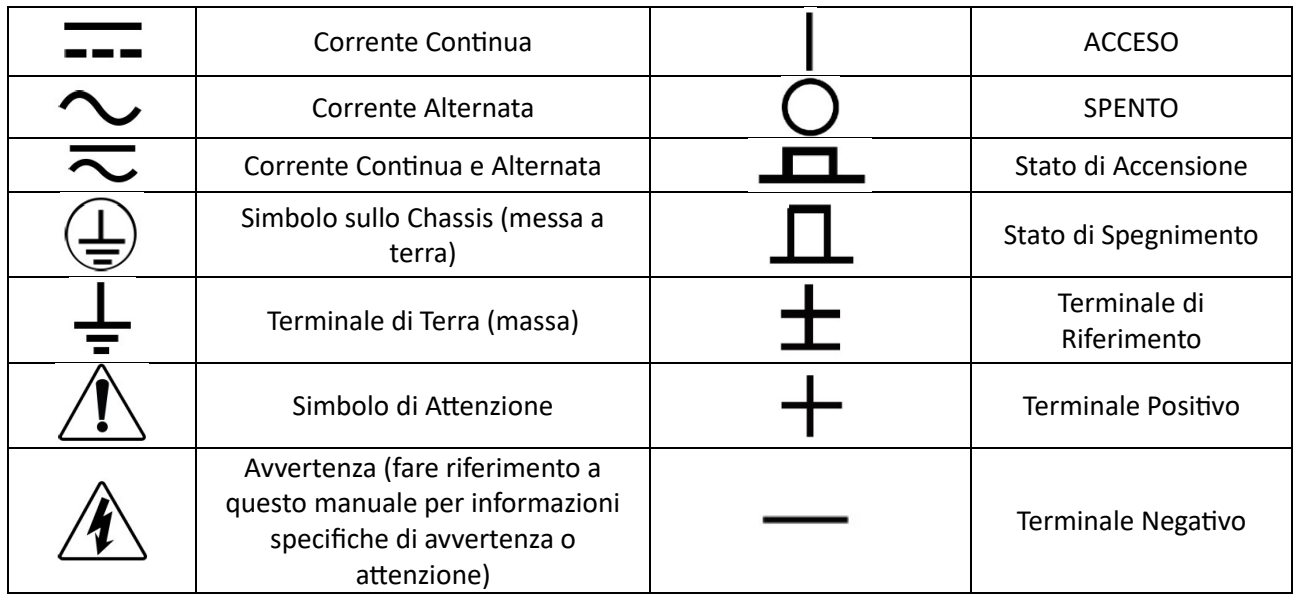

777

## <span id="page-4-0"></span>**Misure di Sicurezza**

Le seguenti precauzioni di sicurezza devono essere osservate durante tutte le fasi di funzionamento di questo strumento. Il mancato rispetto di queste precauzioni o avvertenze specifiche in altre parti di questo manuale costituirà un'inadempienza rispetto agli standard di sicurezza di progettazione, fabbricazione e uso previsto dello strumento. ITECH non si assume alcuna responsabilità per il mancato rispetto delle suddette precauzioni da parte del cliente.

## ATTENZIONE!

- Non impiegare lo strumento se appare danneggiato. Prima di iniziare ad usarlo, controllare l'involucro per vedere se vi sono delle crepe. Non adoperare lo strumento in presenza di gas, vapori o polveri infiammabili.
- Lo strumento viene fornito con un cavo di alimentazione da collegare a una scatola di giunzione. Prima dell'uso, verificare che lo strumento sia ben collegato a terra. Accertatevi di usare il cavo di alimentazione fornito da ITECH.
- Controllare tutti i simboli sullo strumento prima di collegarlo alla sorgente di alimentazione.
- Utilizzare cavi elettrici di carico adeguato. Tutti i cavi di carico devono essere in grado di sopportare il massimo cortocircuito del carico elettronico senza surriscaldarsi. Se sono presenti più carichi, ciascuna coppia del cavo di alimentazione del carico deve sostenere in modo sicuro l'intera corrente di uscita di cortocircuito nominale dell'alimentazione.
- Controllare che la fluttuazione della tensione della rete elettrica sia inferiore al 10% rispetto alla tensione di esercizio per ridurre i rischi di incendio e scosse elettriche.
- Non installare parti alternative sullo strumento oppure eseguire modifiche non autorizzate.
- Non utilizzare lo strumento quando il coperchio rimovibile è stato tolto oppure allentato.
- Per prevenire la possibilità di lesioni accidentali, accertarsi di usare solo l'adattatore di alimentazione fornito dal produttore.
- Non ci assumiamo alcuna responsabilità per qualsiasi danno finanziario diretto o indiretto o perdita di profitto che potrebbe verificarsi durante l'utilizzo dello strumento.
- Questo strumento deve essere utilizzato per scopi industriali; non applicare questo prodotto al sistema di alimentazione IT.
- Non impiegare mai lo strumento con un sistema di supporto vitale o qualsiasi altra apparecchiatura soggetta a requisiti di sicurezza.

## **CAUTELA!**

- Qualora lo strumento non venisse usato come indicato dal produttore, questo potrebbe rendere nulle le sue caratteristiche protettive.
- Pulire sempre l'involucro con un panno asciutto. Non pulire gli interni dell'alimantatore.
- Accertarsi che la presa di ventilazione sia sempre libera.

## <span id="page-4-1"></span>**Condizioni Ambientali**

Gli alimentatori della serie IT7300 sono stati progettati per l'uso in ambienti interni o in un'area a bassa condensazione. La tabella seguente mostra i requisi� ambientali generali per lo strumento.

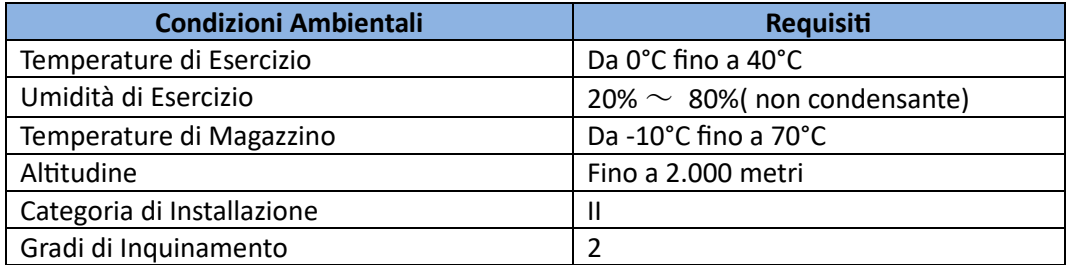

 **NOTA**:. per garantire la migliore precisione della misura, si consiglia di lasciare riscaldare lo strumento per **30** minuti dopo il suo avvio, prima di iniziare ad usarlo.

## <span id="page-5-0"></span>**Enti Regolatori**

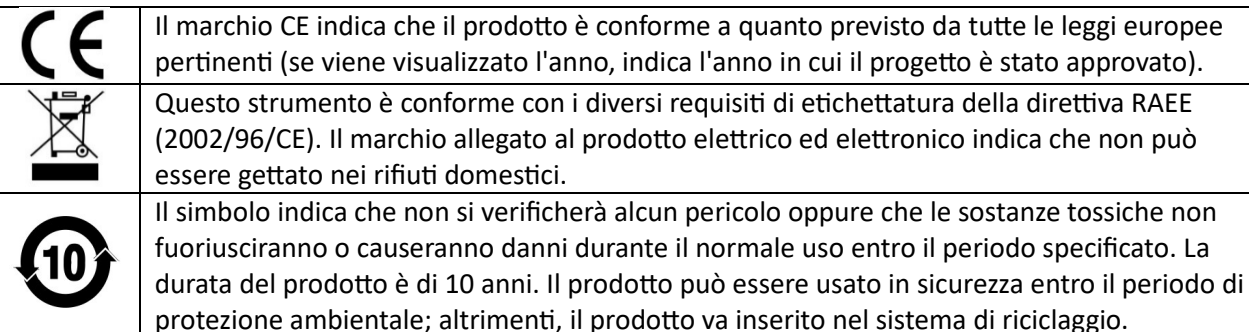

## <span id="page-5-1"></span>**Direttiva sui Rifiuti di Apparecchiature Elettriche ed Elettroniche**

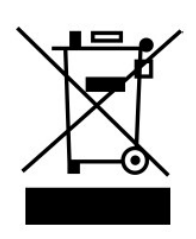

Direttiva sui rifiuti di apparecchiature elettriche ed elettroniche. Il prodotto è conforme ai requisiti di etichettatura della direttiva RAEE 2002/96/CE). Questa etichetta indica che l'apparecchiatura elettronica non può essere smaltita come normale rifiuto domes�co. Categoria del prodoto. In base alla classificazione dell'apparecchiatura nell'allegato I della direttiva RAEE, questo strumento appartiene al prodotto "Monitoraggio". Qualora si volesse restituire lo strumento da smaltire, contatare l'ufficio vendite ITECH più vicino.

## <span id="page-5-2"></span>**Informazioni sulla Conformità**

Questo strumento è conforme con i requisiti essenziali delle seguenti Direttive Europee applicabili, e di conseguenza reca il marchio CE:

- Direttiva Compatibilità Elettromagnetica (EMC) 2014/30/UE
- Direttiva Bassa Tensione (Sicurezza) 2014/35/UE

Questo strumento è conforme con i seguenti standard di prodotto:

IEC 61326-1:2012/ EN 61326-1:2013<sup>123</sup>

#### **Standard di Riferimento**

CISPR 11:2009+A1:2010/ EN 55011:2009+A1:2010 (Group 1, Class A) IEC 61000-4-2:2008/ EN 61000-4-2:2009

IEC 61000-4-3:2006+A1:2007+A2:2010/ EN 61000-4-3:2006+A1:2008+A2:2010

IEC 61000-4-4:2004+A1:2010/ EN 61000-4-4:2004+A1:2010

IEC 61000-4-5:2005/ EN 61000-4-5:2006

IEC 61000-4-6:2008/ EN 61000-4-6:2009

IEC 61000-4-11:2004/ EN 61000-4-11:2004

- 1. Il prodotto è destinato all'uso in ambienti non residenziali/non domestici. L'uso del prodotto in ambienti residenziali/domestici può causare interferenze elettromagnetiche.
- 2. Il collegamento dello strumento a un dispositivo di prova può produrre radiazioni oltre il limite specificato.
- 3. Utilizzare un cavo di interfaccia schermato ad alte prestazioni per garantire la conformità con gli standard EMC sopra elencati.

#### **Standard di Sicurezza**

IEC 61010-1:2010/ EN 61010-1:2010

# <span id="page-6-0"></span>**1. Accettazione e Installazione**

L'alimentatore è un dispositivo di sicurezza di alto livello, è presente un terminale di terra per la protezione dello strumento. Prima dell'installazione o dell'utilizzo, leggere i segnali di sicurezza e le istruzioni contenute in questo manuale.

## <span id="page-6-1"></span>**1.1 Controllare il Contenuto della Confezione**

Aprire la confezione e controllare gli ar�coli inclusi nella confezione prima di iniziare ad usare lo strumento. In caso di non conformità, mancanze oppure usura evidente, contatare immediatamente ITECH.

La confezione dovrebbe includere quanto segue:

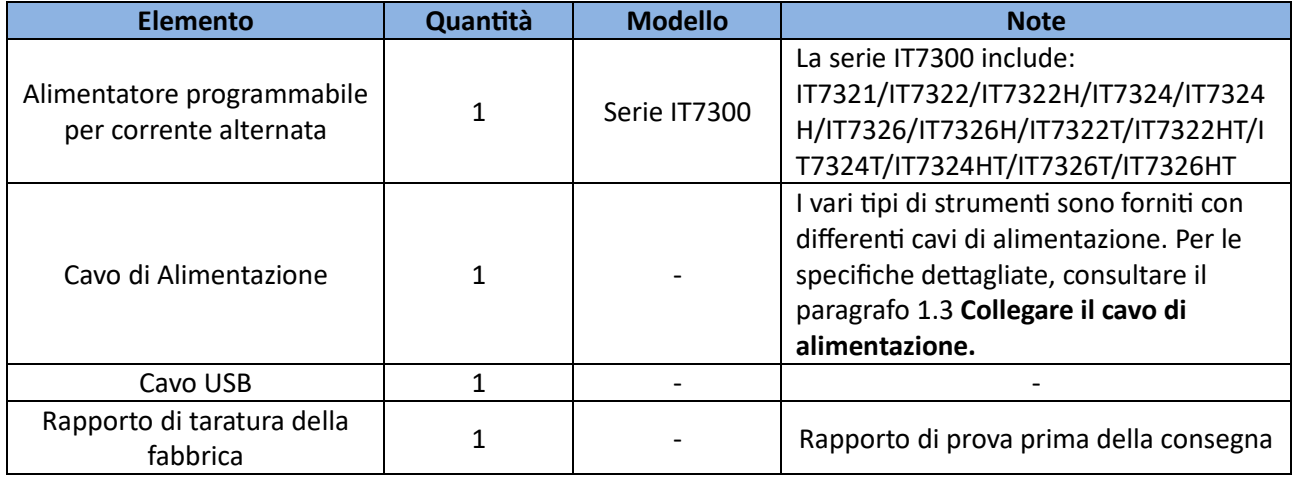

## <span id="page-6-2"></span>**1.2 Posizionare lo Strumento**

Lo strumento deve essere installato in uno spazio ben ventilato e con dimensioni razionali. Scegliere uno spazio appropriato per l'installazione in base alle dimensioni dell'alimentatore

**NOTA**: dopo aver confermato che i contenuti della confezione sono coerenti e corretti, conservare in modo appropriato la scatola della confezione e i relativi contenuti. I requisiti della confezione devono essere soddisfatti quando lo strumento viene restituito alla fabbrica per la riparazione.

**Modello IT7321**

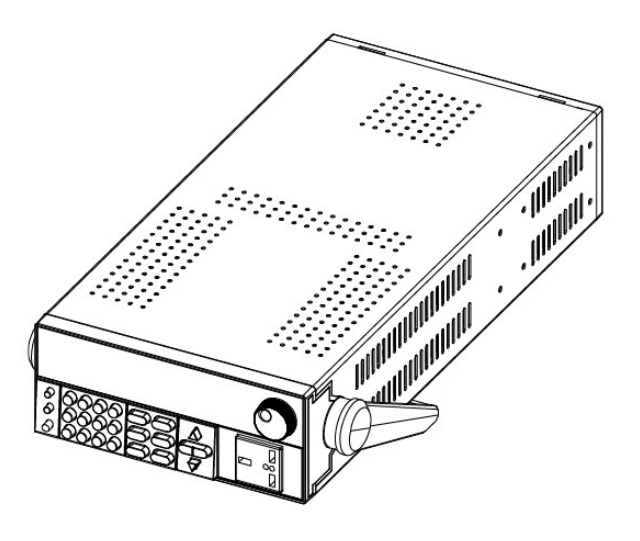

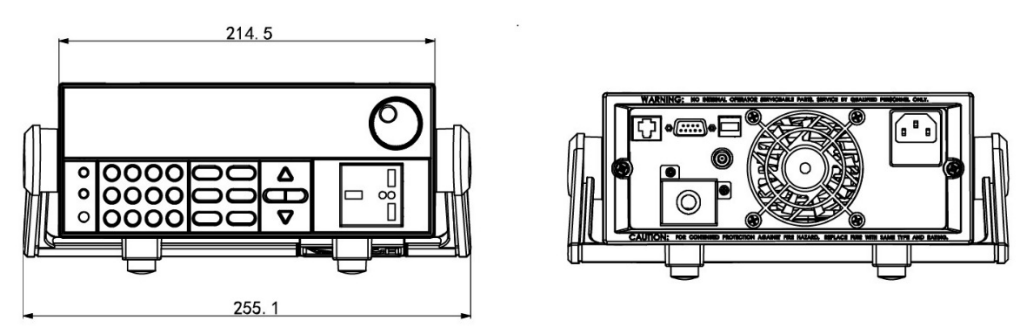

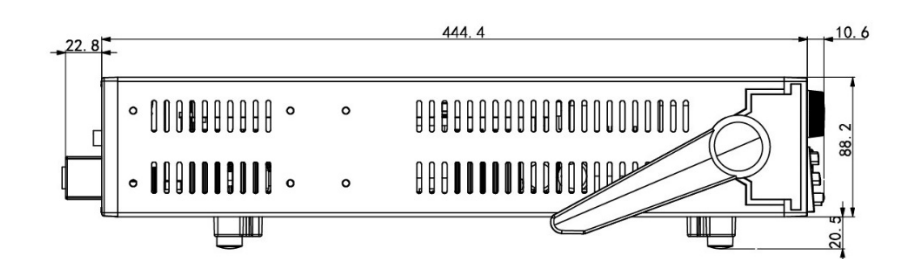

#### **Modello IT7322/IT7324**

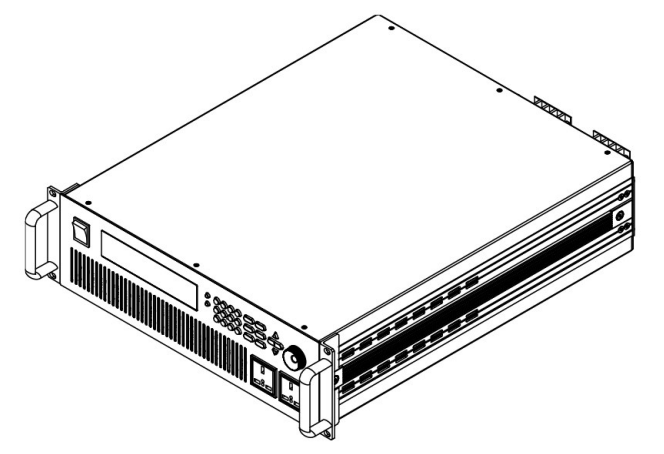

#### **Disegni Dimensionali Dettagliati**

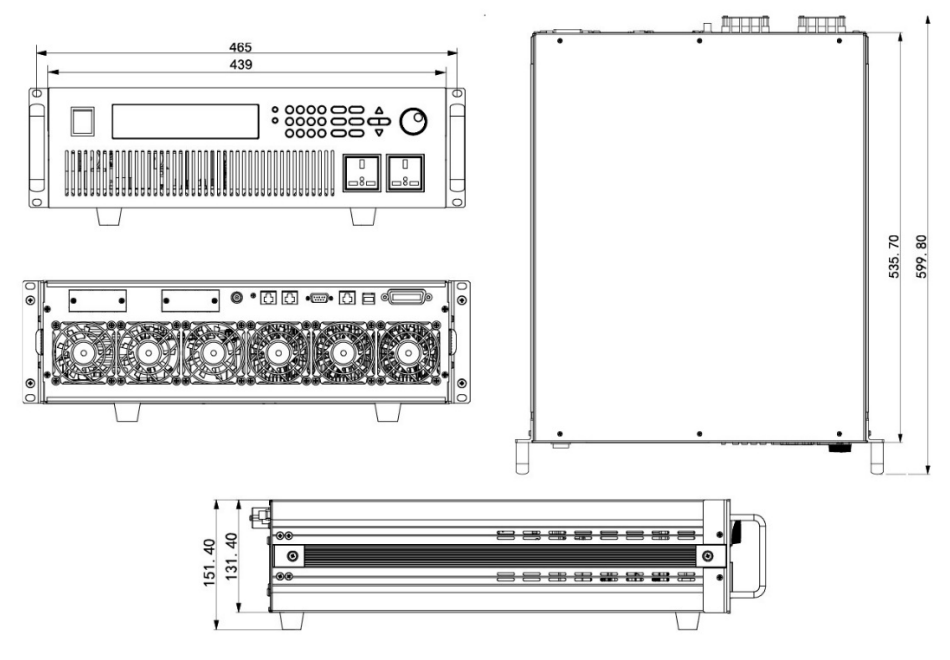

#### **Modello IT7322H/IT7324H**

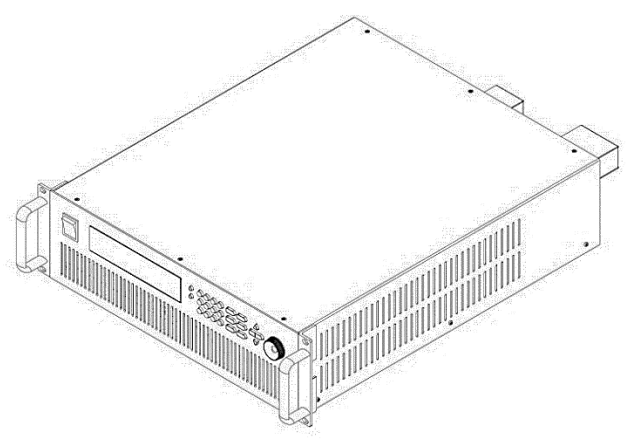

#### **Disegni Dimensionali Dettagliati**

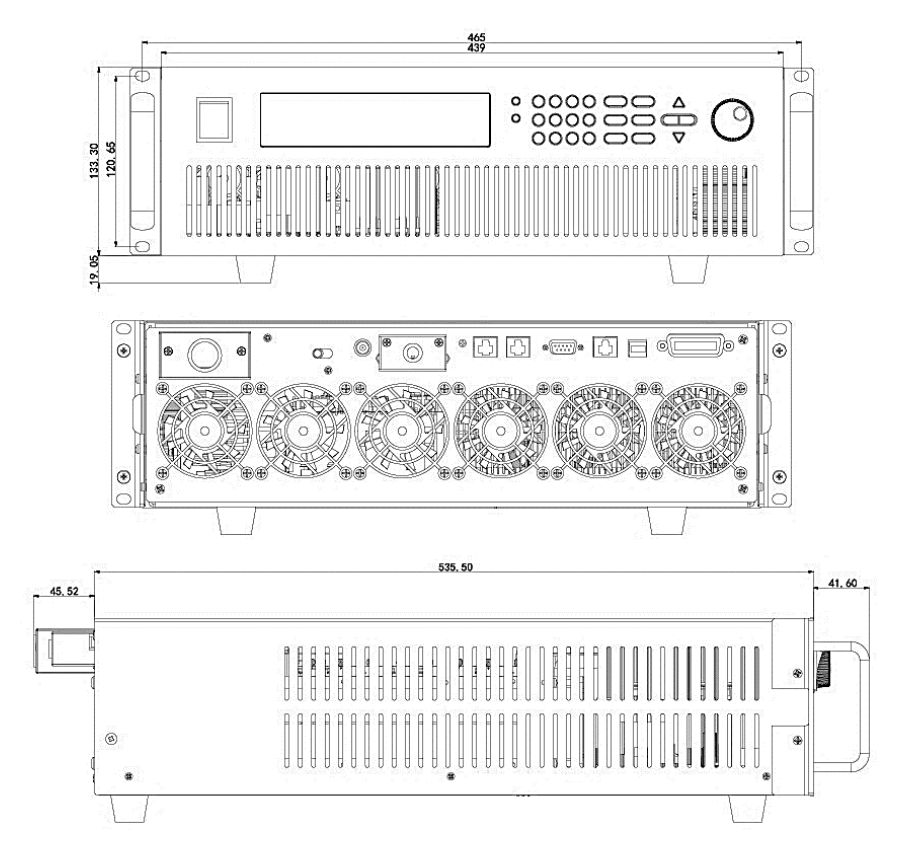

#### **Modello IT7326**

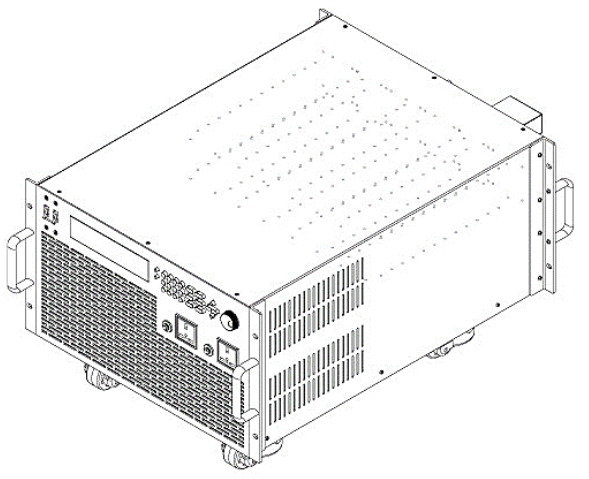

## **Disegni Dimensionali Dettagliati**

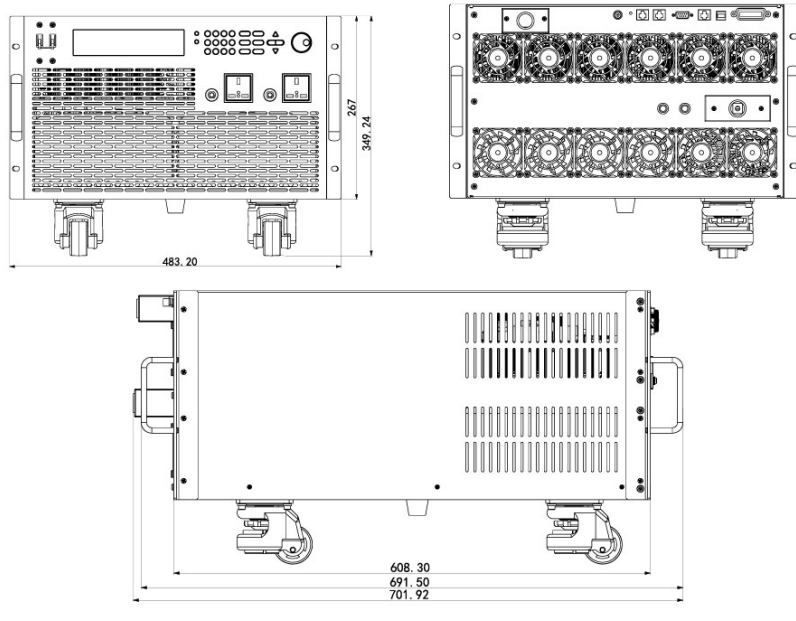

#### **Modello IT7326H**

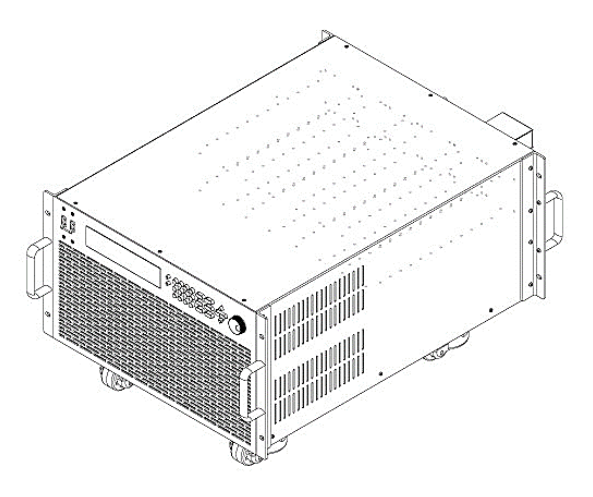

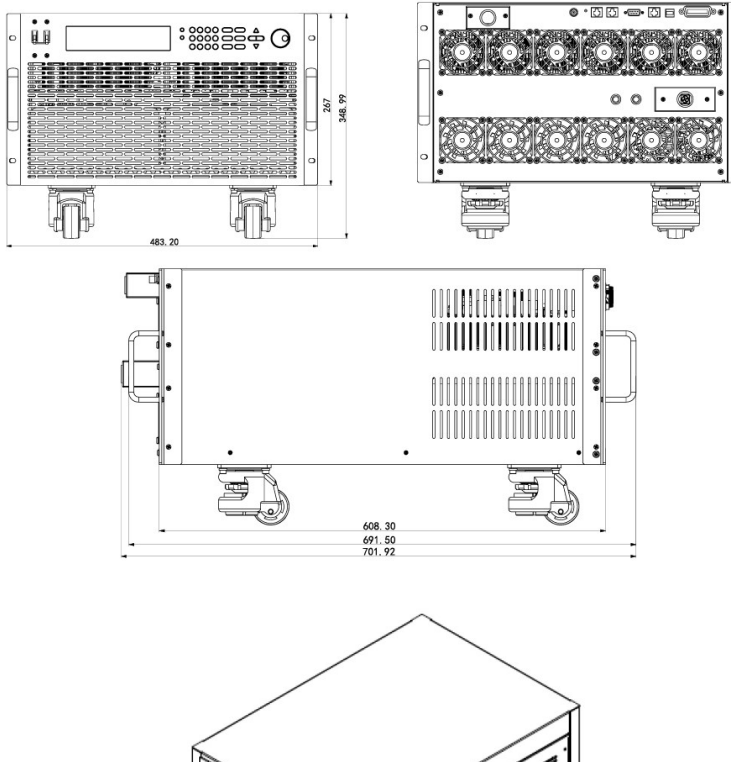

#### **Modello IT7322T**

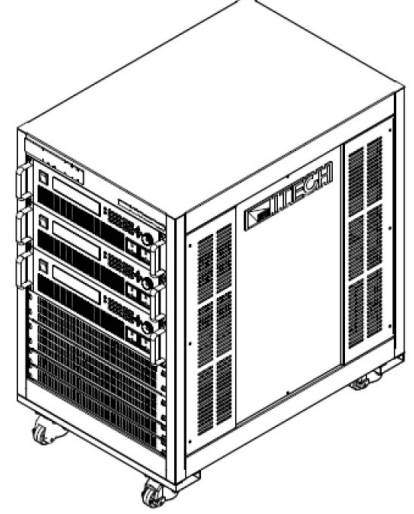

#### **Disegni Dimensionali Dettagliati**

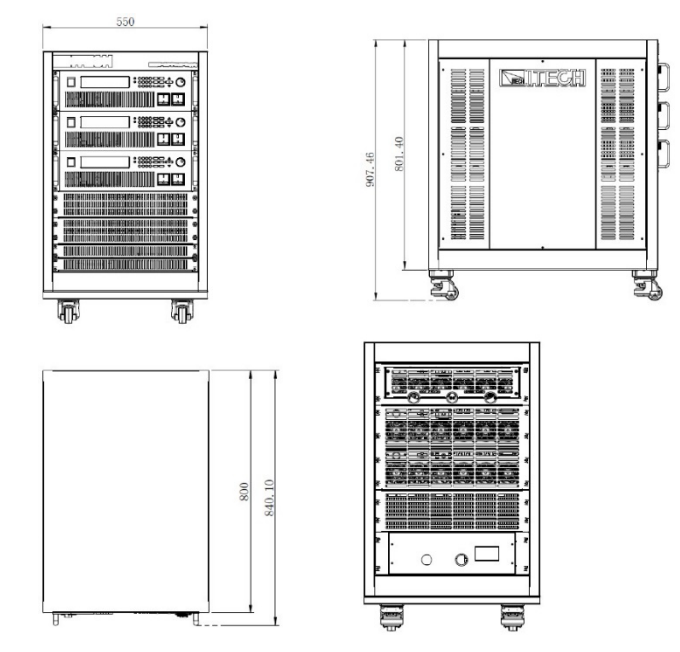

#### **Modello IT7322HT**

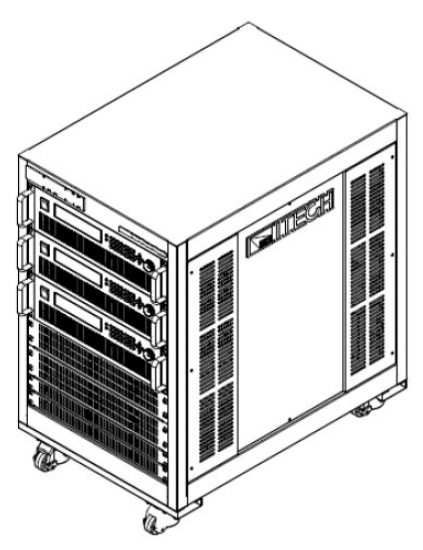

#### **Disegni Dimensionali Dettagliati**

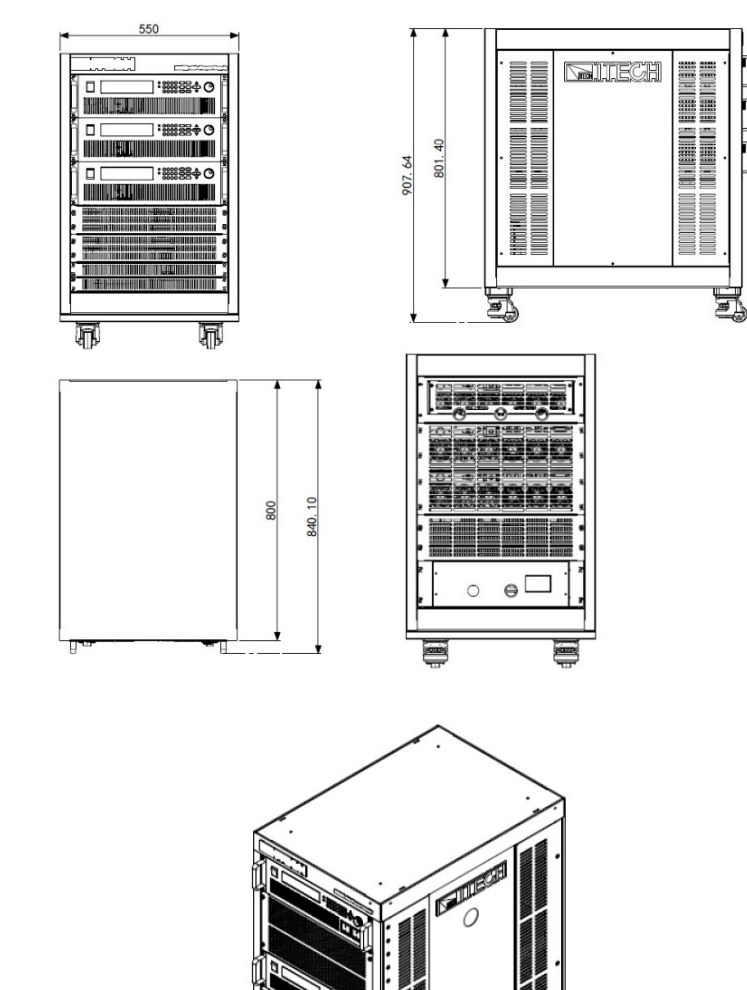

**Modello IT7324T**

0

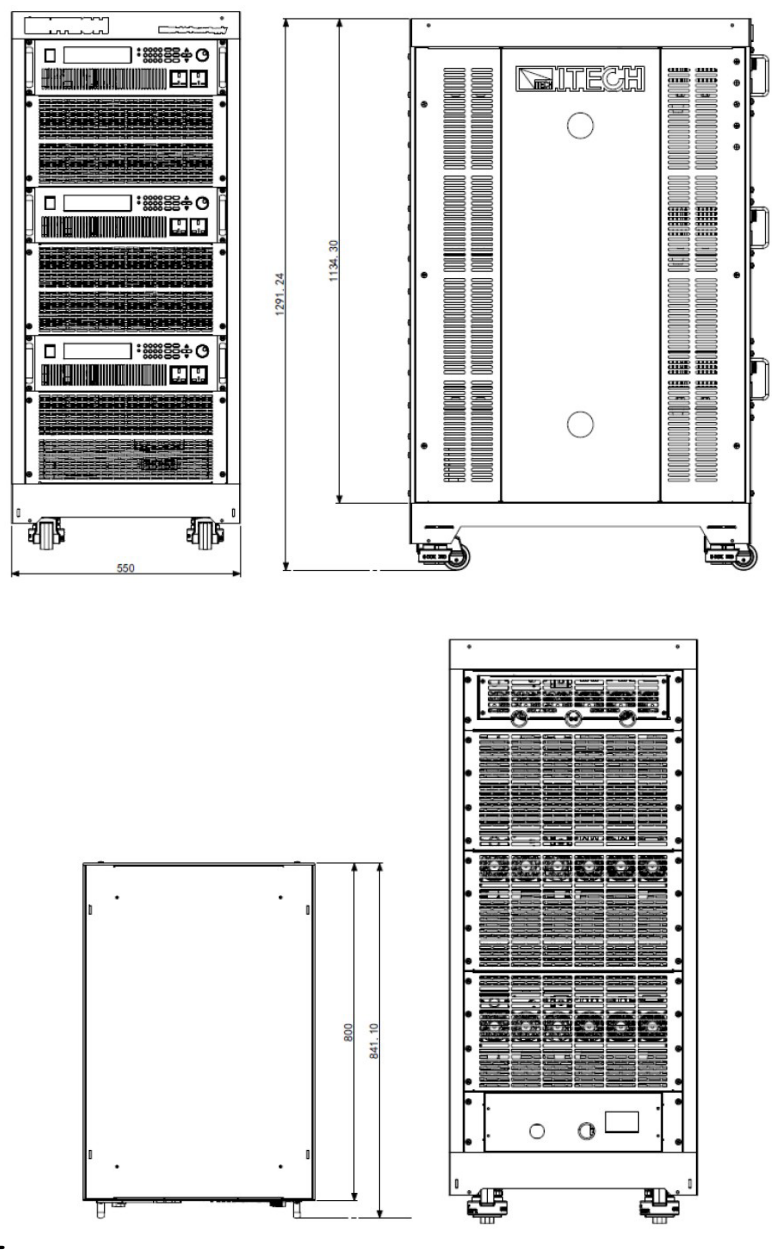

**Modello IT7324HT**

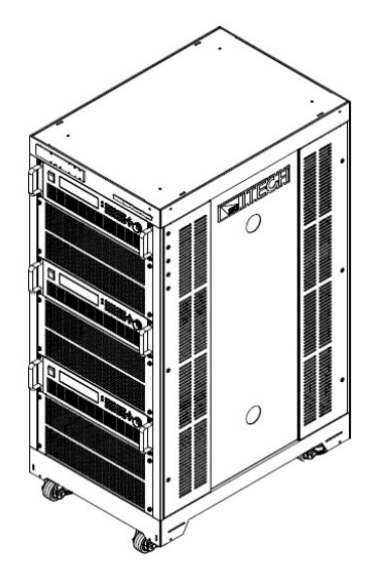

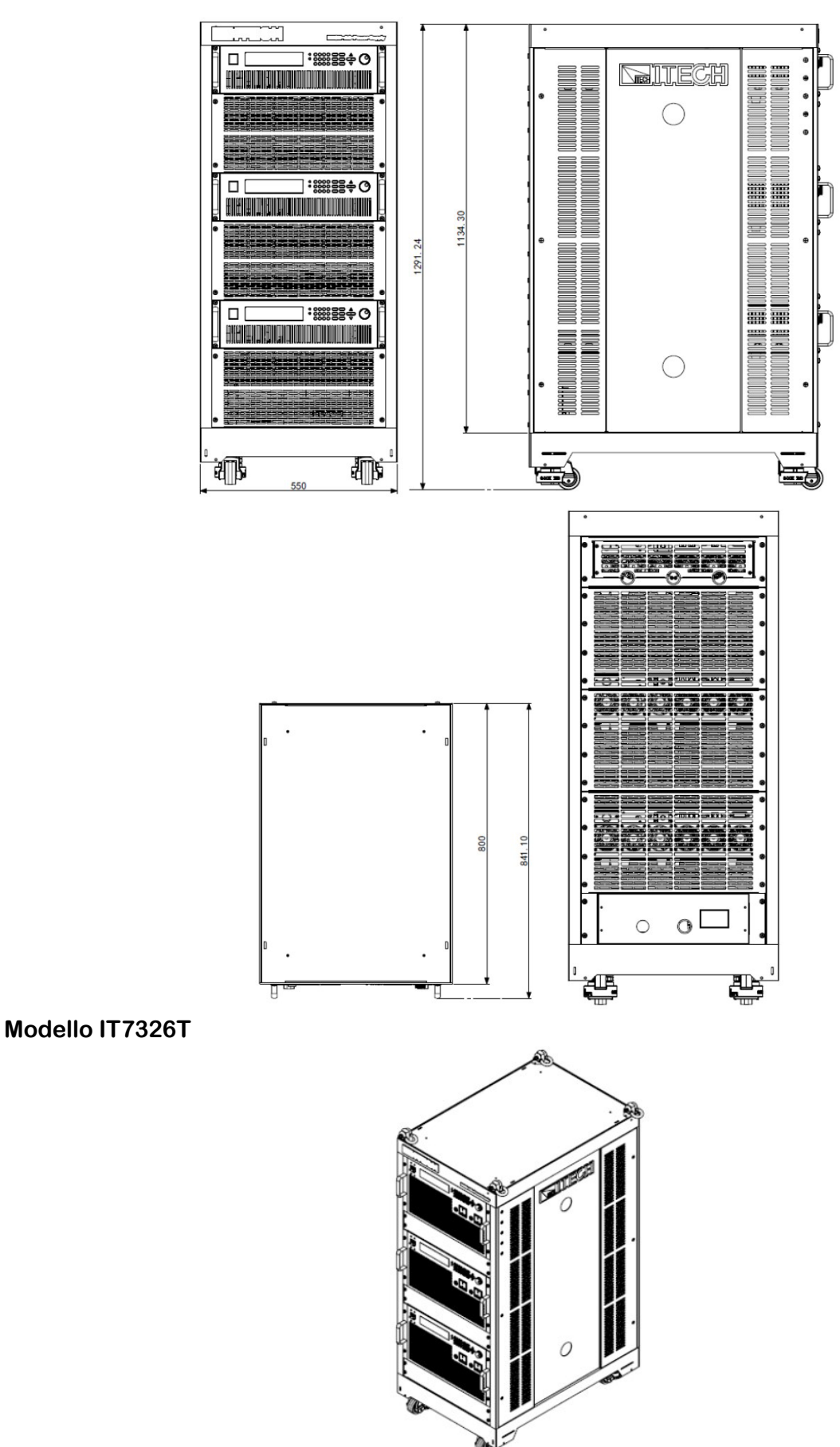

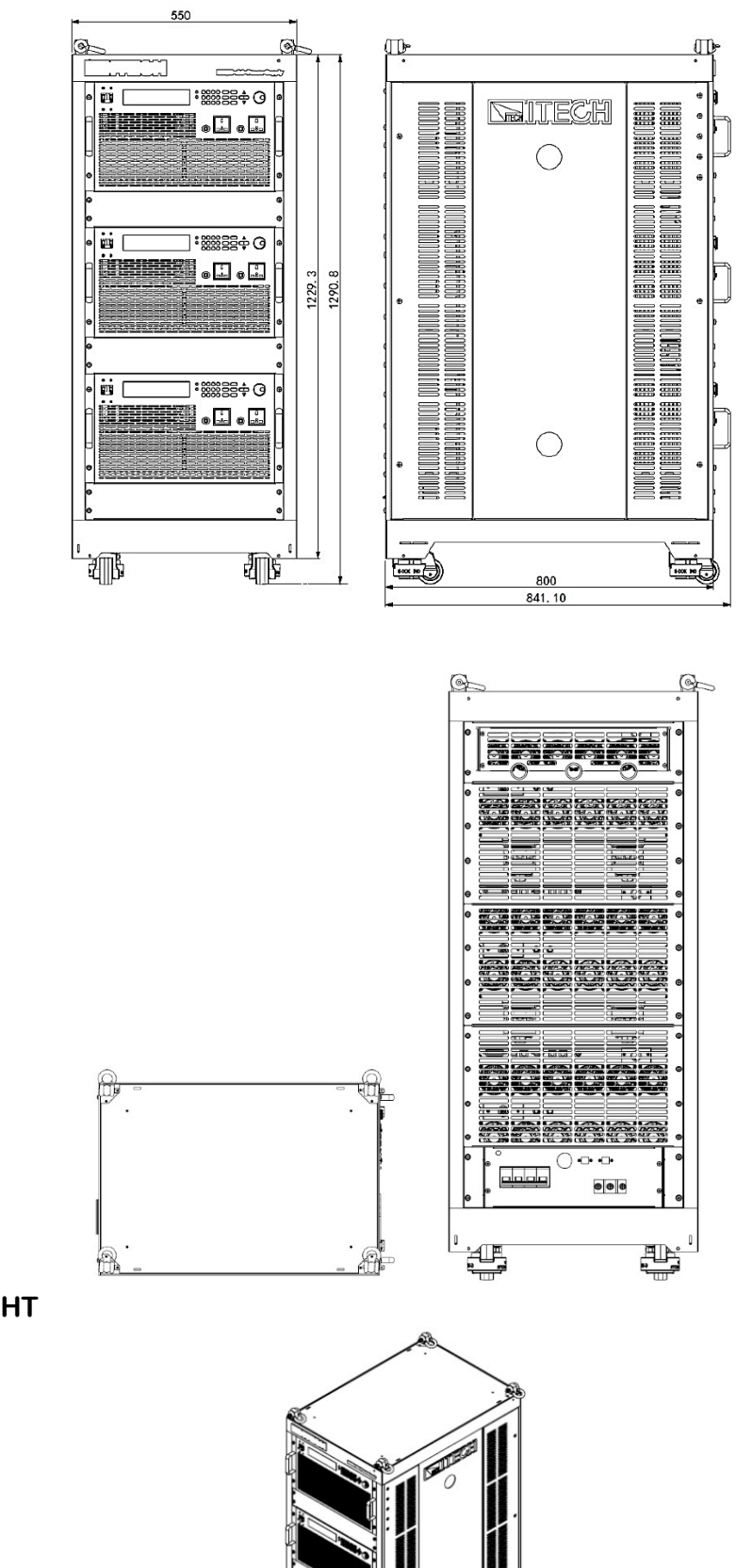

**Modello IT7326HT**

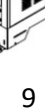

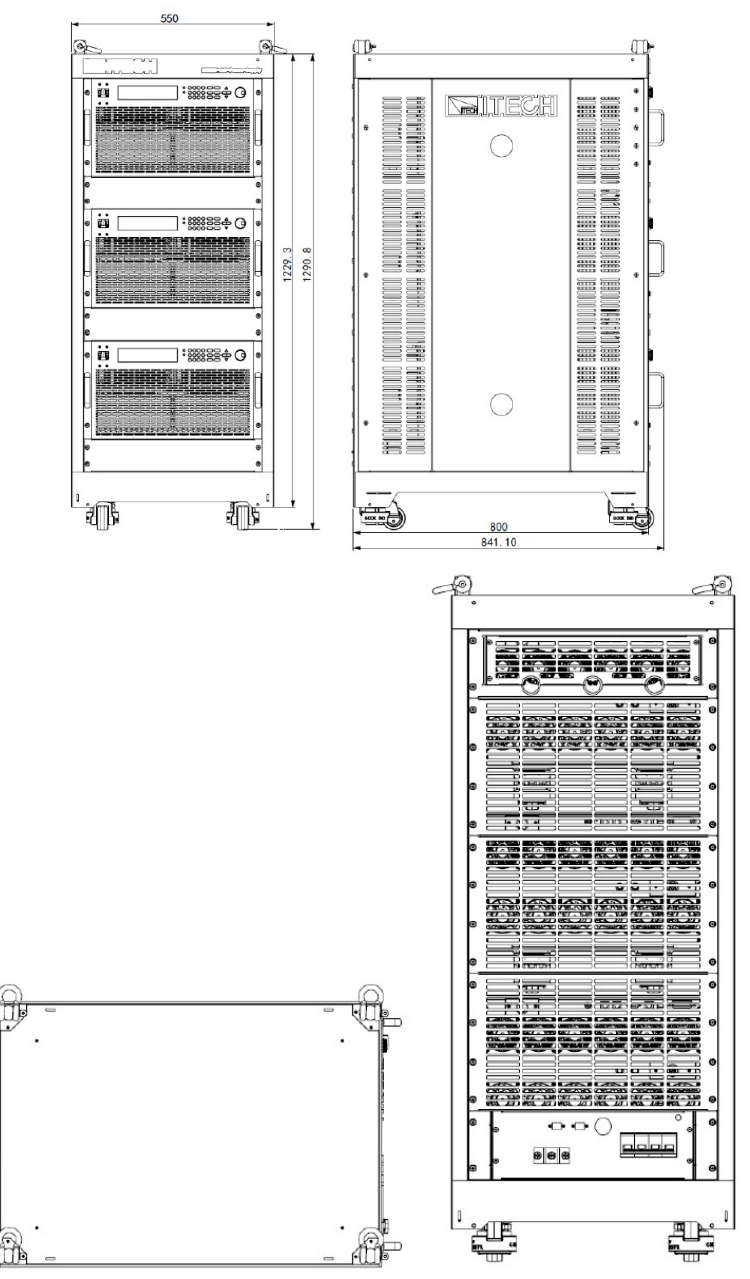

## <span id="page-15-0"></span>**1.3 Collegare il Cavo di Alimentazione**

Collegare il cavo di alimentazione incluso con gli accessori standard e inoltre accertarsi che l'alimentazione di esercizio sia quella adeguata.

#### **Tensione di ingresso per alimentazione in corrente alternata**

La tensione di esercizio per gli alimentatori della serie IT7300 viene indicata qui di seguito. Quindi prestare atenzione alla tensione di ingresso per ogni modello.

• I modelli della serie IT7321, IT7322, IT7322H, IT7324 e IT7324H supportano l'ingresso in corrente alternata a 110 V/220 V.

L'interrutore di alimentazione in corrente alternata per IT7321 si trova nella parte inferiore dell'unità. Gli interrutori di alimentazione in corrente alternata per IT7322, IT7322H, IT7324 e IT7324H si trovano sul retro dell'unità. Prestare atenzione alla tensione in corrente alternata prima di alimentare lo strumento.

Livello di ingresso alimentazione in corrente alternata:

- Opzione 01: 220V in corrente alternata ± 10%, da 47 Hz fino a 63 Hz
- Opzione 02: 110 V in corrente alternata ± 10%, da 47 Hz fino a 63 Hz
- I modelli IT7326 e IT7326H supportano l'ingresso in corrente alternata a 220 V.
- I modelli IT7322T, IT7322HT, IT7324T, IT7324HT, IT7326T e IT7326HT supportano l'ingresso in corrente alternata a 380 V.

#### **Collegare il Cavo di Alimentazione alla Presa sullo Strumento**

## ATTENZIONE!

I cavi di alimentazione forniti con questo prodotto sono certificati per la sicurezza. Nel caso in cui sia necessario sostituire il cavo fornito in dotazione o aggiungere cavi di prolunga, accertarsi che possano soddisfare la potenza nominale richiesta di questo prodotto. Qualsiasi uso improprio invalida la garanzia di questo prodotto. Prima di collegare questi cavi, spegnere l'alimentazione.

**IT7321**: collegare il cavo di alimentazione standard al terminale di ingresso dell'alimentatore.

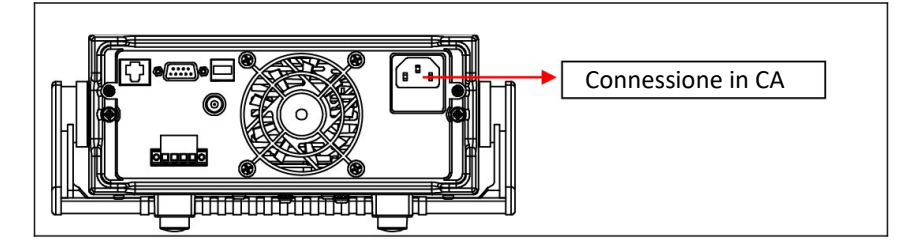

**IT7322/IT7322H/IT7324/IT7324H/IT7326/IT7326H**: connetore di ingresso per corrente alternata come viene mostrato nella seguente immagine. (Prendiamo come esempio il modello IT7324H.)

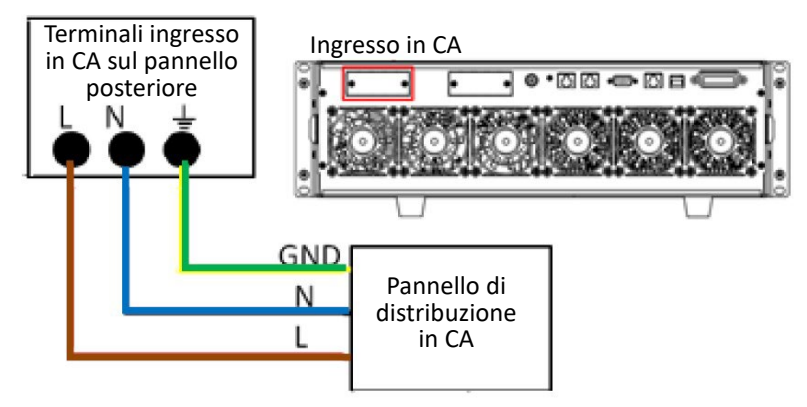

- 1. Nella figura qui sopra, un'estremità del cavo di alimentazione in CA è collegata al terminale di ingresso in CA presente sul pannello posteriore dell'alimentatore. Collegare il filo della linea, del neutro e della terra ai corrispondenti terminali sul dispositivo. Per collegare, allentare la relativa vite, inserire il filo e poi bloccare la vite.
- 2. Collegare i tre terminali: marrone linea (L), blu neutro (N) e giallo-verde terra (GND) presenti sull'altra estremità del cavo di alimentazione al pannello di distribuzione in corrente alternata.

I collegamenti all'ingresso in CA per i modelli IT7322T/IT7322HT/IT7324T/IT7324HT/IT7326T/IT7326HT sono gli stessi e l'estremità del cavo di alimentazione che va al terminale di ingresso posto sul pannello posteriore dell'alimentatore è già collegata.

L'utente deve solo collegare l'altra estremità del cavo di alimentazione al pannello di distribuzione dove il terminale **marrone** è collegato a **L1**, il terminale **grigio** è collegato a **L2**, il terminale **nero** è collegato a **L3**, il terminale **blu** è collegato a **N** e il terminale **giallo** è collegato a **GND**.

Lo schema di collegamento è il seguente:

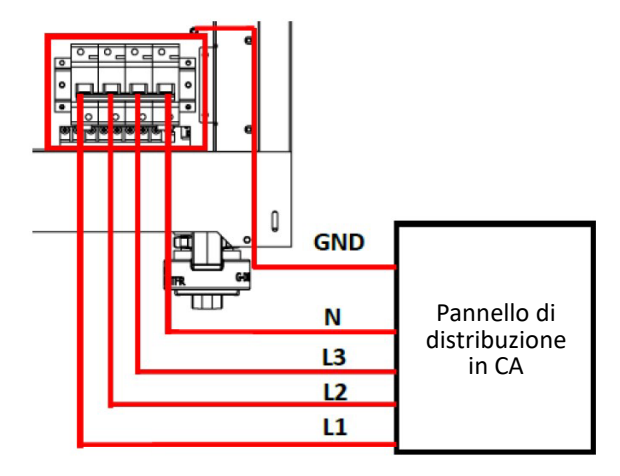

## <span id="page-17-0"></span>**1.4 Collegare i Cavi di Prova (opzionale)**

I cavi di prova non sono accessori standard dello strumento. Selezionare i cavi di prova **rossi** e **neri** opzionali acquistabili singolarmente in base al valore massimo di corrente. Per le specifiche dei cavi di prova rossi e neri e i valori massimi di corrente, consultare le **Specifiche dei Cavi di Prova Rossi e Neri** nell'**Appendice**.

## ATTENZIONE!

- Prima di collegare i cavi di prova, accertarsi di spegnere lo strumento. L'interruttore di accensione è in posizione **Off**. In caso contrario, il contatto con i terminali di uscita nel pannello posteriore potrebbe causare scosse elettriche.
- Per evitare scosse elettriche, prima del test, verificare che i valori nominali dei cavi di prova e non misurare una corrente superiore al valore nominale. Tutti i cavi di prova devono essere in grado di sopportare la massima corrente di uscita di cortocircuito dell'alimentatore senza produrre un surriscaldamento.
- Se vengono forniti più carichi, ciascuna coppia di cavi per il carico deve resistere in modo sicuro alla corrente di uscita di cortocircuito nominale dell'alimentatore a pieno carico.
- Utilizzare sempre i cavi di prova forniti da ITECH per collegare l'apparecchiatura. Se si utilizzano cavi di prova di altri produttori, verificare che il cavo di prova possa sopportare la corrente massima.

Gli alimentatori della serie IT7300 hanno un terminale di uscita sul pannello anteriore e anche un terminale di uscita sul pannello posteriore (vedere **2.2 Introduzione del pannello anteriore** e 2.5 **Introduzione del pannello posteriore**).

Prima di usare il terminale di uscita sul pannello posteriore per collegare il dispositivo da testare, rimuovere la copertura protettiva oppure il pannello che copre il terminale di uscita sul pannello posteriore, collegare i cavi di prova e prendere l'altra estremità dei cavi di prova fuori dal foro della copertura oppure del pannello protettivo, quindi rimettere a posto la copertura oppure il pannello protettivo. Rispettare queste procedure in modo da evitare il rischio di scosse eletriche se il terminale di uscita venisse toccato involontariamente quando vengono eseguite le prove.

#### **Collegare il Terminale di Uscita sul Pannello Anteriore**

I modelli che hanno l'uscita sul pannello anteriore sono: IT7321, IT7322, IT7324, IT7326, IT7322T, IT7324T e IT7326T.

Il metodo di connessione dell'uscita sul pannello anteriore è il seguente: inserire diretamente la spina presente a un'estremità del cavo nell'interfaccia di uscita sul pannello anteriore e poi collegare l'altra estremità al dispositivo da testare. La corrente massima erogata dal terminale di uscita sul pannello anteriore è 10 A.

Per facilitare il funzionamento, l'utente può collegare diretamente il terminale di uscita sul pannello anteriore se la corrente emessa è inferiore a 10 A. Se invece la corrente erogata del terminale di uscita dell'alimentatore supera 10 A, l'utente deve collegare il terminale di uscita sul pannello posteriore. Per conoscere le specifiche dell'apparecchiatura, consultare il paragrafo **4.1 Specifiche**.

#### **Collegare il Terminale di Uscita sul Pannello Posteriore**

L'utente può collegare il terminale di uscita sul pannello posteriore in base alle specifiche di potenza da erogare. Il collegamento specifico di IT7321/IT7322/IT7322H/IT7324/IT7324H/IT7326/IT7326H (dopo aver rimosso il coperchio protettivo) viene mostrato nella figura seguente.

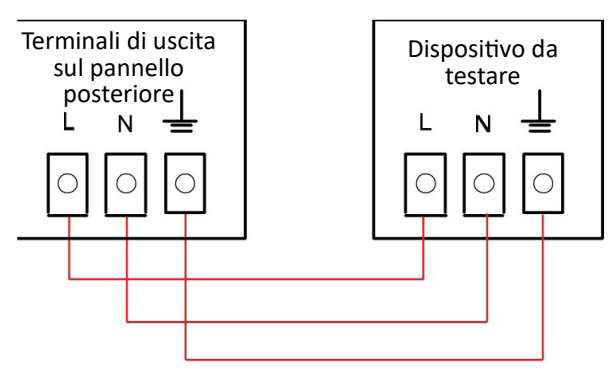

Il collegamento specifico di IT7322T/IT7322HT/IT7324T/IT7324HT/IT7326T/IT7326HT (dopo aver rimosso il pannello) viene mostrato nella figura seguente.

• Quando lo strumento viene usato come alimentatore monofase, il collegamento viene mostrato nella seguente figura.

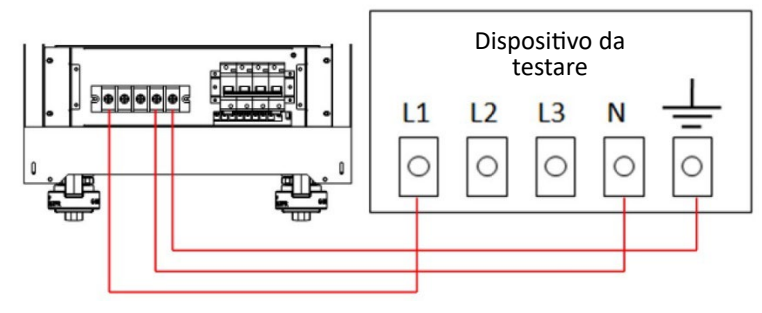

## ATTENZIONE!

Quando i modelli IT7322T/IT7322HT/IT7324T/IT7324HT/IT7326T/IT7326HT vengono utilizzati come alimentatori monofase, collegare i seguenti terminali di uscita: **L1**, **N**, **GND**.

• Quando lo strumento viene usato come alimentatore trifase, il collegamento viene mostrato nella seguente figura.

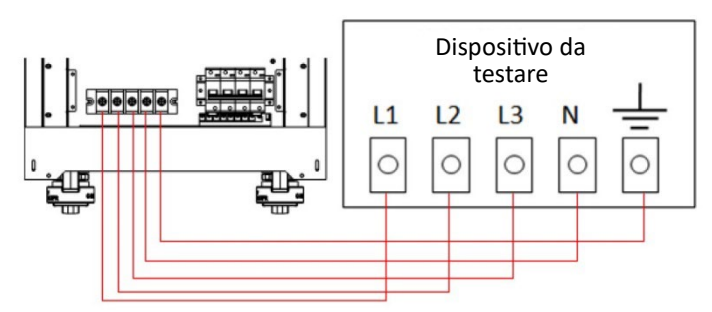

I passaggi specifici per collegare i terminali di uscita sul pannello posteriore sono i seguen�:

- 1. Accertarsi che l'interrutore di accensione dello strumento sia sulla posizione di spento.
- 2. Rimuovere la copertura o il pannello protettivo che copre i terminali di uscita sul pannello posteriore.
- 3. Svitare le viti dei terminali di uscita e collegare i cavi di prova rosso e nero ai terminali di uscita. Stringere nuovamente le viti.
- 4. Quando la corrente massima che un cavo di prova può sopportare non raggiunge la corrente nominale, utilizzare diversi pezzi di cavi di prova rossi e neri. Ad esempio, se la corrente massima è 1.200 A, sono necessari 4 cavi rossi e neri da 360 A.
- 5. Estrarre l'altra estremità dei cavi di prova dal foro nel coperchio o nel pannello protettivo e rimettere il coperchio o il pannello al suo posto.
- 6. Collegare l'altra estremità dei cavi rosso e nero al terminale del dispositivo da testare.

## <span id="page-19-0"></span>**2. Avvio Rapido**

Questo capitolo descrive gli elementi sul pannello anteriore e quelli pannello posteriore, le funzioni dei tasti e la funzione dello schermo VFD dell'alimentatore. Questo vi permete di conoscere rapidamente l'aspeto, le istruzioni e la funzione dei tasti in modo da iniziare ad utilizzare al meglio questa serie di alimentatori.

## <span id="page-19-1"></span>**2.1 Breve Introduzione**

La serie di alimentatori IT7300 è divisa in alimentatori monofase programmabili in corrente alternata (IT7321/IT7322/IT7322H/IT7324/IT7324H/IT7326/IT7326H) e in alimentatori trifase programmabili (IT7322T/IT7322HT/IT7324T/IT7324HT/IT7326T/IT7326HT). L'alimentatore trifase è composto da tre corrispondenti alimentatori monofase. Ad esempio, IT7322T viene assemblato con le unità IT7322.

Pertanto, l'introduzione riguardante il pannello anteriore e quello posteriore, tasti, schermo VFD, autotest all'accensione, controllo dell'uscita di tensione e alle funzioni e carateris�che dell'alimentatore trifase sono simili a quelle dell'alimentatore monofase.

La serie IT7300 può avere diversi ingressi analogici in corrente alternata e misurare una serie di parametri importanti del dispositivo da testare. L'alimentatore della serie IT7300 dispone delle seguenti interfacce di comunicazione standard: LAN, USB e RS232. Grazie alle funzionalità combinate degli alimentatori desktop e di sistema, è in grado di fornire soluzioni multiuso basate sui requisiti di progettazione e test. Qui di seguito sono elencate le principali caratteristiche e vantaggi:

- Display fluorescente a vuoto (VFD)
- Visualizzazione LED dei tasti funzione sul pannello anteriore
- Valori regolabili tramite manopola
- L'uscita è controllata da un interrutore
- Visualizza contemporaneamente Vrms, Irms, Ipeak, frequenza, PF, potenza apparente e potenza attiva
- Frequenza programmabile: 45HZ-500HZ
- Attiva, disattiva il controllo dell'angolo di fase (0-360°)
- Onda analogica con picchi/cali di tensione
- Supporta l'uscita del pannello anteriore e posteriore
- Alta precisione e risoluzione
- Capacità di memoria: 10 gruppi
- Funzionalità di protezione da sovratensione, sovrapotenza, sovracorrente e sovratemperatura
- Ventola intelligente a bassa rumorosità per il controllo della temperatura
- Interfaccia di comunicazione standard LAN, USB, RS232
- Monitoraggio del software tramite computer
- Supporta la funzione di alimentazione in corrente alternata trifase quando 3 unità sono collegate insieme tramite System Bus (eccetto modello IT7321)

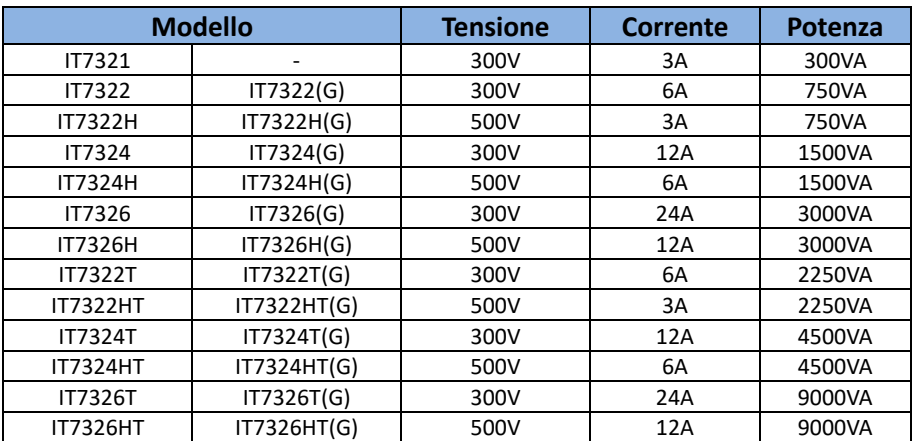

\*IT7300(G) è il modello con GPIB integrato, la funzione è la stessa del modello standard, verificare la disponibilità con ITECH.

La curva IV di uscita di questa serie è la seguente:

• Serie IT7300 (modelli della serie a 300 V)

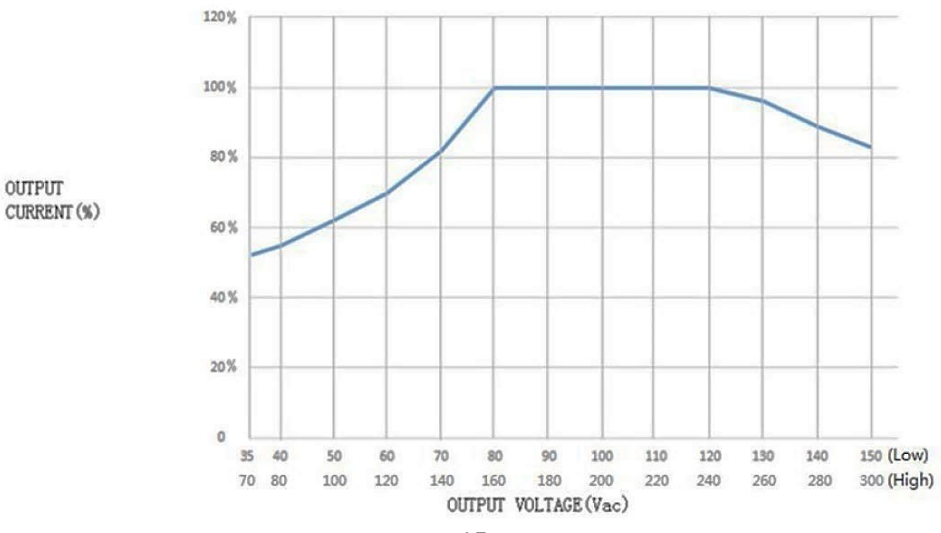

- 1. La tensione di uscita minima della serie IT7300 (modelli della serie a 300 V) è limitata e la tensione in corrente alternata minima non può essere inferiore a 35 V.
- 2. L'ordinata è la percentuale del valore nominale della corrente corrispondente a diversi ridutori di tensione.
- Serie IT7300H (modelli serie a 500 V)

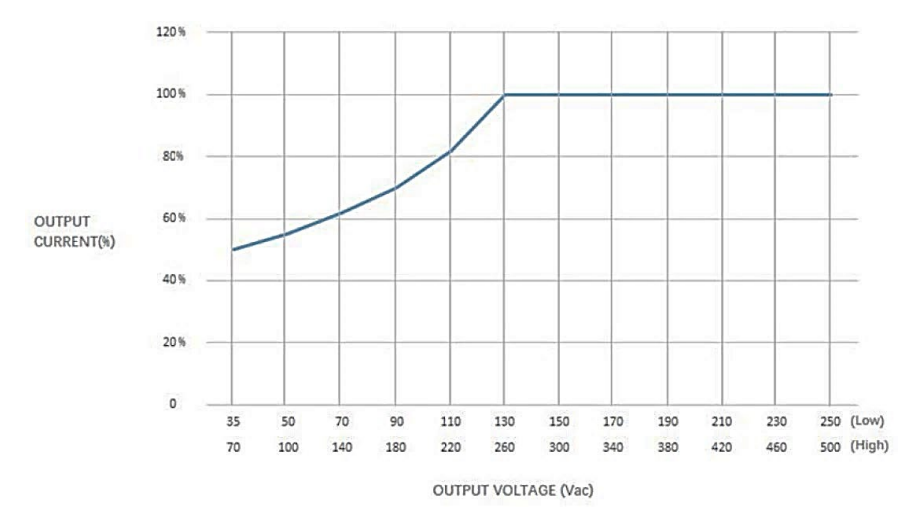

- 1. La tensione di uscita minima della serie IT7300H (modelli della serie a 500 V) è limitata e la tensione in corrente alternata minima non può essere inferiore a 35 V.
- 2. L'ordinata è la percentuale del valore nominale della corrente corrispondente a diversi ridutori di tensione.

## <span id="page-21-0"></span>**2.2 Presentazione del Pannello Anteriore**

#### **Modello IT7321**

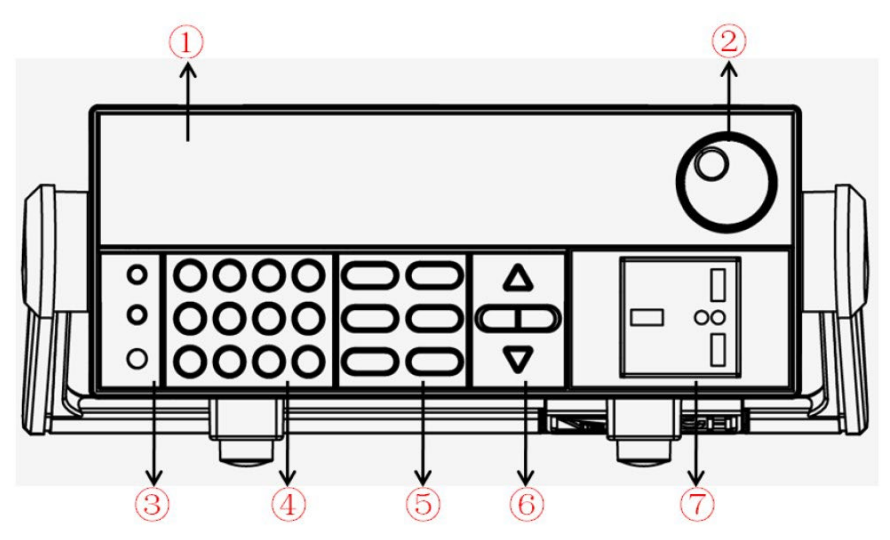

- 1. Schermo VFD
- 2. Manopola
- 3. Tasti compositi: tasto per interruttore locale e interruttore di accensione
- 4. Tasti Numerici e tasto ESC
- 5. Tasti Funzione
- 6. Tasti SU, GIÙ, SINISTRA e DESTRA
- 7. Terminali di Uscita

#### **Modello IT7322/IT7324**

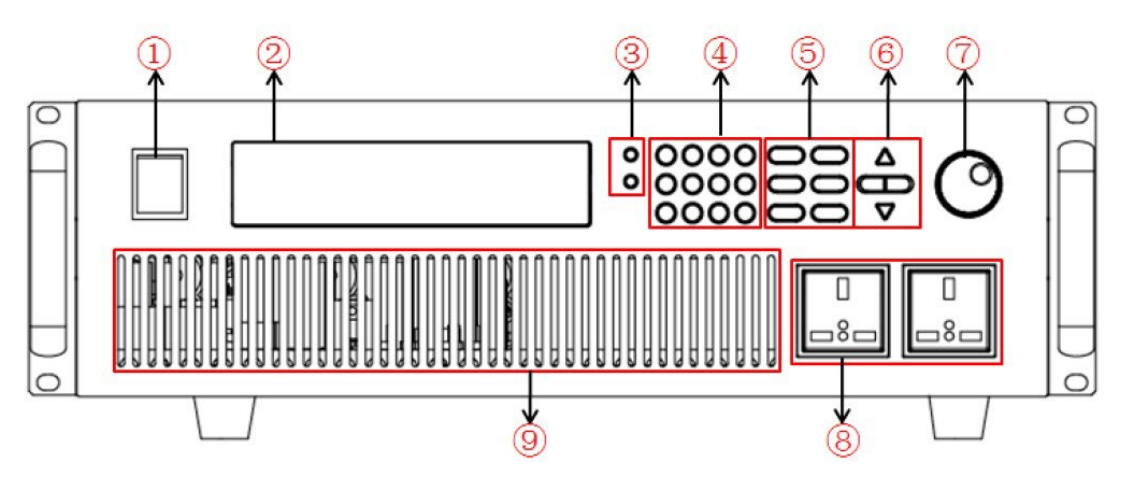

- 1. Pulsante di Accensione
- 2. Schermo VFD
- 3. Tasti compositi: tasto interruttore locale e interruttore di alimentazione
- 4. Tasti Numerici e tasto ESC
- 5. Tasti Funzione
- 6. Tasti SU, GIÙ, SINISTRA e DESTRA
- 7. Manopola
- 8. Terminali di Uscita
- 9. Ventola

#### **Modello IT7322H/IT7324H**

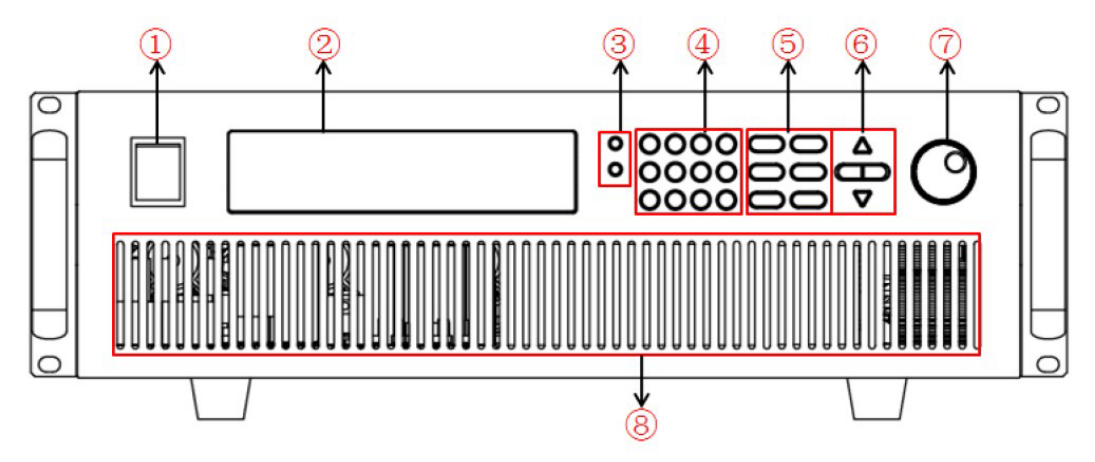

- 1. Pulsante di Accensione
- 2. Schermo VFD
- 3. Tasti compositi: tasto interruttore locale e interruttore di alimentazione
- 4. Tasti Numerici e tasto ESC
- 5. Tasti Funzione
- 6. Tasti SU, GIÙ, SINISTRA e DESTRA
- 7. Manopola
- 8. Ventola

#### **Modello IT7326**

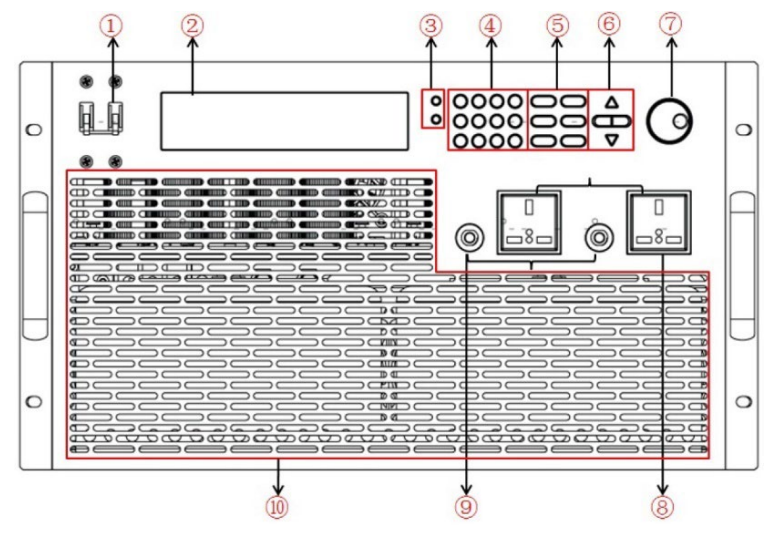

- 1. Pulsante di accensione
- 2. Schermo VFD
- 3. Tasti compositi: tasto interruttore locale e interruttore di alimentazione
- 4. Tasti Numerici e tasto ESC
- 5. Tasti Funzione
- 6. Tasti SU, GIÙ, SINISTRA e DESTRA
- 7. Manopola
- 8. Terminali di Uscita
- 9. Fusibili
- 10. Ventola

#### **Modello IT7326H**

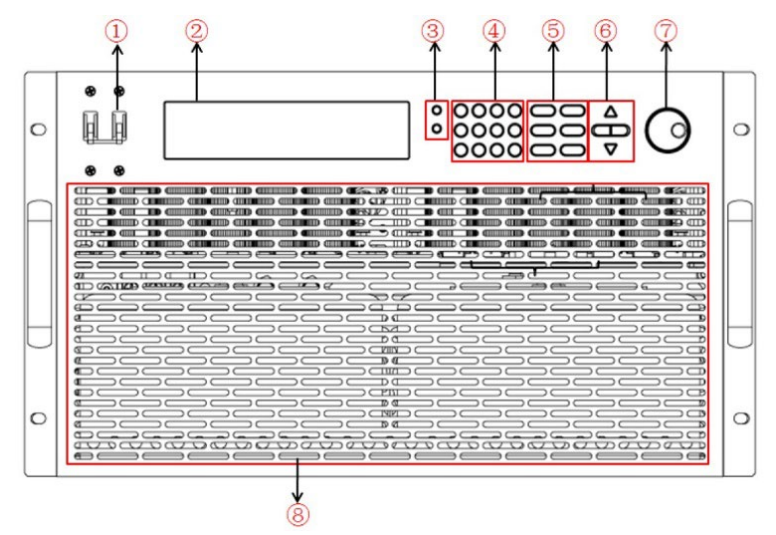

- 1. Pulsante di Accensione
- 2. Schermo VFD
- 3. Tasti compositi: tasto interruttore locale e interruttore di alimentazione
- 4. Tasti Numerici e tasto ESC
- 5. Tasti Funzione
- 6. Tasti SU, GIÙ, SINISTRA e DESTRA
- 7. Manopola
- 8. Ventola

## <span id="page-24-0"></span>**2.3 Descrizione dei Tasti sul Pannello Anteriore**

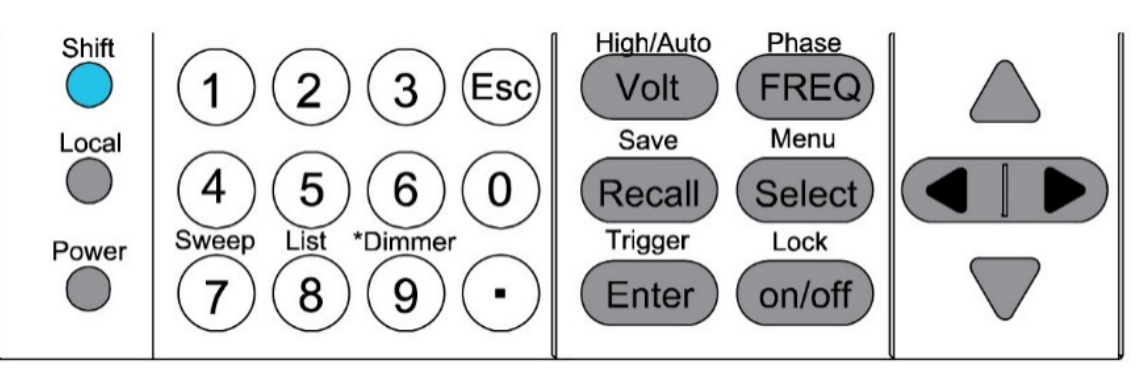

Per la descrizione dei tasti, vedere la tabella seguente:

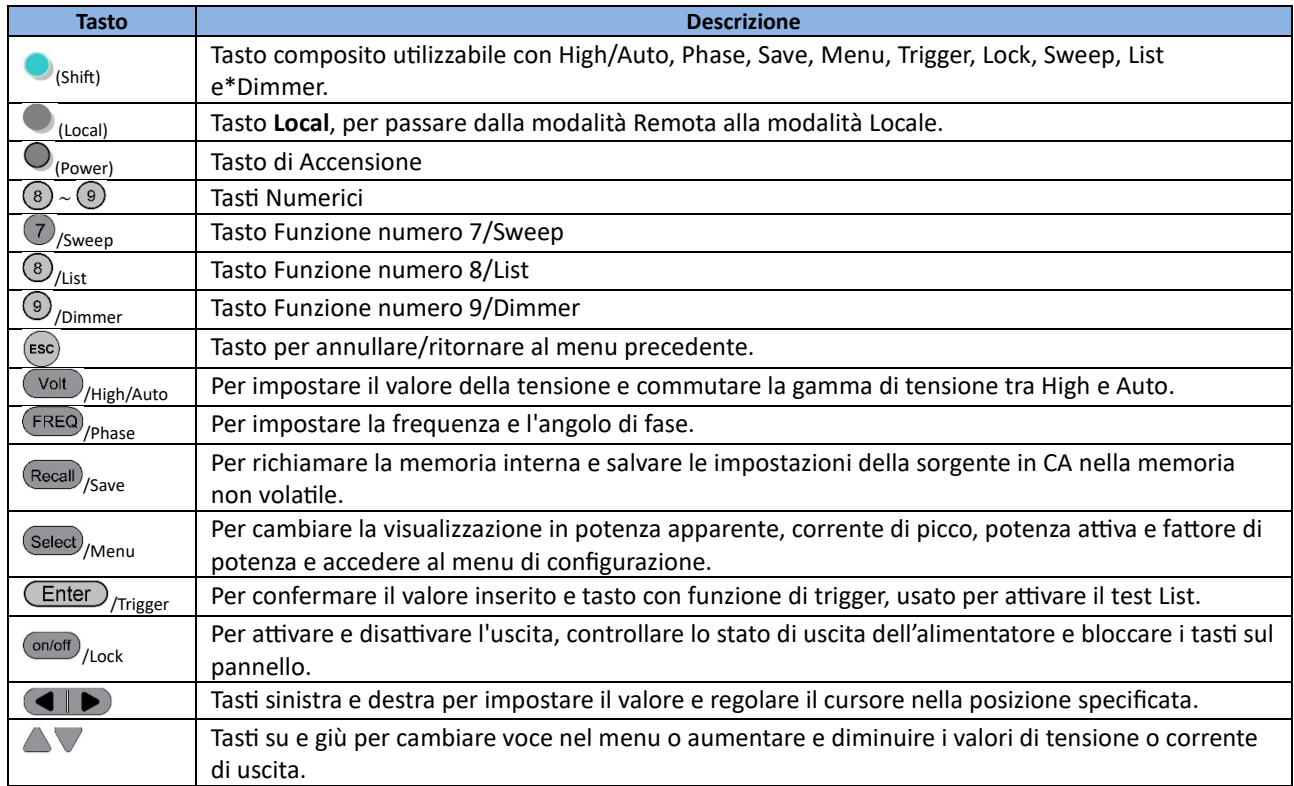

## <span id="page-24-1"></span>**2.4 Descrizione dello Schermo VFD**

Tabella con le diciture visualizzate sullo schermo VFD:

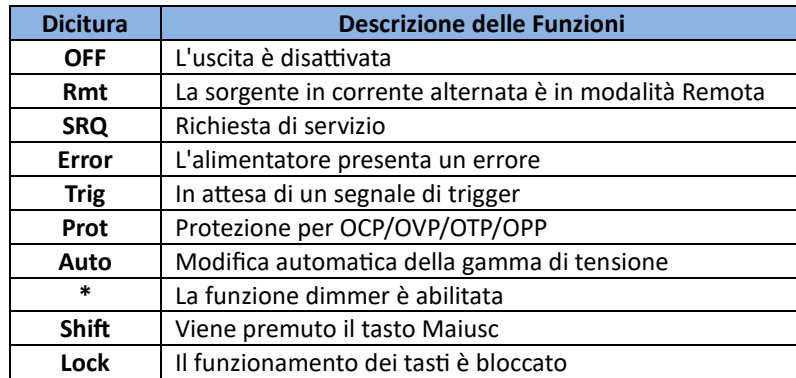

## <span id="page-25-0"></span>**2.5 Presentazione del Pannello Posteriore**

#### **Modello IT7321**

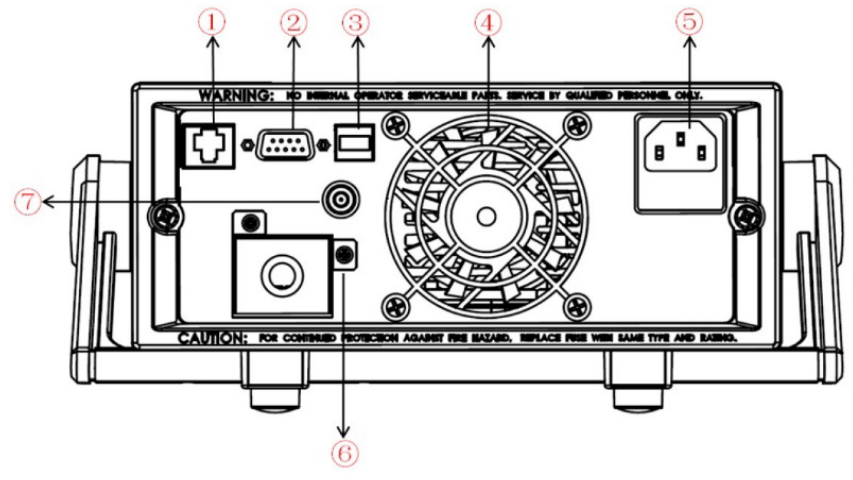

- 1. Interfaccia di comunicazione LAN
- 2. Interfaccia di comunicazione RS232
- 3. Interfaccia di comunicazione USB
- 4. Ventola di raffreddamento
- 5. Presa di alimentazione in corrente alternata e fusibile
- 6. Terminali di uscita
- 7. Connettore BNC

#### **Modello IT7322/IT7322H/IT7324/IT7324H**

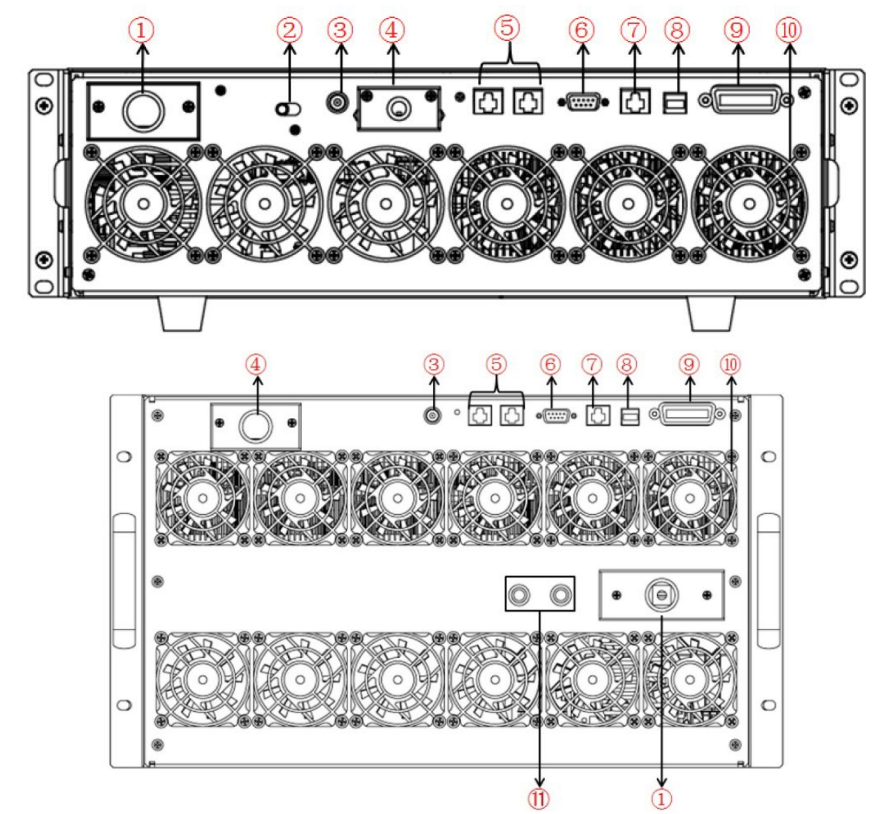

- 1. Presa di ingresso per alimentazione in corrente alternata
- 2. Selettore per commutare la tensione 110 V/220 V
- 3. Connettore BNC
- 4. Terminali di uscita
- 5. Bus di Sistema
- 6. Interfaccia di comunicazione RS232
- 7. Interfaccia di comunicazione LAN
- 8. Interfaccia di comunicazione USB
- 9. Interfaccia di comunicazione GPIB (solo serie IT7300(G))
- 10. Ventola di raffreddamento
- 11. Fusibili

**IT7322T**, **IT7322HT**, **IT7324T**, **IT7324HT**, **IT7326T** e **IT7326HT** sono modelli di alimentatori trifase compos� da tre alimentatori monofase. I terminali di ingresso e di uscita sono collocati sotto il pannello posteriore dell'armadio. Per i dettagli vedere la seguente illustrazione.

Per gli altri terminali (come i terminali dell'interfaccia di comunicazione), è necessario rimuovere il pannello posteriore dalla posizione corrispondente dell'alimentatore fase A, dopo di che collegare i terminali.

I pannelli posteriori dei modelli **IT7322T**, **IT7322HT**, **IT7324T** e **IT7324HT** hanno la stessa strutura, quindi **IT7324HT** viene utilizzato come esempio.

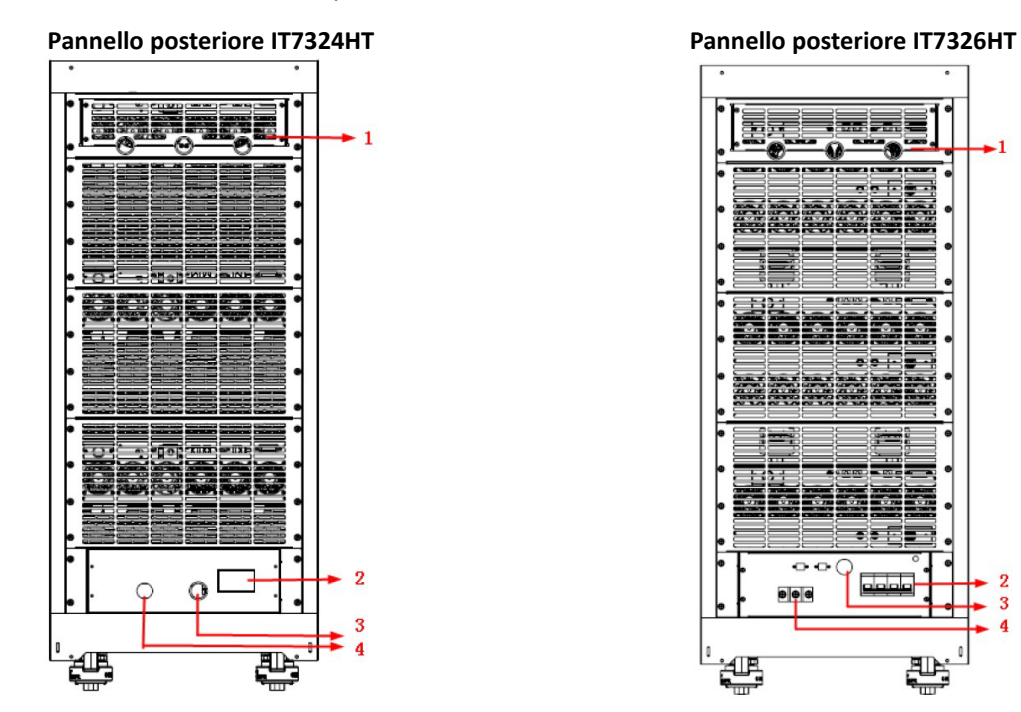

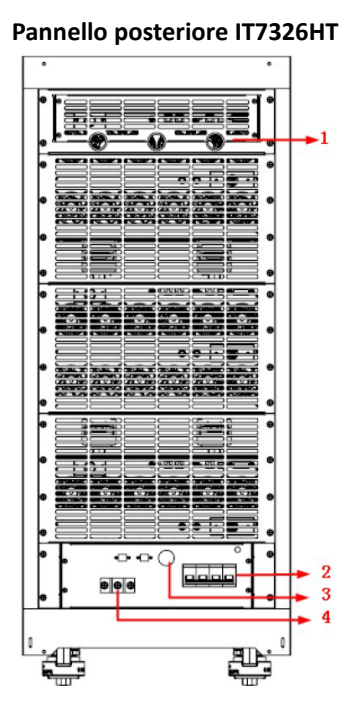

1. Il pannello posteriore nella posizione corrispondente dell'alimentatore fase A. Prima di u�lizzare la funzione del terminale del pannello posteriore, rimuovere il pannello e quindi collegare i terminali.

#### **CAUTELA!**

Il pannello posteriore dell'alimentatore fase A (IT7322, IT7322H, IT7324 e IT7324H) di IT7322T, IT7322HT, IT7324T e IT7324HT contiene un selettore di tensione 110V/220V. Non spostare questo selettore e mantenerlo a 220 V.

- 2. L'interrutore di alimentazione principale dell'armadio.
- 3. Il foro di uscita del cavo di ingresso dell'alimentazione in corrente alternata.
- 4. Il foro di uscita del cavo di uscita dell'alimentazione in corrente alternata (ovvero i cavi di prova).

## <span id="page-27-0"></span>**2.6 Autotest all'Accensione dello Strumento**

Un autotest diagnostico riuscito con successo indica che il prodotto acquistato soddisfa gli standard previsti ed è disponibile per un normale utilizzo attenendosi alle dovute istruzioni di sicurezza.

## ���**ATTENZIONE!**

- Per evitare incendi, verificare che la tensione di esercizio dello strumento corrisponda con la tensione di alimentazione che viene fornita.
- Accertarsi di collegare il cavo di alimentazione a una presa di corrente con messa a terra protettiva. Non utilizzare la morsettiera senza una messa a terra di protezione. Prima dell'uso, controllare che il cavo di alimentazione sia adeguatamente collegato a terra.

#### **Posizioni Interruttore di alimentazione**

Lo stato di commutazione dell'alimentatore monofase è il seguente:

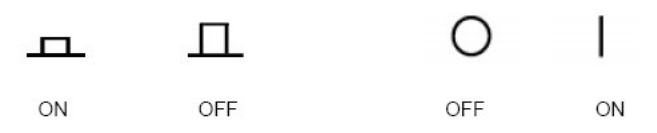

Gli alimentatori trifase sono dotati di interruttori di alimentazione separati, come interruttore principale e interruttore di derivazione. La relazione tra lo stato di tutte le apparecchiature e gli stati degli interruttori è la seguente:

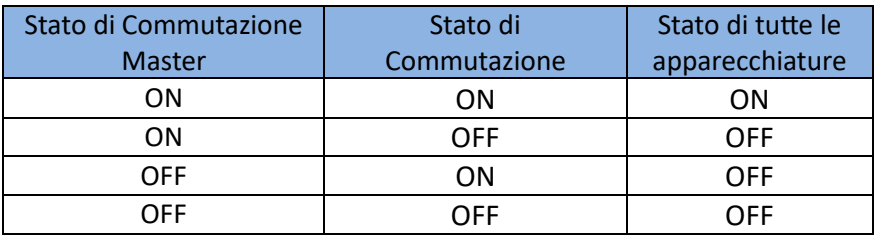

#### **Passi per Autotest**

#### **Procedure normali di autotest:**

- 1. Collegare corretamente il cavo di alimentazione. Premere il tasto di accensione per avviare. Per quanto riguarda IT7322T, IT7322HT, IT7324T, IT7324HT, IT7326T e IT7326HT è necessario accendere tre singoli strumenti. L'alimentatore inizia l'autotest.
- 2. Dopo l'autotest, lo schermo VFD visualizza lo stato come viene mostrato qui di seguito:

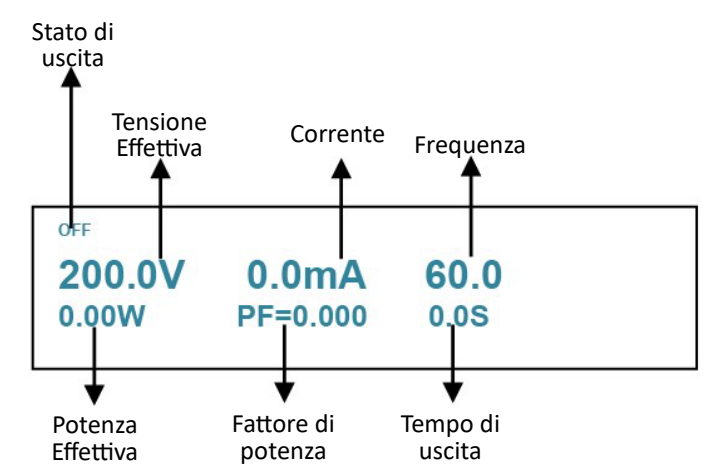

Durante l'autotest dell'alimentatore, se la EEPROM presenta un errore, l'indicatore **Error** sulla barra di stato si accende. È possibile verificare l'errore dell'autotest alla voce INFOR nel relativo menu.

#### **Quando l'alimentatore non si accende**

Se l'alimentatore non può avviarsi normalmente, verificare le condizioni e poi adotare misure appropriate facendo riferimento ai passaggi seguen�.

- 1. Controllare se il cavo di alimentazione è collegato corretamente e verificare se l'alimentatore è acceso. Cablaggio corretto del cavo di alimentazione = andare al passaggio 2 Cablaggio errato del cavo di alimentazione = ricollegare il cavo di alimentazione e verificare se funziona.
- 2. Controllare se l'alimentazione è accesa. Il tasto di accensione è nello stato " | " di acceso. **Sì** = andare al passaggio 3 **No** = controllare il tasto di accensione per avviare l'alimentazione e verificare se funziona.
- 3. Controllare se il fusibile dell'alimentazione è bruciato.
	- Se sì, cambiare fusibile. Passaggi dettagliati: (prendere come esempio il modello IT7321):
	- 1) Rimuovere il cavo di alimentazione e aprire il coperchio di plastica situato presso l'ingresso di alimentazione dove si trova il fusibile.

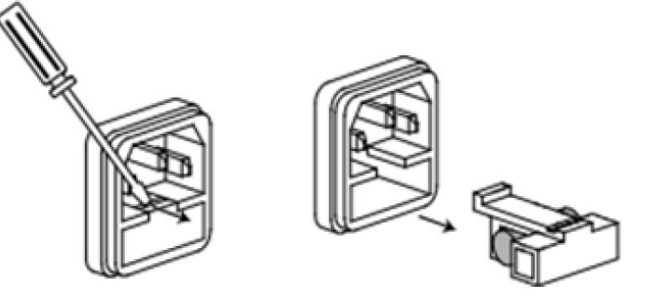

2) Sostituire con un fusibile integro che abbia le stesse specifiche.

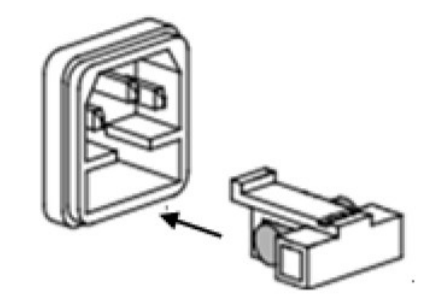

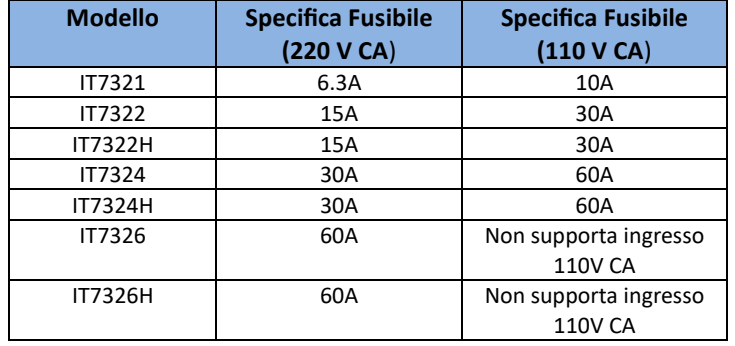

**NOTA:** Il fusibile per i modelli IT7326/IT7326H/IT7326HT può essere svitato direttamente a mano. Per la posizione del fusibile, vedere **Presentazione del Pannello Posteriore** per i dettagli. Rimuovere il pannello posteriore prima di sostituire il fusibile per IT7326T/IT7326HT. Il fusibile per IT7322/IT7322H/IT7324/IT7324H/IT7322T/IT7322HT/IT7324T/IT7324HT si trova all'interno dell'alimentatore e deve essere sostituito da personale qualificato.

## <span id="page-29-0"></span>**2.7 Controllare l'Uscita di Tensione**

Le seguenti procedure di controllo garantiscono che l'alimentatore sviluppi le sue uscite nominali e risponda adeguatamente ai comandi provenienti dal pannello anteriore.

I seguenti passaggi verificano le funzioni base di tensione senza carico.

- 1. Accendere l'alimentatore.
- **NOTA**: IT7322T, IT7322HT, IT7324T, IT7324HT, IT7326T e IT7326HT sono assemblati da tre strumenti monofase e possono fornire una sorgente di alimentazione CA trifase. Quando si utilizza lo strumento impostato sulla Fase A, gli altri due strumenti eseguiranno la stessa operazione.
- 2. Premere il tasto  $(\nabla \phi)(t)$  e il tasto numerico per impostare la tensione, premere il tasto  $(\nabla f)(t)$  per confermare.
- 3. Premere il tasto FREQ e il tasto numerico per impostare la frequenza, premere il tasto (Enter) per confermare.
- 4. Premere il tasto **(on/off)** per attivare l'uscita. NOTA: quando il tasto (on/off) è acceso, significa che l'uscita è attiva, nel frattempo l'indicatore **OFF** sullo schermo VFD scomparirà.
- 5. Controllare la forma d'onda di uscita con un oscilloscopio. Impostare una tensione diversa e verificare se la tensione visualizzata è vicina alla tensione impostata.
- 6. Accertarsi che la tensione possa essere regolata da zero al valore nominale completo.

## <span id="page-30-0"></span>**3. Funzioni e Caratteristiche**

Questo capitolo introduce il funzionamento di base degli alimentatori in corrente alternata serie IT7300.

I seguenti modelli IT7322T, IT7322HT, IT7324T, IT7324HT, IT7326T e IT7326HT sono composti da tre strumenti monofase e possono fornire una sorgente trifase di alimentazione in corrente alternata. Quando si utilizza lo strumento impostato sulla Fase A, gli altri due strumenti eseguiranno la stessa operazione. Il funzionamento dello strumento della Fase A è coerente con quello del corrispondente strumento singolo. Comprese le seguenti suddivisioni:

- Commutare fra le modalità Locale e Remota
- Impostare la tensione
- Impostare la frequenza
- Impostare l'angolo di fase
- Attivare/disattivare l'uscita
- Cambiare le voci sullo schermo VFD
- Salvare/richiamare i dati
- Modalità Trigger
- Gerarchia dei Menu
- Funzioni
- Range di uscita
- Blocco dei tasti
- Funzionalità dei connetori BNC
- <span id="page-30-1"></span>• Alimentazione trifase in corrente alternata

## **3.1 Commutare fra le modalità Locale e Remota**

Premere il tasto **Local** per passare dal funzionamento remoto a locale. Dopo aver acceso l'alimentatore, l'impostazione predefinita è la modalità Locale, tutti i pulsanti sono abilitati. In modalità Remota, la maggior parte dei pulsanti sono disabilitati ad eccezione dei tasti Shift e Local. Inoltre, la modifica della modalità non influirà sui parametri di uscita.

## <span id="page-30-2"></span>**3.2 Impostare la Tensione**

È possibile impostare la tensione entro il range del valore di tensione nominale. Quando si preme il tasto , questo sì illuminerà per indicare che è possibile impostare la tensione. Esistono tre diversi modi per impostare la tensione di uscita tramite il pannello anteriore.

- Il primo modo: premere il tasto  $(\vee \circ \vee)$ , regolare la posizione del cursore tramite il tasto  $(\triangleleft) \triangleright$ , premendo i tasti  $\triangle$  e  $\nabla$  sarà possibile regolare il valore di tensione impostato.
- Il secondo modo: premere il tasto  $(\nabla \cdot \text{out})$ , regolare la posizione del cursore tramite il tasto  $( \blacktriangleleft | \blacktriangleright),$ ruotare la manopola  $\Box$  per modificare il valore della tensione di impostazione.
- Il terzo modo: premere il tasto (vot) e i tasti numerici (da  $\circledcirc$ ) fino a  $\circledcirc$ ) per impostare il valore della tensione.

## <span id="page-31-0"></span>**3.3 Impostare la Frequenza**

È possibile impostare la frequenza nell'intervallo compreso tra **45 Hz** e **500 Hz**. Quando si preme il tasto , questo sì illuminerà per indicare che è possibile impostare la frequenza. Esistono tre modi per impostare la frequenza tramite il pannello anteriore.

- Il primo modo: premere il tasto  $(\overline{f_{REG}})$ , regolare la posizione del cursore tramite il tasto  $( \cdot | \cdot )$ , premendo i tasti  $\Delta$  e  $\nabla$  sarà possibile aumentare o diminuire il valore della frequenza da impostare.
- Il secondo modo: premere il tasto  $F_{R}$ FREQ, regolare la posizione del cursore tramite il tasto  $\left( \bullet | \bullet \right)$ , ruotare la manopola per modificare il valore della frequenza da impostare.
- Il terzo modo: premere il tasto (FREQ) e i tasti numerici (da  $\circ$ ) a  $\circ$ )) per impostare il valore della frequenza

## <span id="page-31-1"></span>**3.4 Impostare l'Angolo di Fase**

È possibile impostare l'angolo di fase iniziale e finale nell'intervallo da 0° fino a 360° premendo assieme i tas� (**Shi�**) + (**Phase**). Sullo schermo VFD verrà visualizzato quanto segue:

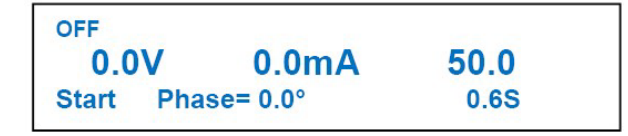

Premere i tasti numerici per impostare l'angolo di fase iniziale e premere il tasto (Enter) per confermare. Quindi sullo schermo VFD verrà indicata l'operazione successiva per impostare la fase finale.

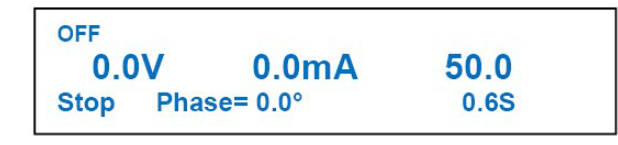

Premere i tasti numerici per impostare l'angolo di fase finale e premere il tasto (Enter) per confermare.

## <span id="page-31-2"></span>**3.5 Attivare e Disattivare l'Uscita**

Il tasto (on/off) viene utilizzato per controllare l'uscita dell'alimentatore. Quando il tasto (on/off) è acceso, indica che l'uscita è attiva. Quando questo tasto non è acceso significa che l'uscita è disattivata.

 **NOTA**: accertarsi di aver collegato l'alimentatore e verificare molto bene il dispositivo da testare; quindi premere il tasto (on/off) per ridurre al minimo il rischio di scosse elettriche.

## <span id="page-31-3"></span>**3.6 Cambiare la visualizzazione sul display VFD**

Premere il tasto per modificare la visualizzazione della riga inferiore dello schermo. La visualizzazione predefinita sullo schermo VFD comprende: tensione effettiva, corrente effettiva, frequenza, potenza attiva, fattore di potenza, tempo di uscita.

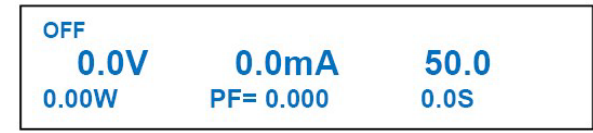

Premere il tasto (select) per cambiare visualizzazione:

tensione effettiva, corrente effettiva, potenza apparente frequenza, corrente di picco, tempo di uscita

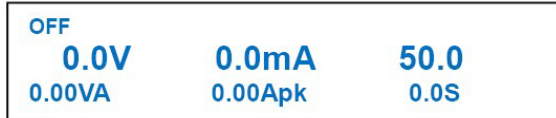

**NOTA:** l'ora sullo schermo è l'ora di uscita dell'alimentatore. Premere il tasto (onoti) per avviare il misura del

tempo quando l'alimentatore è acceso; premere nuovamente il tasto ( $\circ$ n/off) per spegnere. La durata dell'erogazione verrà visualizzata sullo schermo fino all'avvio di quella successiva, quando il timer verrà ripristinato. La misura del tempo si basa sul sistema decimale: quando il tempo raggiunge **999.9 s**, questo verrà visualizzato in minuti (m); quando il tempo raggiunge **999.9 m**, verrà visualizzato in **ore** (h).

## <span id="page-32-0"></span>**3.7 Salvare e Richiamare le Impostazioni**

L'alimentatore serie IT7300 fornisce 10 registri di memoria non volatile per salvare le impostazioni dello strumento così da poterle richiamare successivamente. Ogni stato operativo include tensione predefinita, frequenza prefinita, angolo di fase iniziale e finale, range di uscita e angolo di fase del dimmer.

Premere i tasti (Shift) +  $(Result)$  (Save) per richiamare/salvare le impostazioni.

#### **Per salvare un'impostazione:**

Premere i tasti (Shift) + (Recall) (Save). Vi verrà richiesto un numero di registro di memoria. Inserire un numero compreso tra **0** e **9**, quindi premere il tasto **Enter**. L'impostazione verrà salvata.

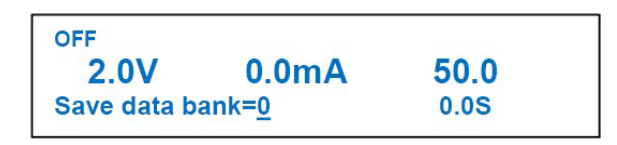

#### **Per richiamare un'impostazione:**

Premere il tasto (Recall), vi verrà richiesto un numero di registro di memoria. Inserire un numero compreso tra **0** e **9**, quindi premere il tasto **Enter**. L'impostazione viene richiamata.

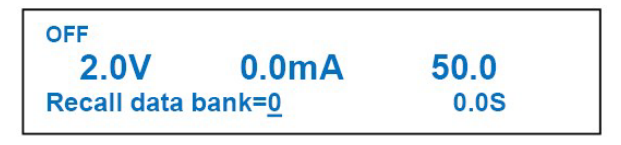

## <span id="page-32-1"></span>**3.8 Attivazione mediante Segnale di Trigger**

L'alimentatore IT7300 può essere attivato tramite un trigger manuale (MENU), un trigger di comando (BUS) e un trigger esterno (EXTERN). L'attivazione con il trigger manuale avviene attraverso un tasto sul pannello anteriore; l'attivazione con il trigger di comando avviene tramite un comando di comunicazione quando l'alimentatore viene controllato da un PC; mentre con il trigger esterno, l'attivazione avviene utilizzando il connettore BNC sul pannello posteriore.

Per attivare il segnale di trigger mediante il pannello anteriore, è necessario impostare la modalità TRIG nel menu di sistema.

Durante il test di picco/calo di tensione in modalità List, premere i tasti (Shift) + (Enter) (Trigger) per attivare l'onda con picco/calo di tensione. Quando il file LIST è in esecuzione, il tasto funzione (Enter) (Trigger) si accenderà.

## <span id="page-33-0"></span>**3.9 Menu delle Funzioni**

## <span id="page-33-1"></span>**3.9.1 Descrizione dei Menu**

Premere i tasti (Shift)+ (Select) (Menu) per accedere al menu. Visualizzare il menu sullo schermo e usare i tasti di direzione o la manopola per scorrere lungo il menu completo elencato qui di seguito. Premere il tasto (Enter) per accedere alla funzione del menu selezionata, premere il tasto (Esc) per tornare al menu precedente.

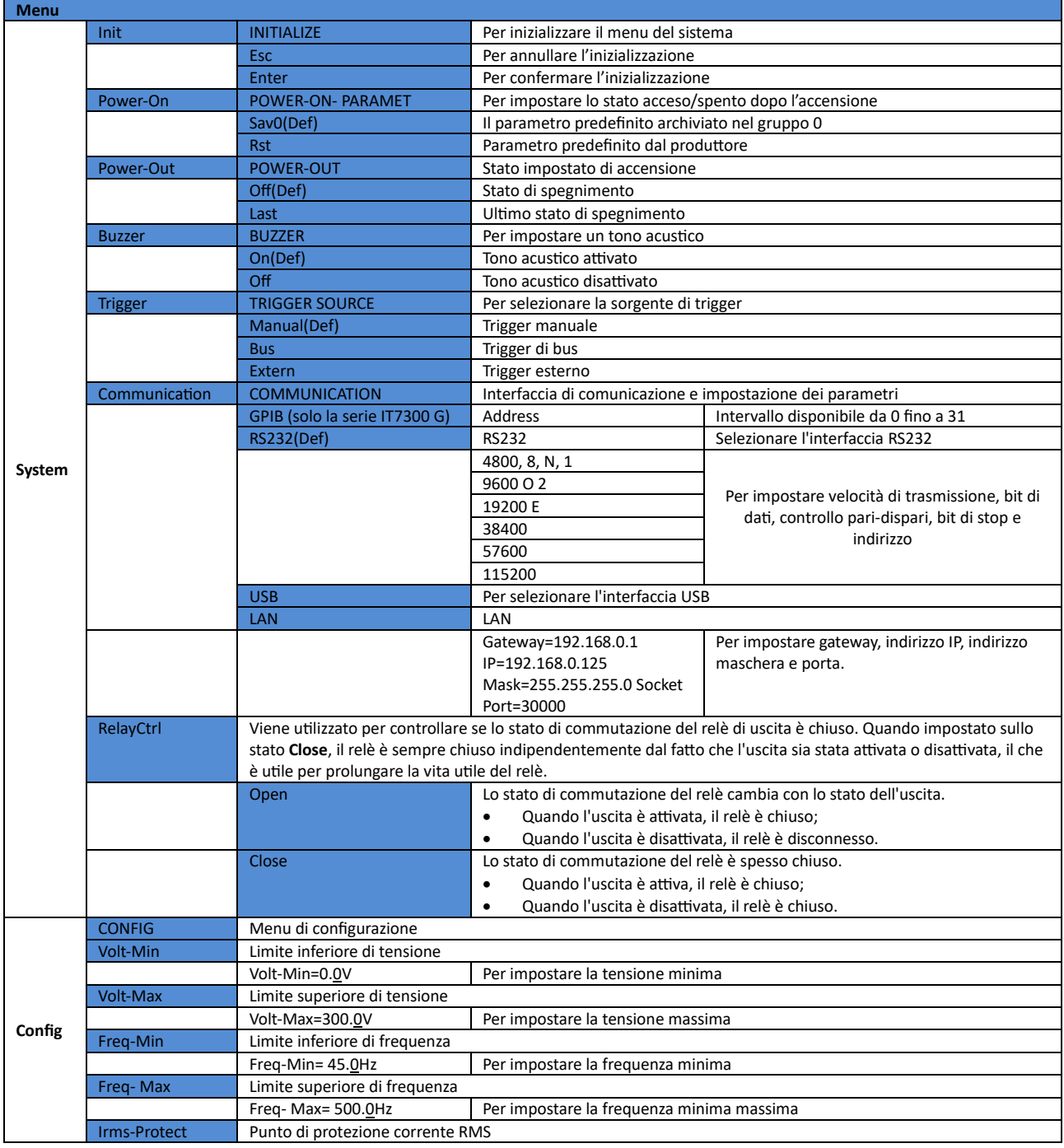

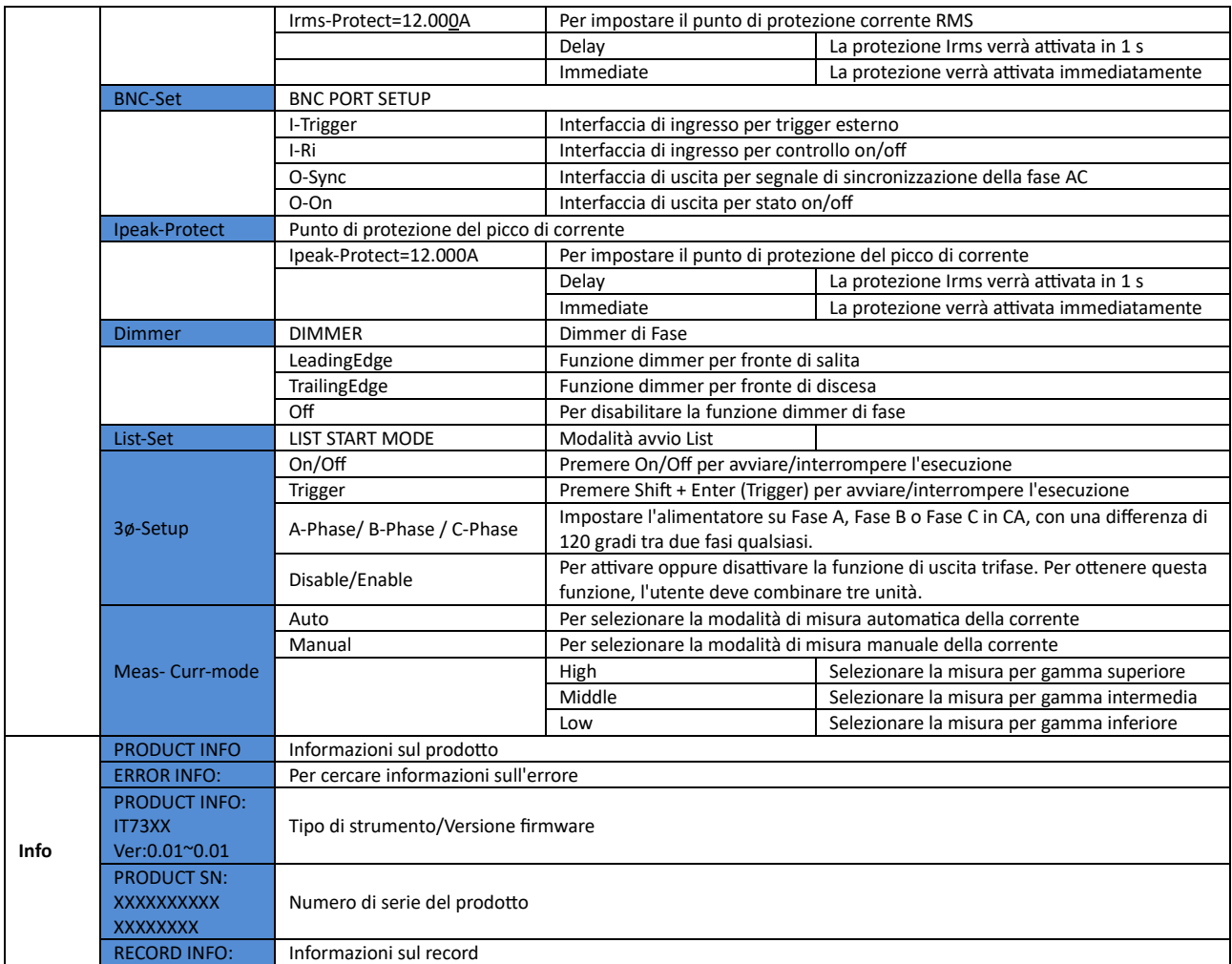

<span id="page-34-0"></span>**NOTA**: il modello IT7321 non ha le voci di menu per la configurazione **GPIB** e **3ø-Setup**.

## **3.9.2 Funzioni del Menu di Sistema**

Per inizializzare il menu di sistema. La configurazione predefinita dal produtore è come segue:

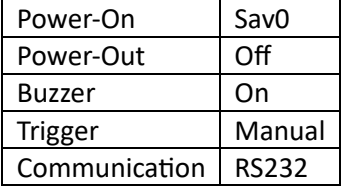

#### **Power-On**

Questo parametro determina lo stato dell'alimentatore dopo la sua accensione.

Se si seleziona Rst, le impostazioni predefinite dei parametri di uscita verranno attivate dopo l'accensione.

L'impostazione predefinita è **0 V**, **50 HZ**, **0°** e **0°**. Quando si seleziona **Sav0**, l'alimentatore richiamerà automaticamente l'impostazione dei parametri di uscita salvata nel registro di memoria 0.

#### **NOTA**: salvare questi parametri nel registro di memoria **0** come descritto nel paragrafo **3.7**.

#### **Power-Out**

Questo parametro imposta lo stato attivo/inattivo dell'uscita quando l'alimentatore viene acceso.

Con la selezione **Last**, l'alimentatore salverà lo stato atuale dell'uscita prima del suo spegnimento e tornerà a quello stato quando viene riacceso.

Se invece si seleziona Off, lo stato dell'uscita risulterà sempre inattivo quando l'alimentatore viene acceso. L'impostazione consigliata è **Off**.

#### **Buzzer**

Questo parametro può impostare un suono alla pressione dei tas�. Se in modalità **ON**, quando si preme un tasto, l'alimentatore emeterà un segnale acus�co. Se in modalità **OFF**, l'alimentatore non emeterà alcun suono. L'impostazione predefinita è la modalità **ON**.

#### **Trigger**

Questo parametro può impostare il segnale di trigger su Trigger da tas�era, Trigger di comando o Trigger esterno durante il test dell'onda con picco/calo di tensione in modalità List. Quando è selezionato **Manual**, il segnale di trigger viene fornito dai tasti (Shift) + (Enter) (Trigger) sul pannello anteriore; se è selezionato **Bus**, viene u�lizzata la modalità trigger del comando; se è selezionato Trigger esterno, il segnale di trigger viene fornito dal connetore (BNC) sul pannello posteriore. BNC è un terminale composito. È necessario impostare la sua funzione su **I-Trigger** nel menu.

#### **Impostare l'Interfaccia di Comunicazione**

Questo parametro può impostare le modalità di comunicazione dell'alimentatore. Il modello IT7321 dispone delle seguenti interfacce di comunicazione standard: LAN/USB/RS232. Gli altri modelli hanno le seguenti interfacce di comunicazione standard: LAN/USB/RS232. Scegliere quella più adatta per comunicare.

Velocità di Baud RS232: 4800/9600/19200/38400/57600/115200. Bit di da�: 8; bit di controllo: NONE, ODD, EVEN; bit di stop: 1~2;

I parametri LAN includono l'indirizzo Gateway (Gateway), l'indirizzo IP (IP), l'indirizzo Mask (Mask) e la porta (Socket Port).

Quando si comunica con il computer, è necessario selezionare un'interfaccia di comunicazione e impostare le sue configurazioni corrispondenti in modo che le impostazioni di comunicazione dell'alimentatore siano le stesse delle configurazioni del PC.

#### **Menu di Configurazione**

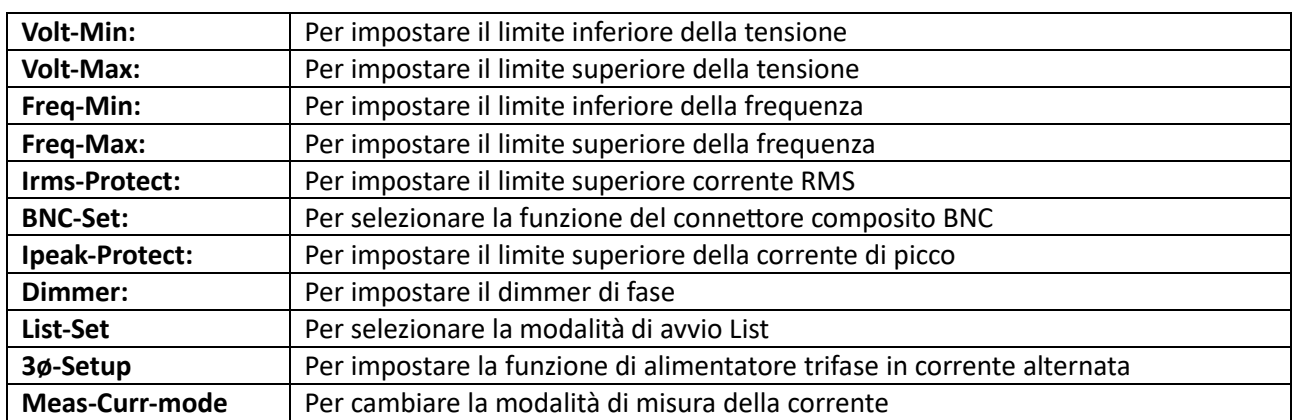

Le voci del menu di configurazione sono descrite qui di seguito:

#### **Funzione di Protezione**

Questa serie di alimentatori visualizza i seguenti messaggi con le informazioni di protezione:

#### • **OCrms**

Protezione dalla sovracorrente RMS. Quando l'alimentatore è nello stato di protezione **OCrms**, scollegare prima il disposi�vo da testare, quindi premere **[Esc]** per annullare la protezione.

- 1. Accedere a **Menu** > **Config** > **Irms-Protect** per visualizzare il valore impostato del punto di protezione da sovracorrente. Quando il valore RMS della corrente di uscita raggiunge questo punto di protezione, viene attivata la protezione OCrms.
- 2. Premere il tasto [Enter] e poi selezionare [Delay], il che significa che la protezione viene attivata con un ritardo di 1s.
- 3. Se la protezione OCrms è ancora attivata dopo l'esecuzione del passaggio 2, utilizzare un oscilloscopio per acquisire la forma d'onda della corrente e verificare se il valore RMS effettivo della corrente supera il valore nominale dello strumento.

#### • **OCpeak**

Protezione dalla sovracorrente di picco. Quando l'alimentatore è in stato di protezione **OCpeak**, scollegare prima il disposi�vo da testare, quindi premere **[Esc]** per annullare la protezione.

- 1. Accedere a **Menu** > **Config** > **Ipeak-Protect** per visualizzare il valore impostato del punto di protezione da sovracorrente. Quando il valore di picco della corrente di uscita raggiunge questo punto di protezione, viene attivata la protezione OCpeak.
- 2. Premere il tasto [Enter] e selezionare [Delay], il che significa che la protezione viene attivata con un ritardo di 1s.
- 3. Se la protezione OCpeak è ancora attivata dopo l'esecuzione del passaggio 2, utilizzare un oscilloscopio per acquisire la forma d'onda della corrente e verificare se il valore di picco effettivo della corrente supera il valore nominale dello strumento.
- **OP**

#### **Protezione da sovrapotenza dell'alimentazione.**

Il limite superiore della potenza di uscita dell'alimentatore è il valore di potenza nominale dello strumento. Quando la potenza di uscita effettiva supera il valore nominale dello strumento, viene attivata la protezione da sovrapotenza. Quando l'alimentatore appare nello stato di protezione OP, scollegare prima il dispositivo da testare, quindi premere **[Esc]** per annullare la protezione.

• **OV**

#### **Protezione da sovratensione dell'alimentatore.**

Il limite superiore della tensione di uscita dell'alimentatore è la tensione nominale dello strumento. Quando la tensione di uscita effettiva supera il valore nominale dello strumento, viene attivata la protezione da sovratensione. Quando l'alimentatore appare nello stato di protezione OV, scollegare prima il dispositivo da testare, quindi premere **[Esc]** per annullare la protezione.

• **OT**

#### **Protezione da sovratemperatura dell'alimentatore.**

Quando la temperatura di acquisizione del componente interno supera circa 95°C, l'alimentatore è proteto da sovratemperatura. A questo punto, l'uscita verrà automaticamente disattivata, richiedendo la protezione

OT. Quando l'alimentatore è nello stato di protezione OT, scollegare prima il disposi�vo da testare, spegnere l'alimentatore, ventilare lo strumento e raffreddarlo, quindi avviare l'alimentatore a freddo.

#### **Commutare la modalità di misura della corrente (modalità Meas-Curr)**

Questa voce può impostare la modalità di misura della corrente dell'alimentatore. La serie IT7300 dispone di due modalità di misura: Automa�ca e Manuale. Quando si sceglie la modalità Auto, la commutazione tra gamma alta, gamma media e gamma bassa verrà eseguita automa�camente dallo strumento. Quando viene scelta la modalità Manuale, la commutazione tra gamma alta, gamma media e gamma bassa verrà eseguita manualmente dall'utente.

#### **Controllare le informazioni sullo strumento**

1. Premere i tasti  $\bigcirc$  (Shift) + (select) (Menu) per accedere alle operazioni del menu. **Off**

**0.0 V 0.0 mA 50.0**

**0.00 W PF=0.000 0.0 S**

2. Premere il tasto direzionale **destro** per selezionare **INFO**, premere il tasto (Enter) per confermare **MENU**

#### **System Config Info**

3. Lo schermo visualizza il modello del prodoto e il numero di versione del firmware. Premere il tasto **destro** per visualizzare il numero di serie del prodoto. **PRODUCT INFO:**

<span id="page-37-0"></span>**IT73XX Ver:0,06~0,06**

## **3.10 Funzioni dello Strumento**

#### <span id="page-37-1"></span>**3.10.1 Scansione**

La funzione Sweep viene u�lizzata per testare l'efficienza dell'alimentatore switching e acquisire la tensione e la frequenza nel punto di massima potenza. La tensione e la frequenza di alimentazione possono essere modificate sotto forma di scala a gradini impostando la tensione iniziale, la tensione finale, la tensione di passo, la frequenza iniziale, la frequenza finale, la frequenza di passo e il tempo di passo. Il tempo di una fase può essere indicato in secondi, minuti o ore. È possibile memorizzare un massimo di 10 file. Alla chiusura del test sono visualizzate la tensione, la frequenza e la corrente al punto di massima potenza.

**NOTA**: questa funzionalità non è disponibile per il modello trifase.

#### **Modificare i File della Scansione**

- **NOTA**: nelle seguenti operazioni, i tasti **Su** e **Giù** vengono usati per cambiare i passaggi, ma non per aumentare o diminuire il valore. Quando appare la freccia **Su** nell'angolo in basso a sinistra, è possibile premere il tasto **Su** per accedere al passaggio precedente. Quando viene visualizzata la freccia **Giù** nell'angolo in basso a destra, premere il tasto **Giù** per accedere al passaggio successivo.
- 1. Premere i tasti  $\bigcirc$  (Shift)+ (Select) (Sweep) per accedere alle operazioni del menu.

```
Off
   0.0 V 0.0 mA 50.0 
   0.00 W PF=0.000 0.0 S
2. Premere il tasto (Enter) per confermare quando Edit lampeggia.
```

```
SWEEP
```
**Edit Recall Disable**

3. Premere il tasto numerico oppure la manopola per impostare la tensione iniziale, premere il tasto (Enter) per confermare

**START VOLTAGE**

**Voltage = 0.0 V** 

4. Premere il tasto numerico oppure la manopola per impostare la tensione finale, premere il tasto (Enter) per confermare

**END VOLTAGE Voltage = 0.0 V** 

5. Premere il tasto numerico oppure la manopola per impostare la tensione a passi, premere il tasto (Enter) per confermare

**STEP VOLTAG**

**Voltage=0.1 V** 

6. Premere i tas� freccia **sinistra** e **destra** per selezionare l'unità di tempo secondi, minu� e ore, premere il  $t$ asto  $(\overline{E}$ nter) per confermare.

#### **TIME UNIT**

#### **Second Minut Hour**

7. Per impostare il tempo del passo (0.1 s  $\sim$  999.9 s), premere il tasto (Enter) per confermare. **STEP TIME**

**Time=2.0S** 

8. Per impostare la frequenza iniziale (45Hz  $\sim$  500Hz), premere il tasto (Enter) per confermare.

#### **START FREQUENCY Frequency=50.0 Hz**

- 9. Per impostare la frequenza finale (45Hz $\sim$ 500Hz), premere il tasto (Enter) per confermare.
	- **END FREQUENCY Frequency=50.0 Hz**
- 10. Per impostare la frequenza del passo, premere il tasto (Enter) per confermare.

## **STEP FREQUENCY**

**Frequency=1.0 Hz**

11. Premere i tas� freccia **sinistra** e **destra** per selezionare se salvare il file di scansione, "**No**" significa non salvare, "**Yes**" significa salvare.

**SWEEP SAVE** 

**No Yes**

12. Selezionare la posizione di salvataggio (0~9), premere il tasto  $(Ent)$  per confermare, lo schermo visualizza "**Save Data success!**" per 1 secondo.

**SWEEP SAVE** 

Save data bank =0

13. Per tornare al menu precedente e premere il tasto  $\epsilon$ sc) per uscire dal menu.

**SWEEP**

Edit Recall Disable

#### **Richiamare i File di Scansione**

1. Premere i tasti (Shift) + (7) (Sweep) per utilizzare il menu

**Off 0.0 V 0.0 mA 50.0 0.00 W PF=0.000 0.0 S** 2. Premere il tasto freccia destra, quindi premere il tasto (Enter) per confermare quando il tasto Recall lampeggia.

#### **SWEEP**

#### **Edit Recall Disable**

3. Premere il tasto numerico per selezionare il file da richiamare e poi premere il tasto (Enter) per confermare. Lo schermo visualizza "**Recall Data success!**" per 1 secondo. **RECALL SWEEP**

#### **Recall Sweep=0**

4. Tornare al menu precedente e premere il tasto  $\epsilon$ sse) per uscire dal menu.

**SWEEP Edit Recall Disable**

#### **Impostare lo stato del test di scansione e avviare il test**

1. Premere i tasti (Shift) + (7) (Sweep) per accedere al menu.

**Off 0.0 V 0.0 mA 50,0**

**0.00 W PF=0.000 0.0 S**

2. Premere il tasto freccia destra per "Disable", premere il tasto Giù e il tasto (Enter) per confermare quando "**Disable**" lampeggia. In basso a destra appare la scrita "**Sweep"** per indicare che la funzione **Sweep** è attiva.

#### **SWEEP**

#### **Edit Recall Disable**

3. Premere il tasto (on/off) per avviare il test di scansione. Il tasto si illuminerà durante la scansione e poi si disattiverà con lo spegnimento automatico.

**Off 0.0 V 0.0 mA 50.0 0.00 W PF=0.000 Sweep**

Al termine del test, per uscire dalla funzione Sweep, è necessario modificare lo stato del test in **Disable**. La procedura è la seguente:

1. Premere i tasti (Shift) + (7) (Sweep) per utilizzare il menu.

**Off 0.0 V 0.0 mA 50,0 0.00 W PF=0.000 0.0 S** 

2. Premere il tasto freccia destra per **Enable**, premere il tasto freccia Giù e poi il tasto (Enter) per confermare e quindi uscire dalla funzione di scansione (le parole Sweep scompariranno nella parte inferiore destra del display)

```
SWEEP
```
**Edit Recall Enable**

## <span id="page-39-0"></span>**3.10.2 Funzione List**

Con la funzione List applicabile alla corrente alternata, è possibile erogare sequenze di forme d'onda per diversi range. Un'onda con picco/calo di tensione può essere aggiunta per simulare la flutuazione della tensione della rete eletrica in modo da valutare il risultato del test in tale situazione.

È possibile formare varie sequenze con uscita differente disponendo la tensione, la frequenza, la pendenza, l'onda con picco/calo di tensione in ogni fase.

**NOTA**: questa funzionalità non è disponibile nel modello trifase.

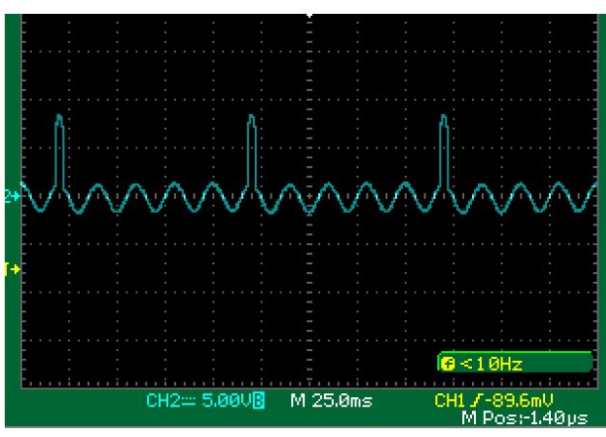

#### **Onda con picchi di tensione**

Le sequenze di elenchi della serie IT7300 possono essere memorizzate in un registro non volatile, con una capacità di 100 passi. L'utente può modificare fino a 10 file. Qui di seguito viene mostrato come modificare, richiamare ed eseguire un file LIST:

#### **Impostare la Sorgente di Trigger**

Il test dell'onda con picco/calo di tensione in modalità LIST può essere attivato manualmente per controllare l'ora di inizio dell'onda.

Premere i tasti (Shift) + (Select) (Menu) per accedere al menu. Quindi il sistema continuerà a lampeggiare --premere il tasto per confermare. Premere il tasto **destro** per selezionare **Trigger**. Quando viene selezionata, la sorgente di trigger lampeggerà. Premere il tasto (Enter) per confermare. Premere il tasto destro per selezionare Manual e premere il tasto **(Enter)** per confermare.

#### **Modificare il file LIST**

1. Premere i tasti (Shift) +  $\circled{8}$  (List).

#### **Off**

#### **0.0 V 0.0 mA 50.0**

**0.00 W PF=0.000 0.0 S**

2. Selezionare **Edit**, premere il tasto (Enter) per confermare.

#### **LIST**

#### **Edit Recall Disable**

3. Premere il tasto numerico, impostare il conteggio dei passi (intervallo:  $1 \sim 100$ ), premere il tasto (Enter) per confermare.

#### **STEP COUNT**

#### **Step Count=0**

4. Premere il tasto numerico, impostare il numero di cicli (intervallo: 1~1000), premere il tasto (Enter) per confermare.

#### **LIST REPEAT**

#### **List Repeat=0**

5. Impostare la tensione del primo passo e premere il tasto (Enter) per confermare.

#### **LIST Voltage**

#### **Step 0 Voltage=0.0 V**

6. Impostare la frequenza del primo passo e premere il tasto (Enter) per confermare.

#### **LIST FREQUENCY**

**Step 0 Frequency=50.0Hz**

7. Impostare la pendenza (0.1~999.9), premere il tasto (Enter) per confermare.

#### **LIST SLOPE**

#### **Step 0 Slope=0.0S**

8. Impostare l'unità di tempo: S, min, ora; premere il tasto (Enter) per confermare.

#### **DWELL UNIT**

#### **Second Minute Hour**

9. Impostare il tempo di ritardo (0.1  $\sim$  999.9), premere il tasto (Enter) per confermare.

#### **LIST DWELL**

#### **Step 0 Dwell=0.0S**

10. Disabilitare o abilitare i picchi/cali di tensione sull'onda, premere il tasto (Enter) per confermare. Se selezionate **Disable**, non fare nulla per i passaggi da 11 fino a 14.

#### **SD STATE**

#### **Disable Enable**

11. Premere il tasto **sinistra**/**destra** per originare con�nuamente picchi/cali di tensione sull'onda. Quando selezionate **Yes**, l'alimentatore creerà picchi/cali di tensione sull'onda a intervalli di 100 ms. Premere il  $t$ asto  $(\overline{E}$ nter) per confermare.

#### **SD CONTINUE**

#### **No Yes**

12. Premere i tasti numerici per impostare i picchi/cali di tensione sull'onda, premere il tasto (Enter) per confermare. Se la tensione impostata è superiore all'atuale tensione di esercizio, si trata di picchi o cali di tensione.

#### **SD VOLTAGE**

#### **Step 0 Voltage=0.0 V**

13. Impostare l'ora di inizio dei picchi/cali di tensione sull'onda, premere il tasto (Enter) per confermare. Con la limitazione della frequenza, il tempo massimo impostabile è 25ms.

#### **SD SITE**

#### **Step 0 Site= 0ms**

14. Impostare la durata dei picchi/cali di tensione sull'onda. Premere il tasto (Enter) per confermare.

#### **SD TIME**

#### **Step Time 0=0ms**

15. Ripetere i passaggi da 4 fino a13.

#### **LIST VOLTAGE**

#### **Step 1 Voltage=0V**

16. **No**: per non salvare il file LIST, dopo aver spento l'unità, il file corrente andrà perso. **Yes**: per salvare il file LIST nella memoria assegnata per richiamarlo rapidamente in qualsiasi momento.

#### **LIST SAVE**

#### **No Yes**

17. Memorizzare il file nello spazio di archiviazione specificato (0~9), premere il tasto (Enter) per confermare. Lo schermo visualizzerà **Save data success!**

#### **LIST SAVE**

#### **Save data bank=0**

#### **Impostare lo stato LIST**

1. Premere i tasti (Shift) + (8) (List) per accedere al menu List.

#### **Off**

#### **0.0 V 0.0 mA 50.0**

**0.00 W PF=0.000 0.0 S**

2. Premere il tasto **destro** per selezionare **Disable**, quando lampeggia, premere il tasto **Su**/**Giù** per selezionare **Enable** e premere il tasto (Enter) per confermare.

**LIST**

#### **Edit Recall Disable**

3. Ora la modalità List è abilitata. Uscire dal menu, il pannello anteriore visualizzerà **LIST 0**.

**LIST**

#### **Edit Recall Enable**

4. La modalità List è stata abilitata **Off 0.0 V 0.0 mA 50.0 0.00 W PF=0.000 List 0**

#### **Eseguire il file LIST**

Quando il file LIST è stato abilitato, uscire dal menu.

- Se List-Set nel menu Config è impostato su On/Off: premere il tasto (on/off) per attivare l'uscita dell'alimentatore e il file LIST è attivato. Premere il tasto (on/off) per interrompere l'esecuzione.
- Se List-Set nel menu Config è impostato su Trigger: premere i tasti (Shift) + (Enter) (Trigger) per attivare e il file LIST è avviato. Premere nuovamente i tasti (Shift) + (Enter) (Trigger) per interrompere l'esecuzione.

**Indicatore di esecuzione del file List:** quando il file List è in esecuzione, il tasto (Enter) lampeggia e anche il passaggio LIST visualizzato nella parte inferiore destra dello schermo cambierà con il trascorrere del tempo.

#### **Uscire dalla modalità LIST**

1. Premere i tasti  $\bigcirc$  (Shift) +  $\circledast$  (List) per accedere al menu List.

**Off**

#### **0.0 V 0.0 mA 50.0**

#### **0.00 W PF=0.000 0.0 S**

2. Premere il tasto **destro** per selezionare **Enable**, quando lampeggia, premere il tasto **Su**/**Giù** per selezionare **Disable** e premere il tasto (Enter) per confermare.

**LIST**

#### **Edit Recall Disable**

3. Premere il tasto  $\left(\frac{1}{2}S\right)$  per uscire dal menu.

**LIST**

**Edit Recall Enable** 

#### **Richiamare la modalità LIST**

Se vengono modificati più file List, è possibile richiamare il file List tramite l'opzione **Recall**. Quando il file LIST è stato abilitato, uscire dal menu per eseguire il test.

1. Premere i tasti  $\bigcirc$  (Shift) +  $\circledast$  (List) per accedere al menu List.

**Off**

#### **0.0 V 0.0 mA 50.0**

**0.00 W PF=0.000 0.0 S**

2. Premere il tasto destro per selezionare Recall, quando lampeggia, premere il tasto (Enter) per confermare.

**LIST**

**Edit Recall Disable**

3. Premere il numero del file da richiamare. premere il tasto (Enter) per confermare. Se tutto è OK, sullo schermo apparirà **Recall data success!**

#### **RECALL LIST**

#### **Recall List=0**

4. Ritornare al precedente menu e premere il tasto (ESC) per uscire dal menu.

**LIST**

#### **Edit Recall Disable**

5. Dopo che è stato richiamato il file, abilitare lo stato List, quindi uscire dal menu e premere **ON/OFF** per attivare l'esecuzione.

## <span id="page-43-0"></span>**3.10.3 Dimmer**

È possibile oscurare il fronte di salita e quello di discesa della forma d'onda e impostare l'angolo di fase con la funzione Dimmer per regolare la potenza attiva, normalizzando così l'intensità luminosa.

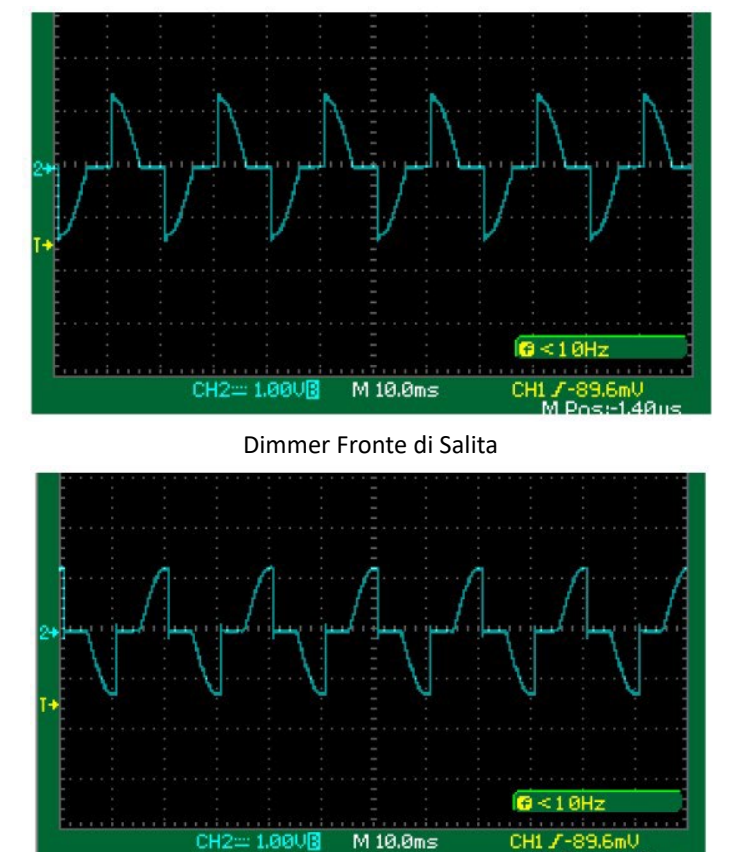

Dimmer Fronte di Discesa

.40ı

#### **Funzione dimmer attiva, impostare il fronte di Salita /Discesa**

1. Premere i tasti  $\bigcirc$  (Shift) +  $\bigcirc$  (Menu) per accedere al menu. **Off**

**0.0 V 0.0 mA 50.0 0.00 W PF=0.000 0.0 S**

2. Premere il tasto destro per selezionare Config. Premere il tasto (Enter) per confermare quando Config lampeggia.

**MENU**

**System Config Info**

3. Premere il tasto **destro** per selezionare **Dimmer**. Premere il tasto per confermare quando **Dimmer** lampeggia.

#### **CONFIG**

**Volt-M***in* **Volt-Max>**

4. Selezionare **LeadingEdge** oppure **TrailingEdge** per attivare la funzione. Premere il tasto (Enter) per confermare quando lampeggia. Se sullo schermo il simbolo '**\***' è lampeggiante, questo indica che la funzione Dimmer è attiva; altrimenti non è attiva.

#### **DIMMER**

#### **LeadingEdge TrailingEdge Off**

5. Premere il tasto  $\left(\frac{1}{2}S\right)$  per uscire dal menu. **DIMMER** 

**LeadingEdge TrailingEdge Off**

#### **Impostare l'angolo di fase e iniziare il test**

1. Premere i tasti (Shift) +  $\circledcirc$  (\*Dimmer) per accedere al menu.

**Off 0.0 V 0.0 mA 50.0 0.00 W PF=0.000 0.0 S**

2. Premere il tasto numerico pe impostare l'angolo di fase. Premere il tasto (Enter) per confermare. Potete usare anche la manopola per regolare l'angolo di fase e vedere i cambiamenti della forma d'onda in tempo reale.

#### **0.0V 0.0mA 50.0 Dimmer=30.0°0.1S**

3. Premere il tasto (vot) e il tasto numerico per impostare la tensione in base ai requisiti. Premere il tasto (Enter) per confermare.

**0.0V 0.0mA 50.0 0.00W PF=0.000 0.0S** 

4. Confermare che la modalità List e Sweep sono disattivate (sullo schermo non appare alcuna dicitura List oppure **Sweep**). Premere il tasto (on/off) per attivare l'uscita. L'alimentatore inizierà a erogare un'onda modulata in fase tramite la funzione Dimmer e il simbolo "\*" lampeggerà sullo schermo. Premere di nuovo il tasto (on/off) per disattivare l'uscita.

<span id="page-44-0"></span>**0.0V 0.0mA 50.0 0.00W PF=0.000 0.0S** 

## **3.11 Selezionare il Range di Uscita**

L'alimentatore consentirà il passaggio tra la gamma alta e la gamma automatica. Prendiamo come esempio il modello IT7321, la tensione, la corrente e la potenza apparente nella gamma alta sono 300 V/1,5 A/300 VA; mentre la tensione, la corrente e la potenza apparente nella gamma bassa sono 150 V/3 A/300 VA.

Per gamma automatica si fa riferimento alla modalità di commutazione automatica tra la gamma alta e la gamma bassa.

È possibile scegliere un range di valori in base ai requisiti effettivi del test. Quando si sceglie la gamma automatica, il passaggio tra la gamma alta e la gamma bassa verrà eseguito automaticamente dallo strumento, risparmiando così procedure complicate come l'impostazione manuale.

#### **Commutare fra gamma alta e gamma automa�ca:**

Premere assieme i tasti (Shift) e (Volt) (High/Auto) per passare dalla gamma alta alla gamma automatica. Quando si sceglie **High**, premere assieme i tasti (Shift) e (Volt) (High/Auto) per passare alla gamma **Auto**. Sullo schermo si illuminerà l'indicatore **Auto**.

<span id="page-45-0"></span>**NOTA:** si verifica uno spegnimento temporaneo dell'alimentatore durante la commutazione della gamma.

## **3.12 Blocco dei Tasti**

I tasti del pannello anteriore possono essere bloccati per impedire modifiche alle impostazioni di uscita e configurazioni dell'alimentatore. Attenersi ai passaggi seguenti per abilitare/disabilitare il blocco dei tasti.

Premere i tasti (Shift) + (on/off) (Lock) per impostare lo stato di blocco dei tasti. Quando la tastiera è stata bloccata, l'indicatore luminoso **Lock** apparirà sullo schermo. Inoltre, quando la tas�era è bloccata, non è possibile utilizzare tutti i tasti tranne il tasto **ON/OFF**, il tasto **Shift** e il tasto **Select**. Premere i tasti (Shift) + (on/off) (Lock) ancora una volta per disattivare la funzione di blocco dei tasti.

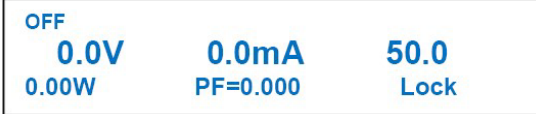

## <span id="page-45-1"></span>**3.13 Connettore BNC**

Sul pannello posteriore dell'alimentatore è presente un connetore composito (vedere la descrizione del pannello posteriore) che può essere utilizzato come:

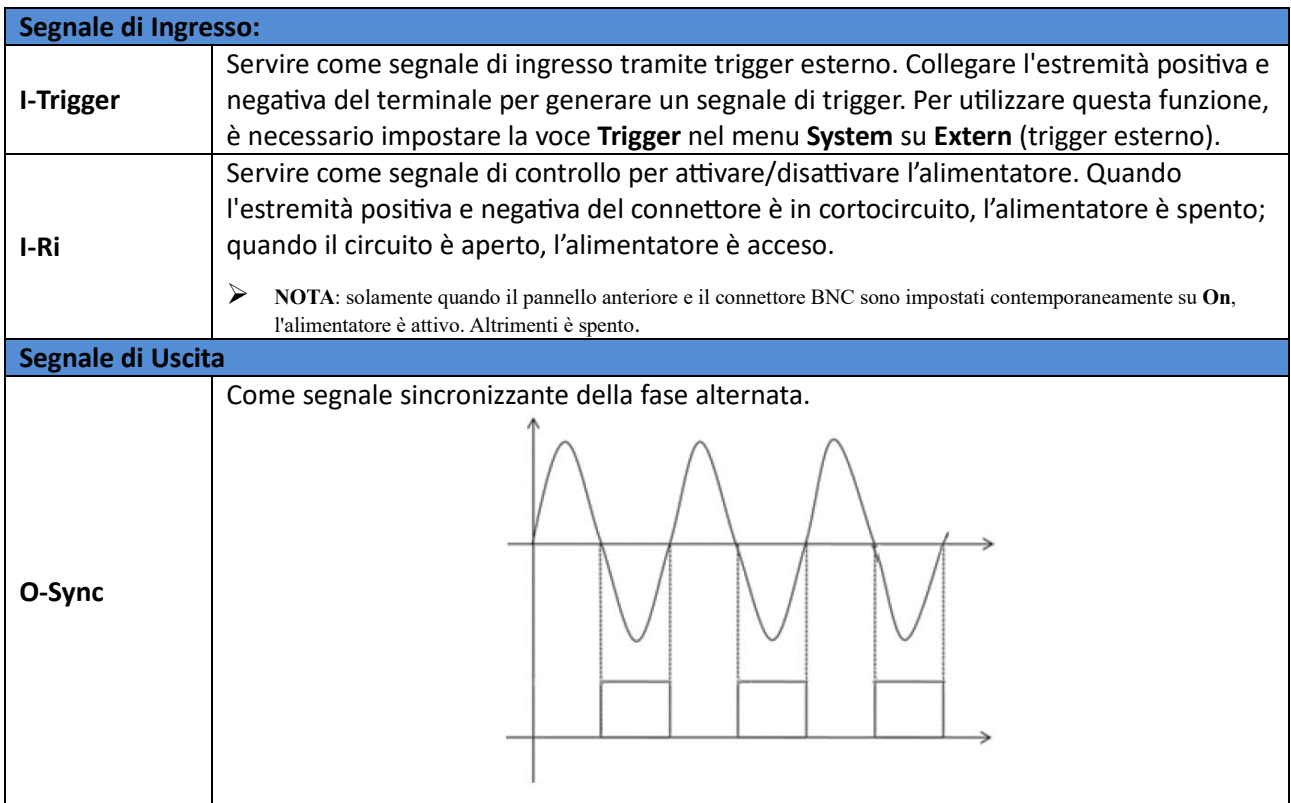

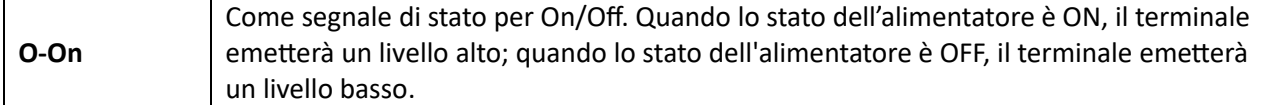

Prima di utilizzare il connettore BNC, è necessario innanzitutto definirne la funzione seguendo i passaggi seguen�:

1. Premere i tasti  $\bigcirc$  (Shift) + (Select) (Menu) per accedere al menu.

```
Off
0.0 V 0.0 mA 50.0 
0.00 W PF=0.000 0.0 S
```
2. Premere il tasto **destro** e selezionare **Config**. Premere il tasto per confermare quando **Config** lampeggia.

**MENU** 

**System Config Info** 

3. Premere il tasto **destro** per selezionare **BNC-Set** e poi premere il tasto per confermare quando **BNC-Set** lampeggia

**CONFIG** 

- **V-Min V-Max >**
- 4. Premere i tasti freccia **sinistra** e **destra** per selezionare la funzione e poi premere il tasto (Enter) per confermare. Premere il tasto **ESC** per uscire dal menu.

```
BNC PORT SETUP 
I-Trigger I-Ri O-Sync O-On >
```
## **3.14 Configurazione Trifase**

I modelli IT7322/IT7322H/IT7324/IT7324H/IT7326/IT7326H supportano l'uscita trifase tramite tre unità. Le tre unità devono essere collegate insieme utilizzando SYSTEM BUS per ottenere la funzione di uscita trifase dell'alimentatore.

I modelli IT7322T, IT7322HT, IT7324T, IT7324HT, IT7326T e IT7326HT possono fornire una sorgente trifase di alimentazione in corrente alternata e sono assemblati da tre strumenti monofase. Inoltre, i tre strumenti monofase sono impostati su Fase A, Fase B e Fase C prima della spedizione. Pertanto, le seguenti operazioni non si applicano agli alimentatori trifase.

**NOTA**: dopo l'assemblaggio in modalità trifase, le funzioni **List** e **Sweep** non saranno disponibili.

Viene preso come esempio il modello IT7324 per fornire una descrizione. L'uscita trifase include due �pi di collegamento "**Y**" oppure "**Delta**".

• Connessione di Tipo Y:

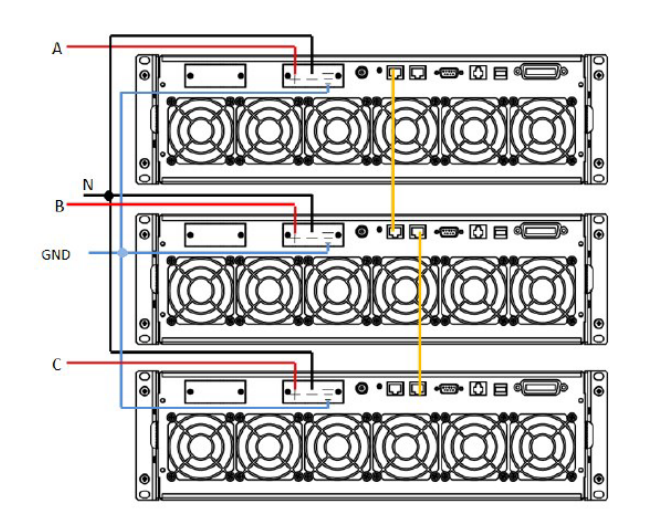

• Connessione di Tipo Delta:

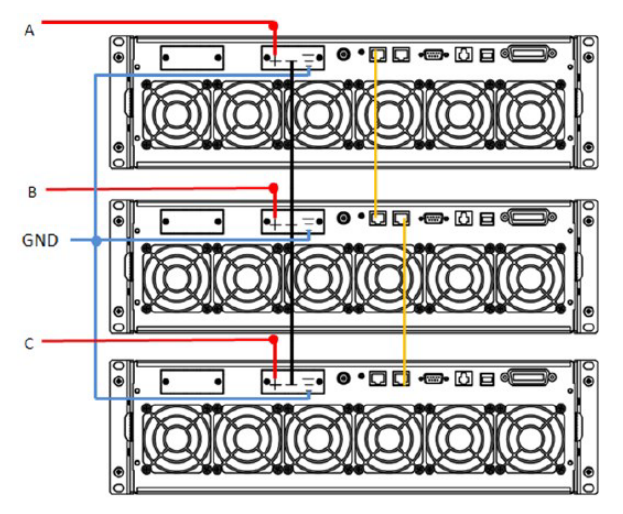

Collegamento SYSTEM BUS: l'utente deve collegare tre unità insieme tramite un cavo di rete dirito. Vedere la figura qui sopra. Selezionare un metodo di connessione come viene mostrato qui sopra. Dopo il cablaggio, impostare i 3 alimentatori rispettivamente su Fase A, Fase B e Fase C. L'alimentatore di Fase A cercherà automaticamente gli alimentatori di Fase B e Fase C. I passaggi dettagliati sono mostrati qui di seguito:

#### **Impostare la Fase A**

- 1. Premere i tasti (Shift) +  $S^{elect}$  (Menu) per accedere al menu.
- 2. Premere il tasto destro per selezionare CONFIG, quindi premere il tasto (Enter) per confermare.
- 3. Premere i tasti freccia *sinistra* e destra per selezionare 3ø-Setup. Premere il tasto (Enter) per accedere alla configurazione trifase. L'interfaccia viene visualizzata qui di seguito:

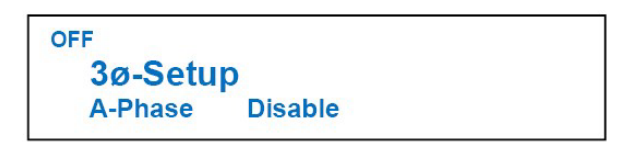

Per abilitare questa funzione è necessario impostare due parametri dal menu:

**A-Phase/B-Phase/C-Fase**: per configurare la linea di fase di ciascuna unità.

Disable/Enable: per attivare o disattivare la funzione trifase.

Premere il tasto **destro** per selezionare la voce da impostare e premere il tasto **Su**/**Giù** per selezionarla.

4. Dopo aver impostato la Fase A, premere [**Esc**] per tornare all'interfaccia principale che viene visualizzata come segue:

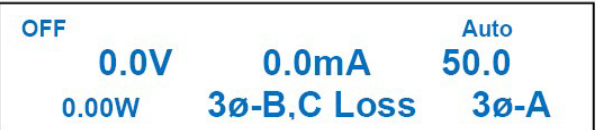

#### **Impostare la Fase B/C**

Seguire gli stessi passaggi di impostazione 1-3 della Fase A per impostare la Fase B/C. Dopo aver impostato la Fase B/C, premere il tasto **[Esc]** per ritornare all'interfaccia principale. Come esempio, viene mostrata qui di seguito l'interfaccia principale della Fase B.

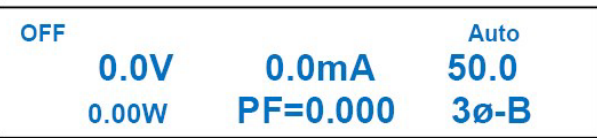

Dopo aver impostato le fasi B e C, l'interfaccia principale della fase A viene visualizzata come segue:

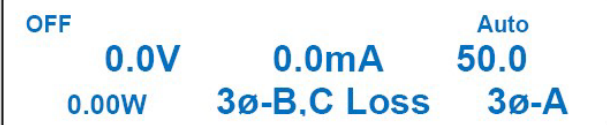

**NOTA**: quando si utilizza lo strumento impostato sulla Fase A, gli altri due strumenti eseguiranno la stessa operazione.

# <span id="page-49-0"></span>**4. Specifiche dello Strumento**

Questo capitolo descrive i principali parametri tecnici dello strumento come tensione, corrente, potenza nominale oltre all'ambiente di lavoro e la temperatura di conservazione dell'unità.

## <span id="page-49-1"></span>**4.1 Specifiche Tecniche**

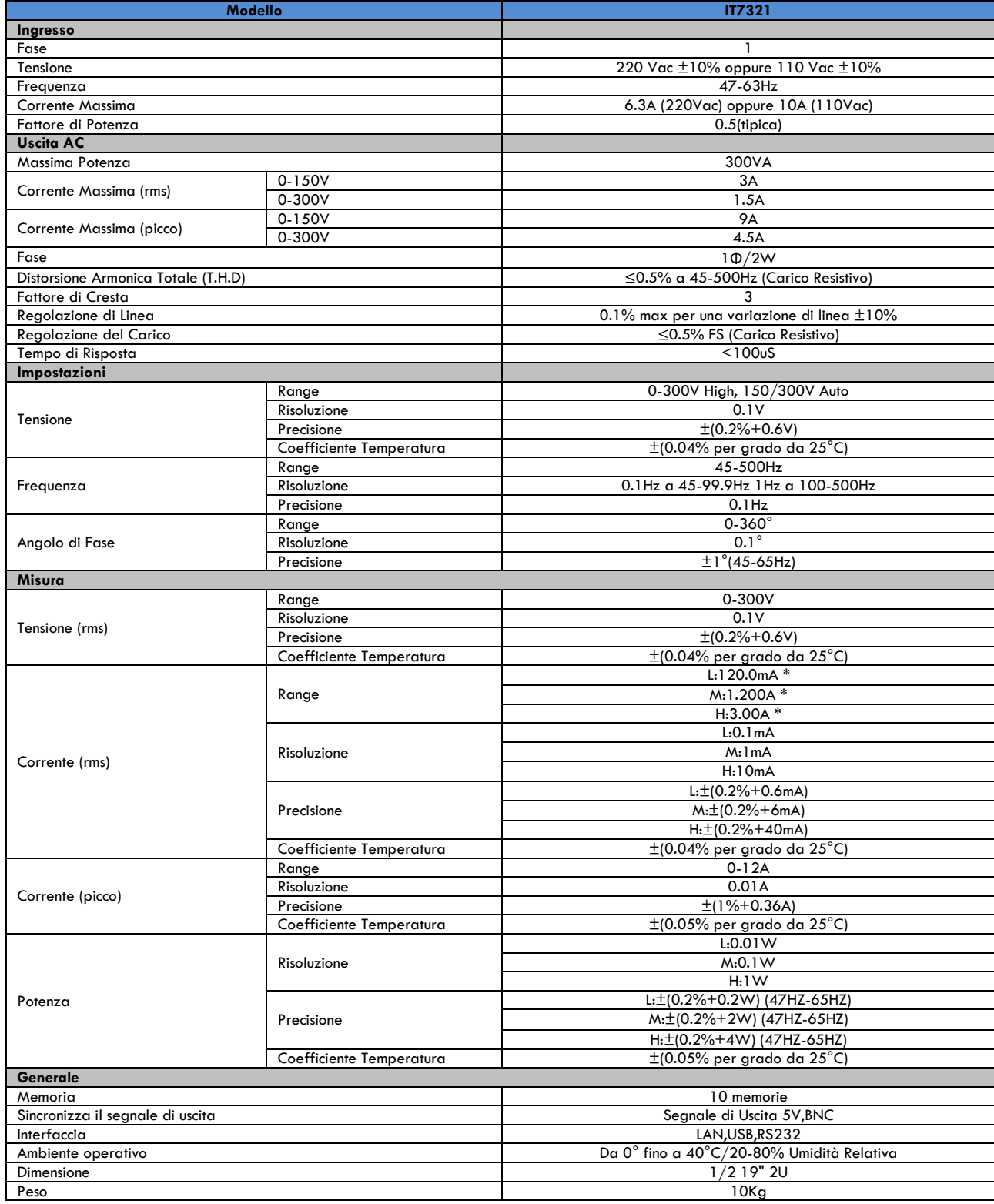

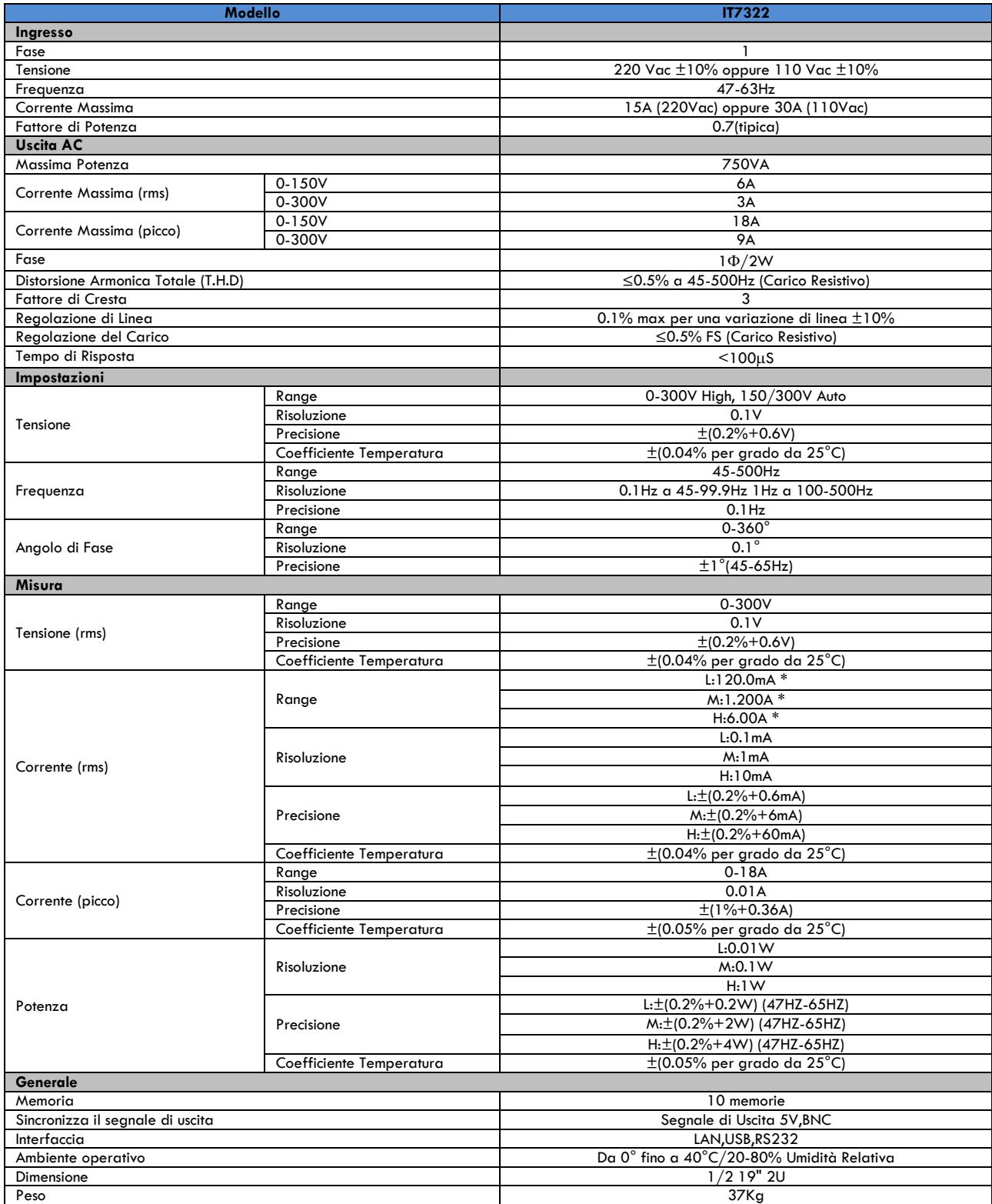

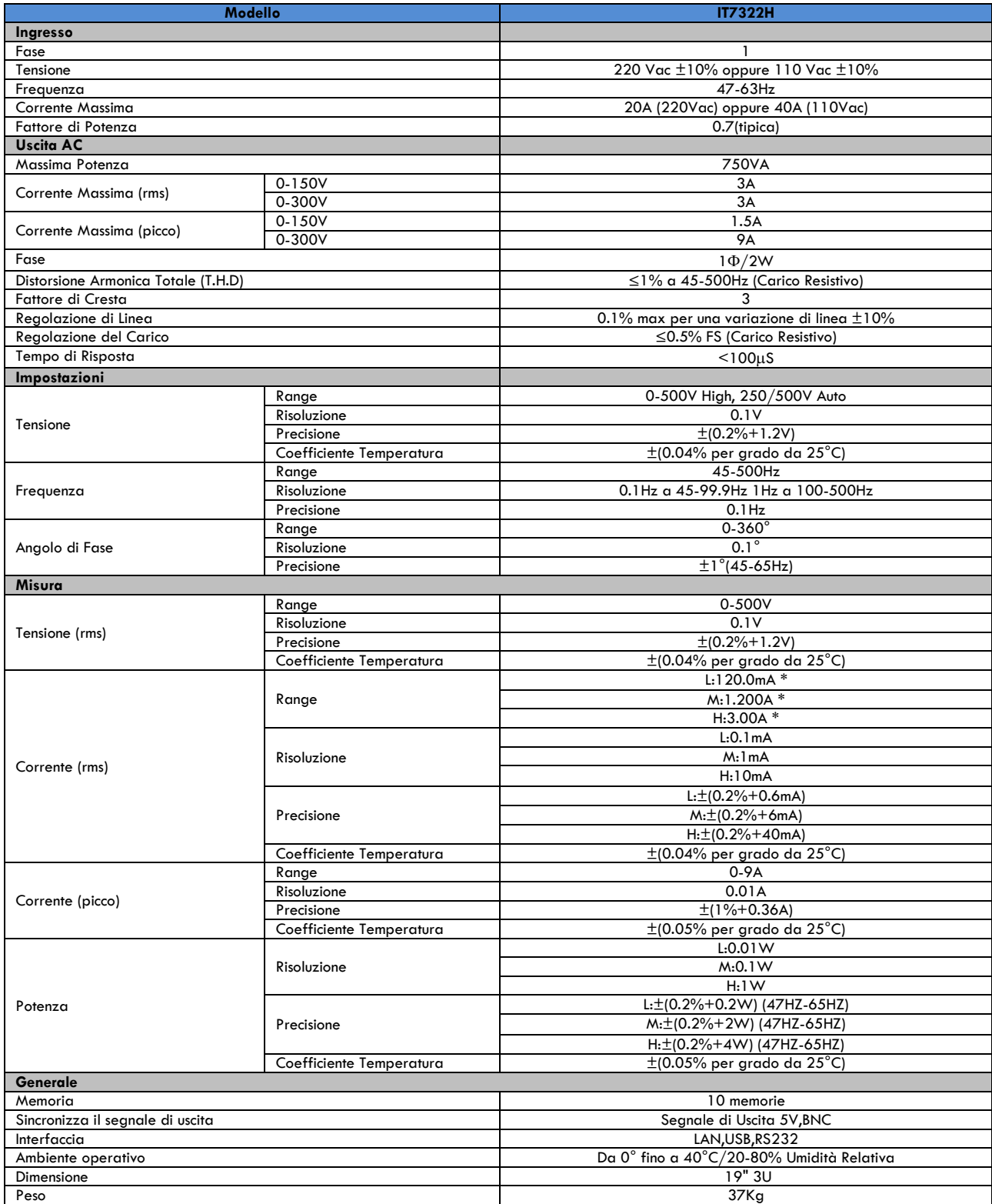

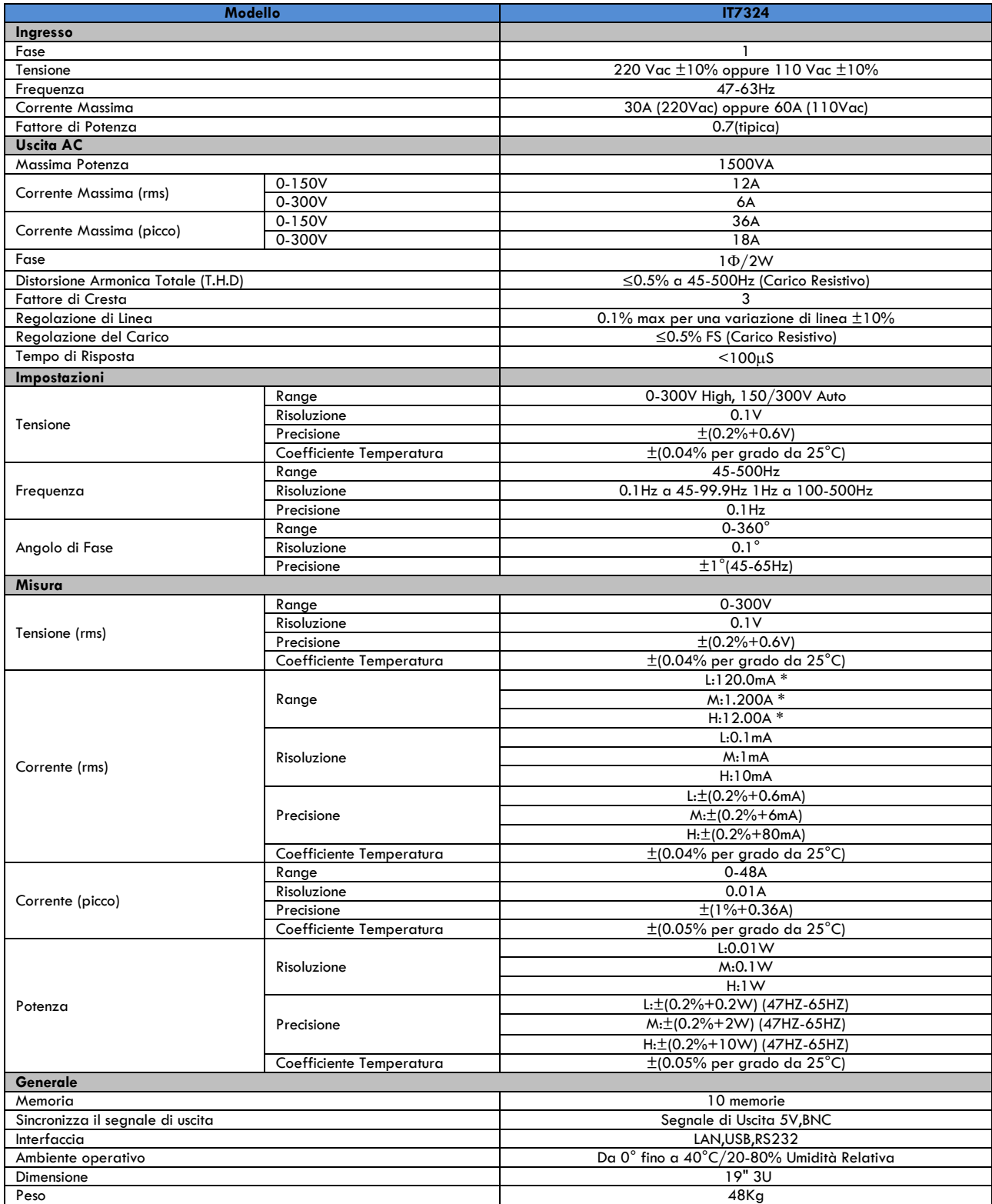

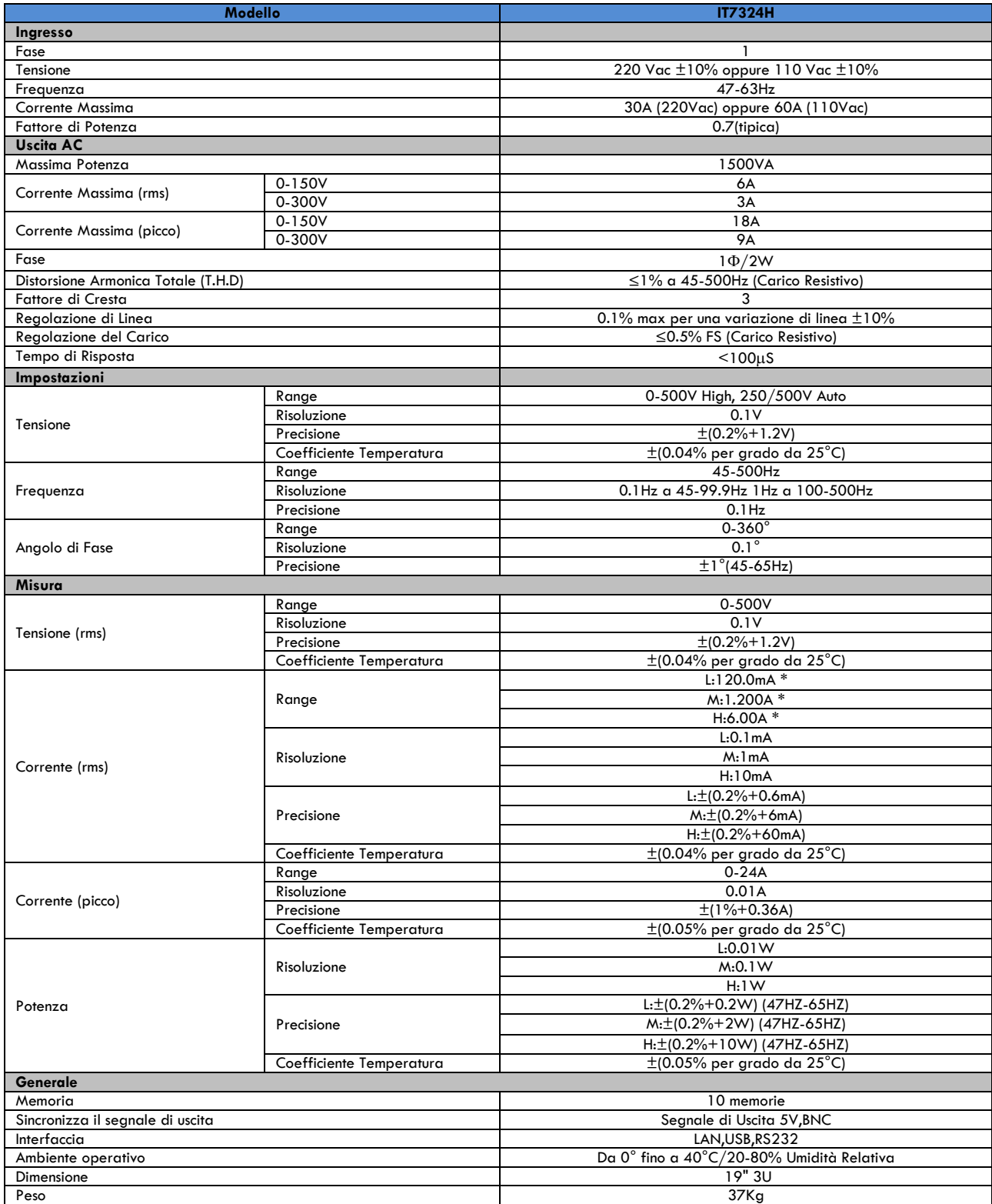

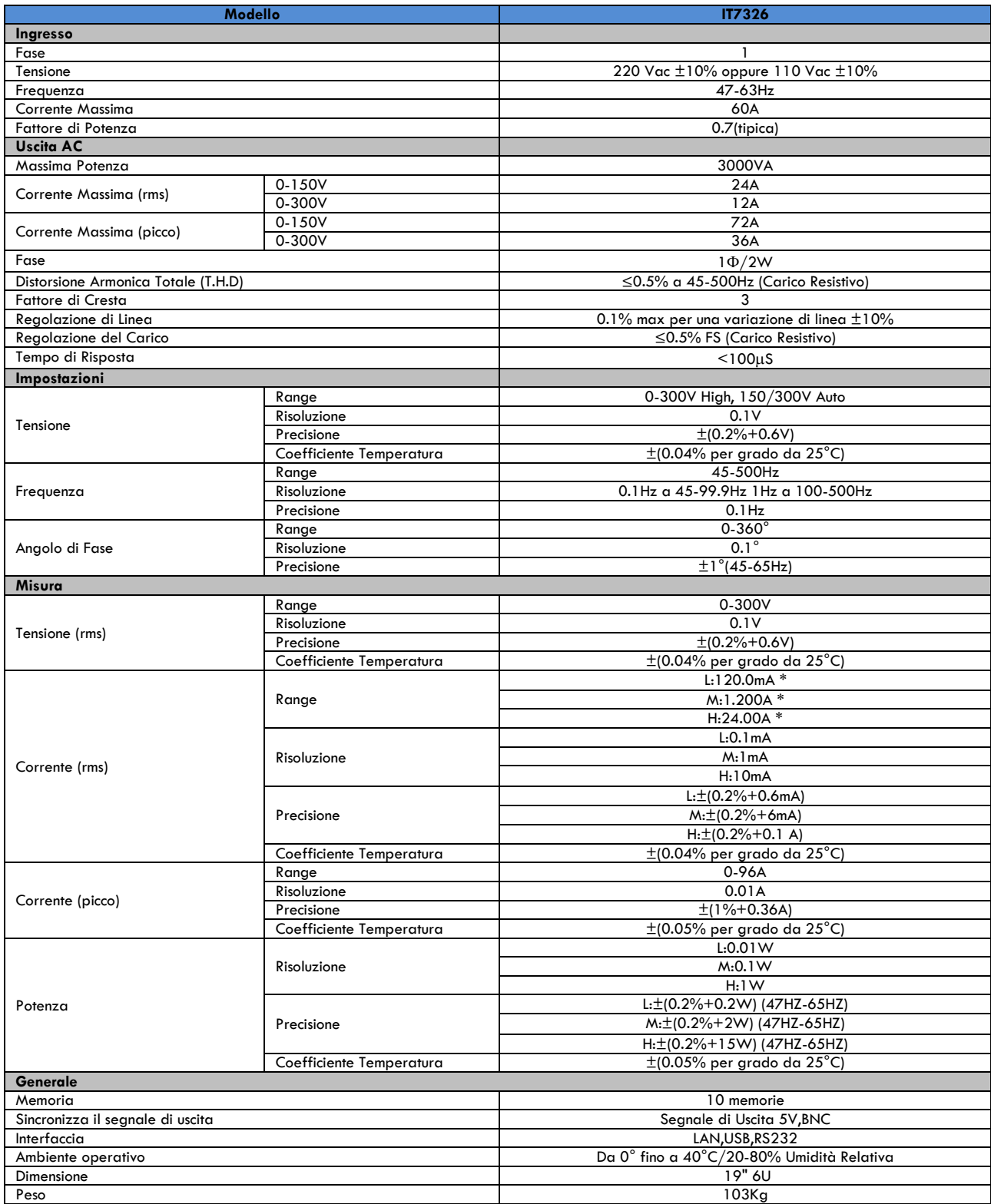

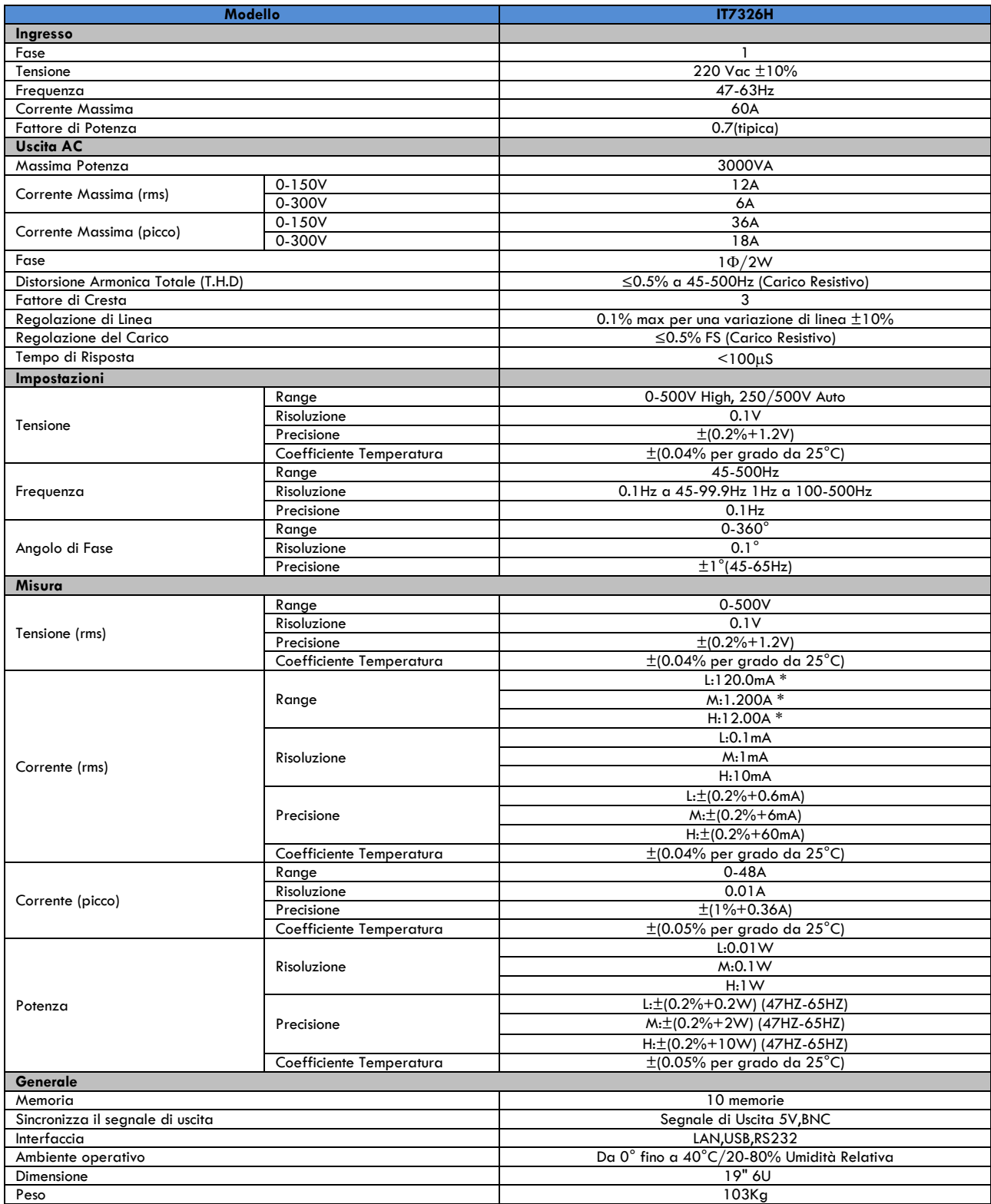

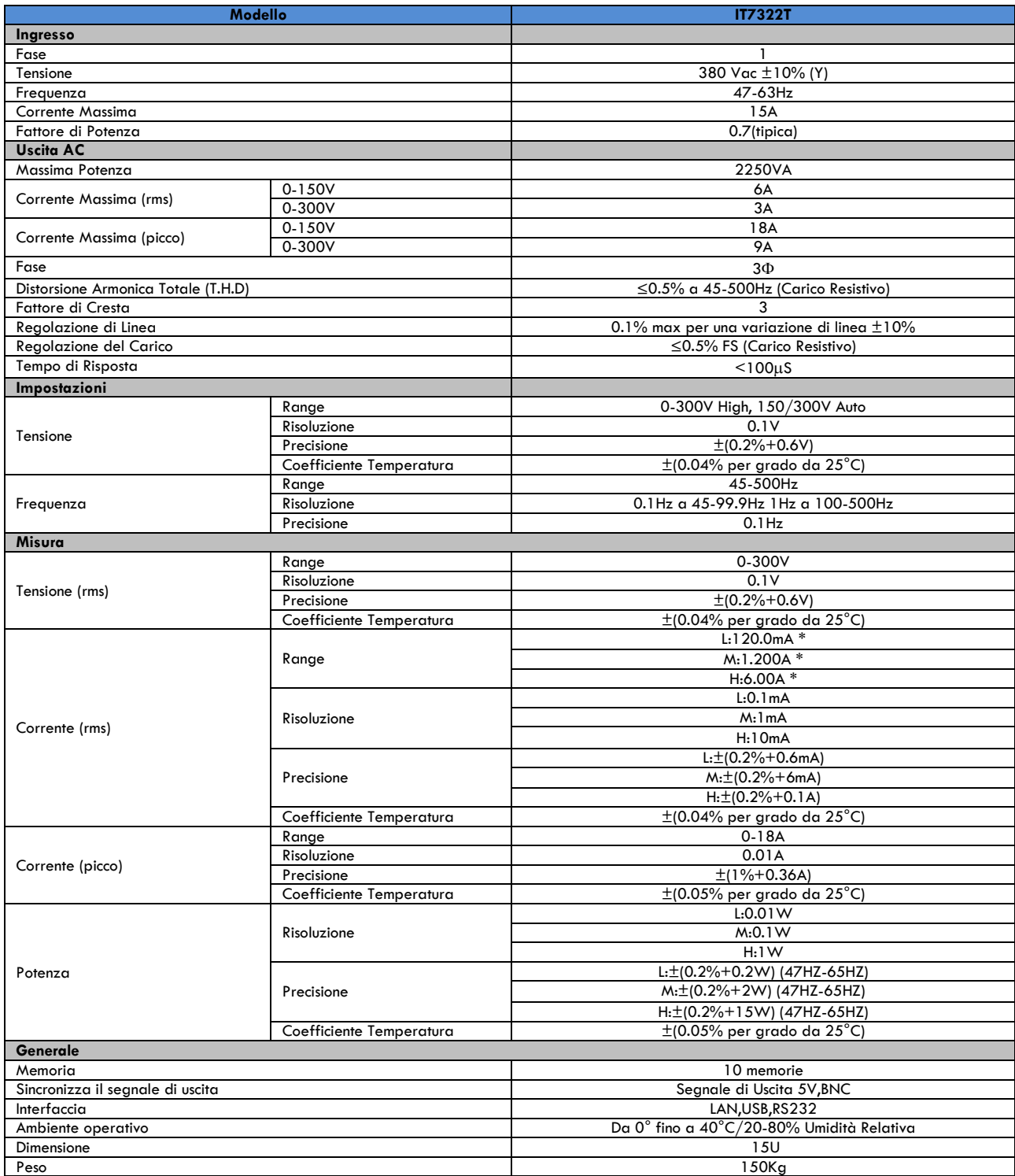

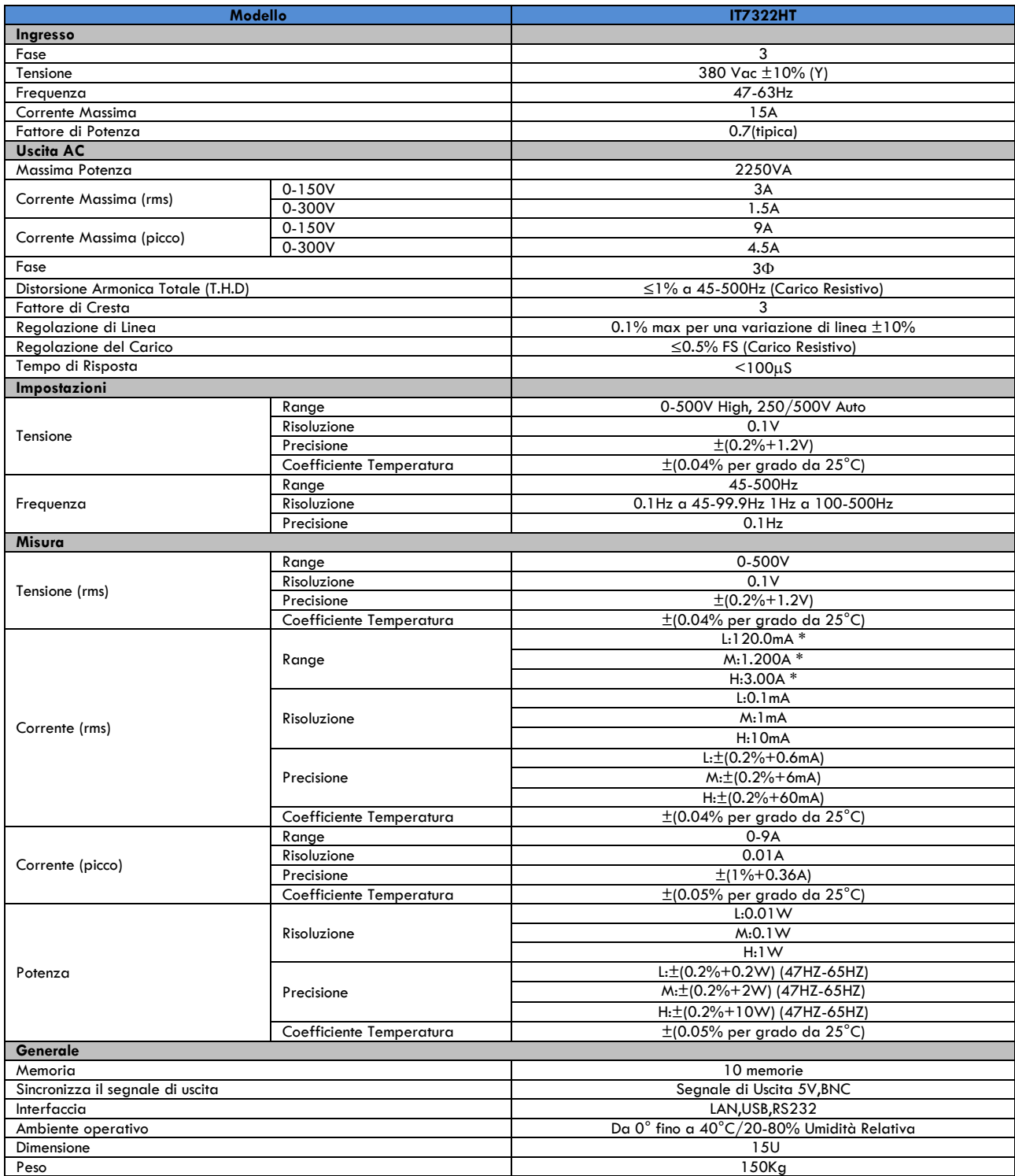

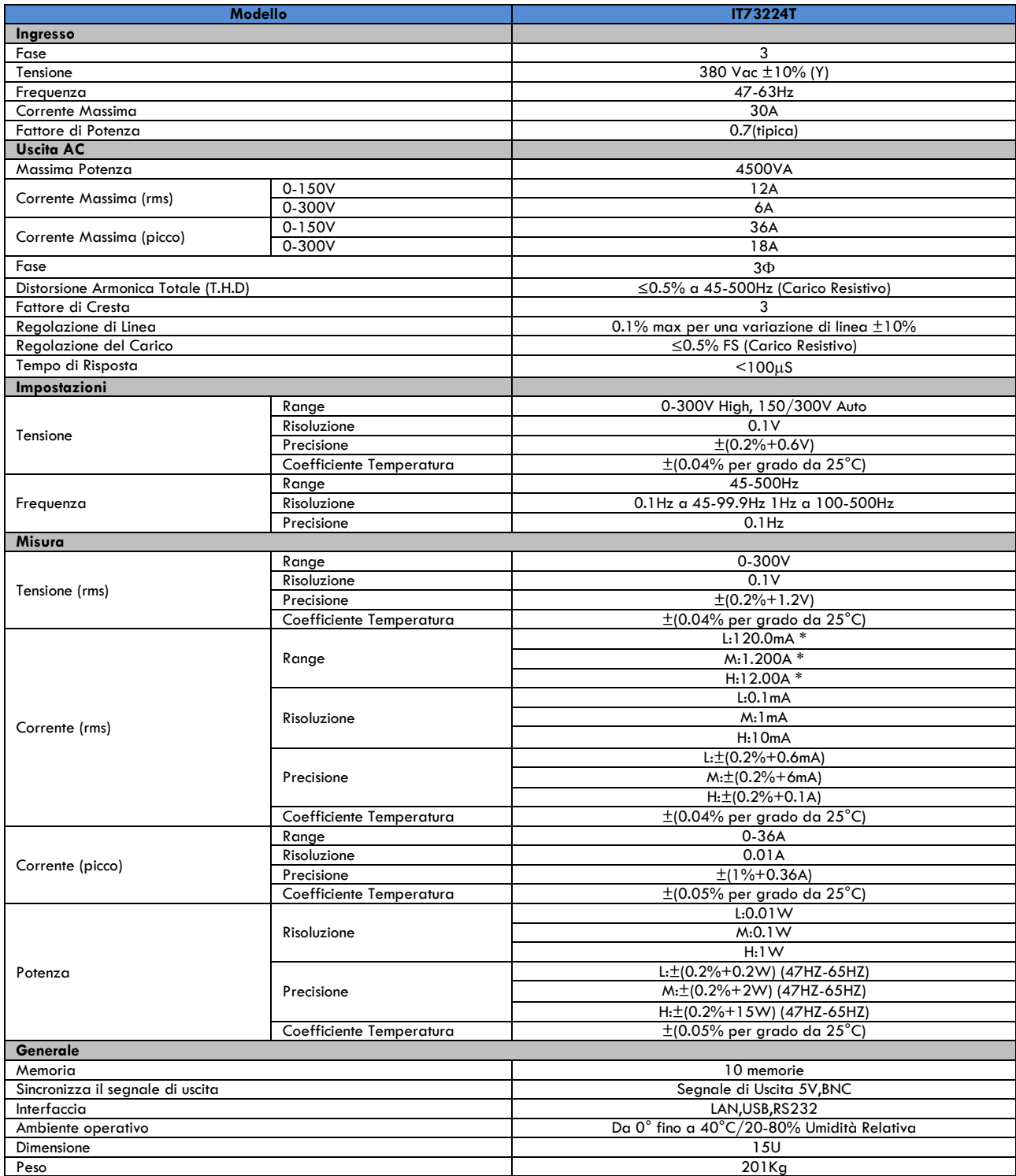

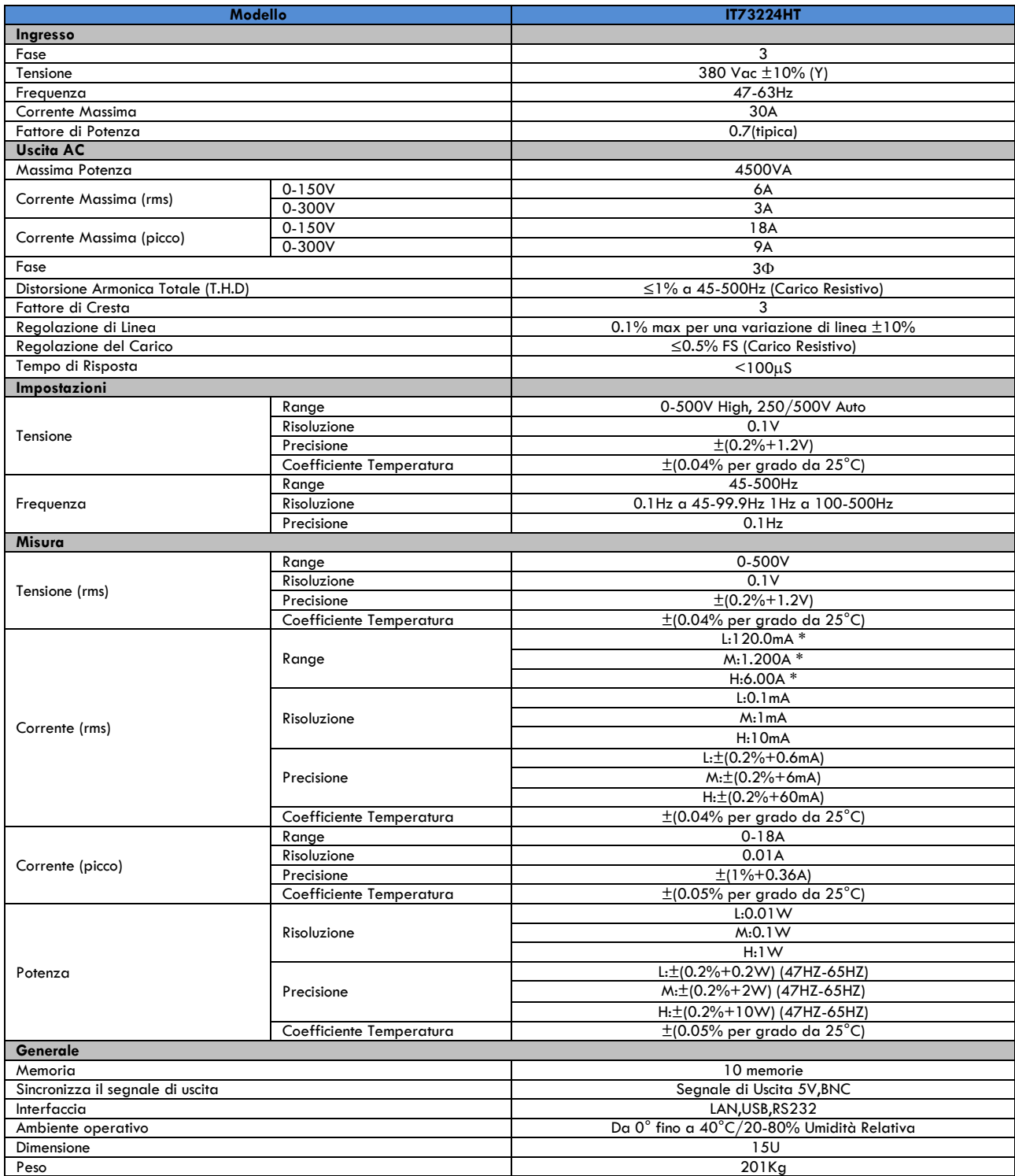

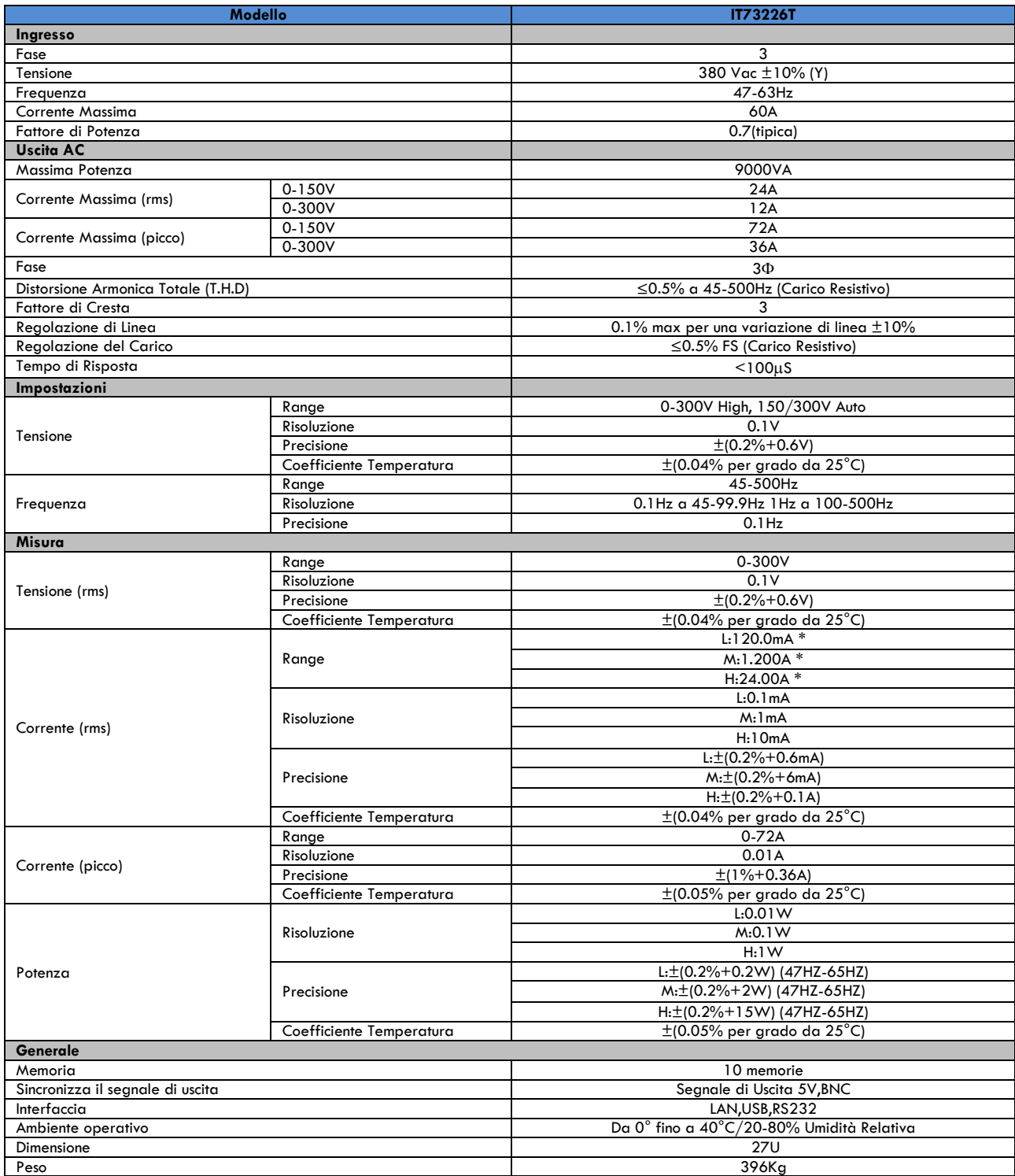

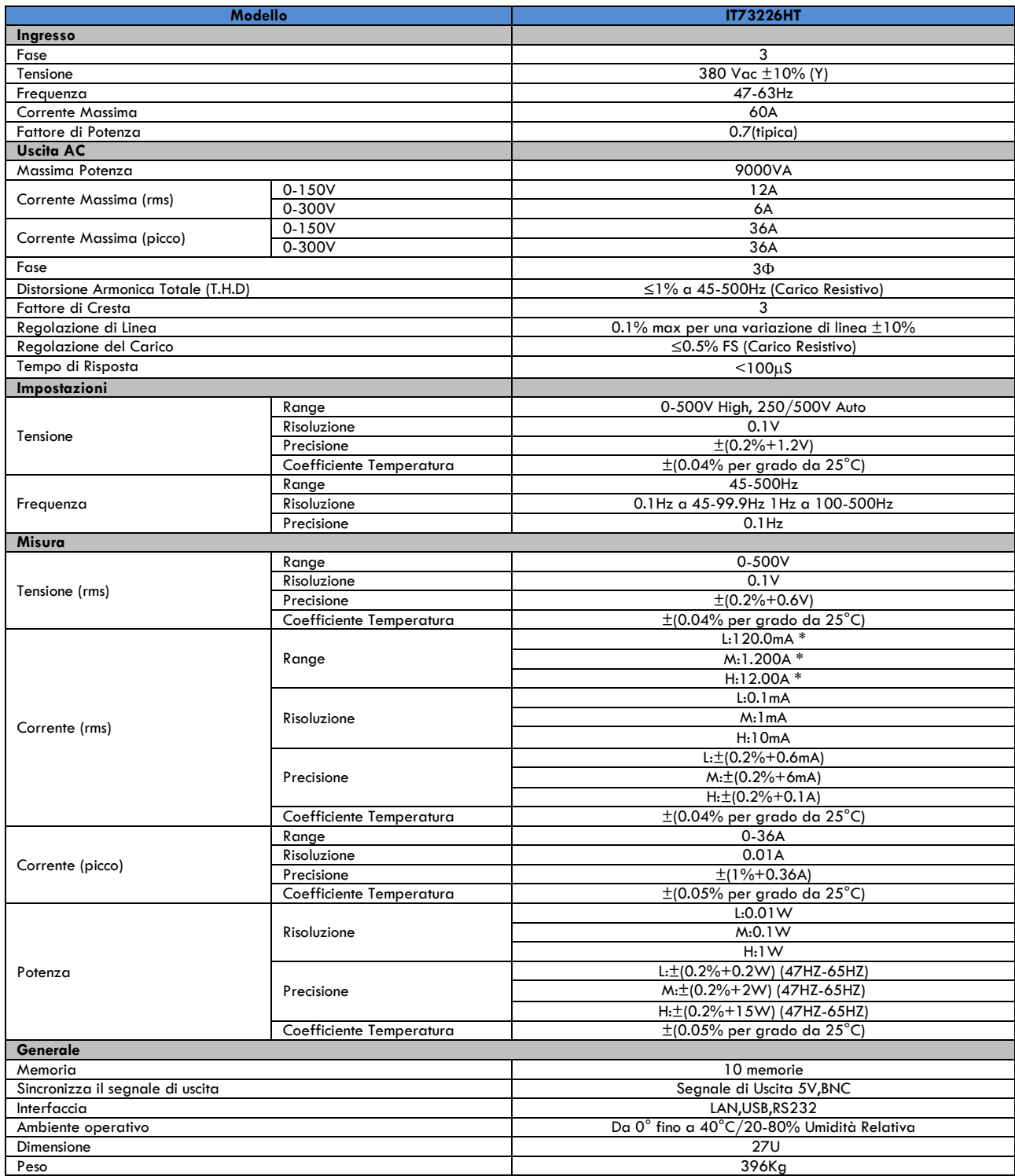

\*Descrizione del cambio di intervallo di corrente:

Quando Ipeak > 300% (Full rms), la corrente passa dalla gamma bassa a quella alta (da L a M, da M a H).

Quando Ipeak < 20% (Full rms), la corrente passa dalla gamma alta a quella bassa (da M a L).

Quando Ipeak < 80% (3Arms), la corrente passa dalla gamma alta alla gamma media (da H a M).

<span id="page-61-0"></span>Le specifiche di cui sopra possono essere soggete a modifiche senza preavviso.

## **4.2 Caratteristiche Supplementari**

- Capacità di archiviazione: 10 memorie
- Frequenza di taratura consigliata: una volta all'anno
- Modalità di raffreddamento: ventole intelligenti a bassa rumorosità

# <span id="page-62-0"></span>**5. Controllo Remoto**

L'alimentatore serie IT7300 dispone di interfacce di comunicazione standard: LAN RS232 e USB. Potete sceglierne una qualsiasi per comunicare con il PC.

## <span id="page-62-1"></span>**5.1 Interfaccia RS232**

Sul retro dell'alimentatore è presente un connettore DB9. Quando ci si collega al computer è necessario selezionare un cavo e una porta COM su entrambi i lati. Premere i tasti (Shift)+ (Select) (Menu) per abilitare le impostazioni nel menu in modo che siano le stesse per configurare la comunicazione del PC. È possibile utilizzare tutti i comandi SCPI.

**NOTA**: le impostazioni RS232 devono corrispondere alle impostazioni di sistema del pannello anteriore. In caso di modifiche, premere i tasti  $\bigcirc$  (Shift) + (Select) (Menu) per modificare il menu: **SYST SET\COMM**.

#### **Formato Dati RS232**

I dati RS232 sono una parola da 10 bit con un bit di inizio e un bit di stop. Il numero di bit di inizio non è programmabile. Il bit di stop è selezionabile tra 1 e 2. Inoltre, è possibile impostare il bit di parità nel menu utilizzando i tasti  $\bigcirc$  (Shift) + (select) del pannello anteriore. Le opzioni di parità vengono archiviate in una memoria non volatile.

#### **Velocita di Trasmissione**

I tasti (Shift) + (Select) (Menu) del pannello anteriore consentono all'utente di impostare la velocità di trasmissione memorizzata nella memoria non volatile: 4800,9600,19200 38400, 57600,115200.

#### **Connessione RS-232**

Adotare il cavo RS232 con interfaccia DB-9 perché la porta seriale RS232 può essere collegata con quella del controller (es. PC). I pin del connettore sono mostrati nella tabella seguente. Se il vostro computer è dotato di interfaccia RS232 con connetore **DB-25**, sono necessari un cavo e un adatatore con connetore **DB-25** (ad un'estremità) e connetore **DB-9** (all'altra estremità).

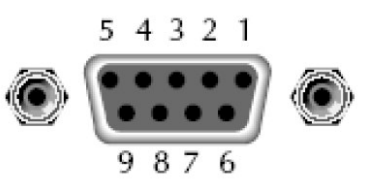

Pin del connettore RS232

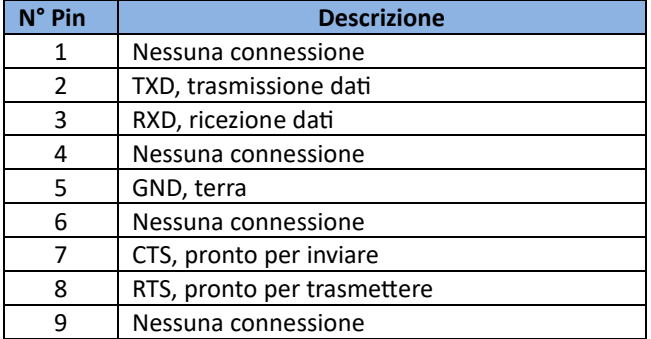

#### **Risoluzione dei Problemi RS-232**

In caso di errore di connessione di RS232, eseguire il seguente controllo:

• Controllare se il computer e l'alimentatore hanno la stessa velocità di baud, bit di controllo parità, bit di dati e controllo di flusso. L'alimentatore deve essere configurato con un bit di inizio (fisso) e uno o due bit di stop.

- Come descritto nel connettore RS232, deve essere adottato un cavo di interfaccia oppure un adattatore appropriato. **NOTA**: anche se il cavo è dotato di un connettore corretto, il cablaggio interno potrebbe non essere corretto.
- Il cavo di interfaccia deve essere collegato alla porta seriale correta (**COM1** e **COM2**) del computer.

#### **Configurare la Comunicazione**

Accertarsi che il PC e l'alimentatore abbiano la stessa configurazione nei seguenti elementi.

Velocità in baud: 9600 (4800, 9600, 19200, 38400, 57600, 115200). È possibile accedere al menu di sistema per impostare la velocità di trasmissione.

Bit di dati: 8

Bit di stop: 1

Bit di parità: (nessuna, pari, dispari)

**EVEN** 8 bit di dati hanno parità pari

**ODD** 8 bit di dati hanno parità dispari

**NONE** 8 bit di dati non hanno parità

Indirizzo macchina nativo: ( $0 \sim 31$ , l'impostazione predefinita è 0)

<span id="page-63-0"></span>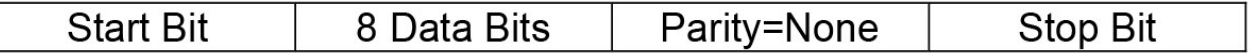

## **5.2 Interfaccia USB**

U�lizzare un cavo con due porte USB per collegare l'alimentatore e il PC. È possibile programmare tramite l'interfaccia USB per ottenere tutte le funzioni dell'alimentatore.

Le funzioni dell'interfaccia USB488 sono le seguenti:

- L'interfaccia è USB488 488.2
- Riceve la seguente richiesta: **REN\_CONTROL, GO\_TO\_LOCAL** e **LOCAL\_LOCKOUT**
- Quando l'interfaccia riceve il comando **MsgID = TRIGGER USBTMC**, trasmeterà il comando TRIGGER al livello funzione.

Le funzioni dell'interfaccia sull'alimentatore sono le seguenti:

- Ricevere tutti i comandi SCPI
- Il dispositivo è abilitato SR1
- Il dispositivo è abilitato RL1
- Il dispositivo è abilitato DT1

## <span id="page-63-1"></span>**5.3 Interfaccia LAN**

Premere contemporaneamente i tasti  $\bigcirc$  (Shift) + (Select) (Menu) sul pannello anteriore per accedere al menu. Selezionare LAN in **Communica�on** in **System** e configurare **Gateway**, **IP**, **Mask** e **SocketPort** nell'opzione LAN. Collegare l'interfaccia LAN dell'alimentatore al computer con un cavo (incrociato).

## <span id="page-63-2"></span>**5.4 Interfaccia GPIB (solo serie IT7300(G))**

Utilizzare un bus IEEE488 per collegare le interfacce GPIB dell'alimentatore e del PC. Accertarsi che le viti siano state avvitate correttamente. Quindi premere i tasti  $(S<sub>hit</sub>)$  + (select) (Menu) per accedere al menu di sistema, selezionare **Communica�on** per impostare l'indirizzo GPIB. L'intervallo di indirizzi dell'alimentatore è compreso tra 0 e 30. Dopo aver impostato l'indirizzo, premere il tasto (Enter) per confermare. L'indirizzo GPIB viene salvato nella memoria non volatile

# <span id="page-65-0"></span>**Appendice**

#### **Specifiche dei cavi di prova rossi e neri**

ITECH fornisce cavi di prova rossi e neri opzionali. L'utente può scegliere il cavo di prova del produtore. Per le specifiche dei cavi di prova ITECH e i valori massimi di corrente, consultare la seguente tabella:

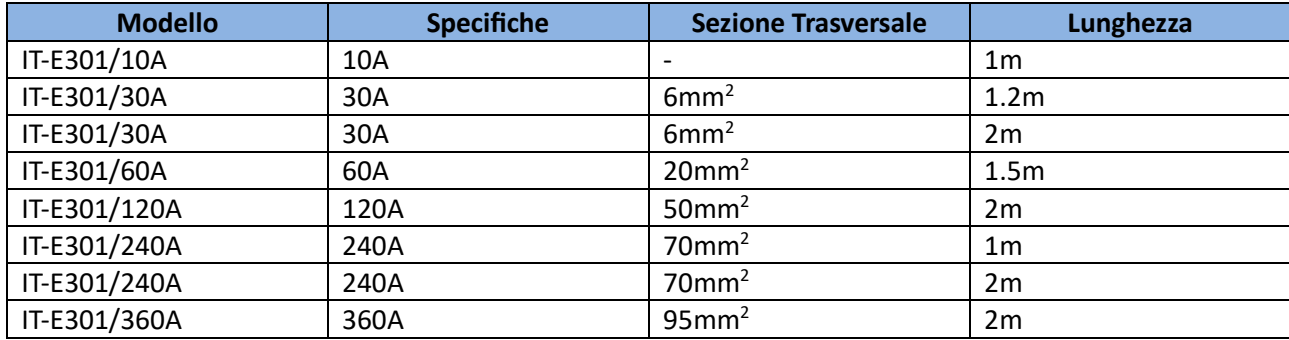

Per la corrente massima del filo in rame AWG, consultare la tabella seguente:

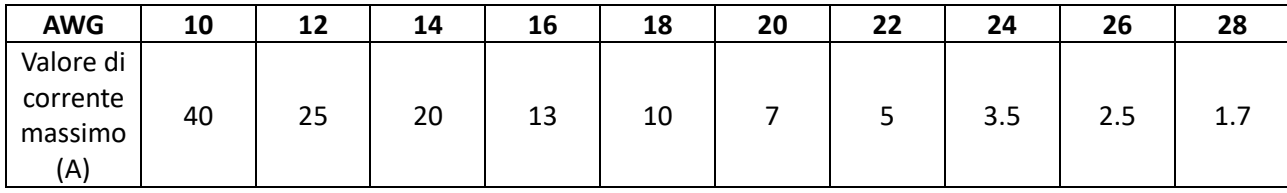

 **NOTA**: **AWG** (American Wire Gage), significa filo X (contrassegnato sul filo). La tabella sopra elenca la capacità di corrente del singolo filo alla temperatura di esercizio di 30°C. Soltanto per riferimento.

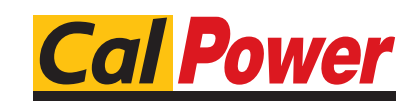

Via Acquanera, 29 22100 COMO<br>tel. 031.526.566 (r.a.) fax 031.507.984 tel. 031.526.566 (r.a.) fax 031.507.98<br>
info@calpower.it www.calpower.it info@calpower.it